# OSIRIS

# OH- Suppressing Infra-Red Imaging Spectrograph

"Not Your Grandma's Spectrograph"

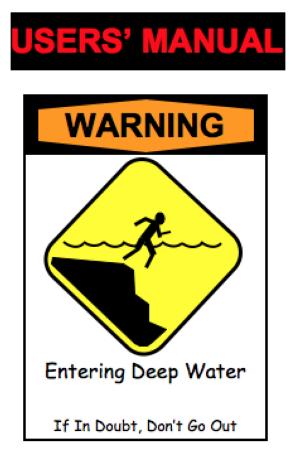

James Larkin, Matthew Barczys, Mike McElwain, Marshall Perrin, Jason Weiss, Shelley Wright

UCLA Infrared Laboratory

Version 6.0 April 15, 2022

Other Authors: Jim Lyke, Tuan Do, Anna Boehle, Sam Chappell, Devin Chu, Anna Ciurlo, Michael Fitzgerald, Jessica Lu, Andrey Vayner, Greg Walth, Sherry Yeh, Nils-Erik Rundquist, Matthew Freeman

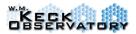

OSIRIS USER MANUAL

V.6.0

Intentionally Blank

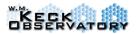

V.6.0

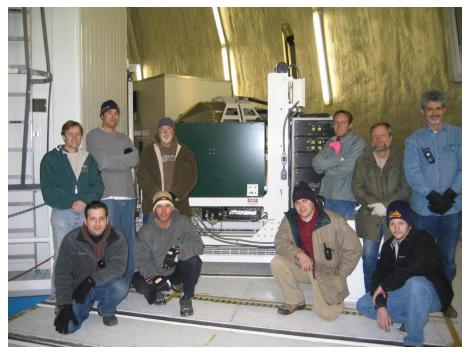

A Subset of the OSIRIS team with the dewar on the Keck II Nasmyth Deck.

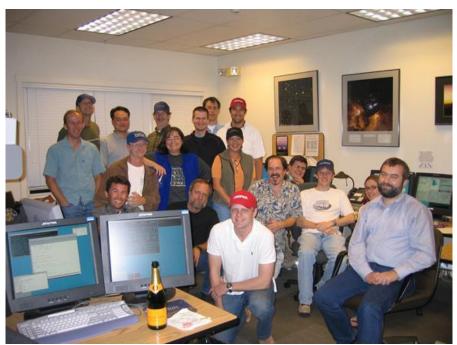

OSIRIS and CARA members at OSIRIS first light (Keck II remote OPS).

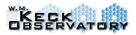

V.6.0

## **Table of Contents**

## OSIRIS Overview

**OSIRIS** Timeline

#### **OSIRIS** Capabilities

Basic Optical Layout

Lenslet Geometry

Filters and Fields of View

Dispersions and Resolutions

Lenslet Fill Factor

Concentricity of the Four Plate Scales

Optical Error Budget

**Throughputs** 

**Sensitivities** 

Imager

## Observing with Adaptive Optics

3.1 Exposure time calculator

## Observing procedures

**User Interfaces** 

Command Line Control

## Field Acquisition

Using the TRICK NIR tip-tilt sensor

TRICK vs. no-TRICK Throughput on SPEC

Spectroscopic & Imager Calibration

4.3.0 Taking Flats for the Imager

Telluric Standards

Wavelength Calibrations

## Data Reduction Systems

Major Changes to the PipelineVersion 6.0Version 5.0Version 5.0 betaVersion 4.2Version 4.1

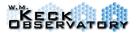

V.6.0

Changes to the Pipeline for Version 4.0 Changes to the Pipeline for Version 3.2 Changes to the Pipeline for Version 2.3 Changes to the Pipeline for Version 2.2 Changes to the Pipeline for Version 2.1 Changes to the Pipeline for Version 2.0 Installing the Pipeline at your Home Institution **Prerequisites** Installing from source Setup OSIRIS DRP Runtime Environment Environment Setup in Bash Environment Setup in CSH ODRFGUI: The OSIRIS Data Reduction File GUI Working Directly with Data Reduction XML Files (DRFs) Reducing a Normal Observation **Output Filename Construction** Reducing Multiple Darks or Skies into a "Super" File Mosaicking Multiple Science Exposures Module Descriptions Adjust Channel Levels Assemble Data Cube Calibrate Wavelength Clean Cosmic Rays **Combine Frames** Correct Dispersion **Determine Mosaic Positions** Divide Blackbody Divide by Star Spectrum Extract Spectra Extract Star **Glitch Identification** Mosaic Frames Remove Crosstalk Remove Hydrogen Lines

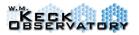

**OSIRIS USER MANUAL** 

V.6.0

| Rename Files                                               |
|------------------------------------------------------------|
| Save DataSet Information                                   |
| Scaled Sky Subtraction                                     |
| Subtract Frame                                             |
| Imager Detector Performance for Detector after 2017        |
| Spectroscopic Detector Performance for Detector after 2016 |
| Bad Pixel Mask                                             |
| Detector Performance for Detector Prior to 2016            |
| Characterization Data                                      |
| Memory Charge                                              |
| Fixed Pattern Noise and Artifacts                          |
| Spectrograph Detector and Detector Controller              |
| Optimization of Detector Operating Temperature             |
| Temperature Dependence of QE                               |
| Temperature Dependence of the Reset Anomaly                |
| Optimum Operating Temperature                              |
| Spectrograph Detector Crosstalk                            |
| Filter Curves                                              |
| Atmospheric Transmission                                   |
| Atmospheric Dispersion                                     |
| Instrumental Chromatic Dispersion                          |
| Lenslet Mapping & Rectification Matrix Description         |
| FITS File Information                                      |
| FITS Extensions                                            |

FITS header keywords

History of Instrument Changes / Which matrices to use in reductions

When all else fails ... Play Cowboy

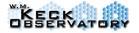

**OSIRIS USER MANUAL** 

V.6.0

## 1 OSIRIS Overview

OSIRIS is an integral field spectrograph (IFS) designed to work with the Keck Adaptive Optics System. It uses an array of tiny lenses to sample a rectangular patch of the focal plane and produces spectra at up to 3000 locations simultaneously. There is also an internal diffraction limited camera with a 20" field of view. Both the camera and spectrograph can operate at wavelengths between 1 and 2.4 microns. The center of the imaging camera's field is about 20" offset from the center of the spectrograph field and both can be used simultaneously with the same or different filters. The spectrograph has plate scales of 0.020, 0.035, 0.050 and 0.100 arcsec per lenslet. The spectral resolution averages 3800 in the three finest plate scales, but is closer to 3000 in the 0.100 arcsec plate scale. In the broadband mode each spectrum contains a full broad band (z, J, H or K) and a total of 16x64 (actually 1019) spectra are taken. In the narrowband mode, a typical spectrum contains 1/4<sup>th</sup> of a broad band and an individual exposure contains between 16x64 to 48x64 spectra depending on the exact filter selected. The imager has a single fixed plate scale of 0.020 arcsec per pixel and suffers from some vignetting in the corners of the array. A great deal of thought has gone into trying to make OSIRIS easy to use. For the spectrograph, the only user selectable items are the plate scale, the filter and the exposure time. The imager only has a filter and an exposure time setting. A great deal of complexity, however, is allowed in the observing sequences and the slaving of the imager to the spectrograph. All setup and control aspects of the instrument are managed by a few GUIs. There is also a data reduction system that includes a "real-time" reduction of raw frames into cubes for display and basic analysis. In this real-time mode, it takes about 1 minute for a preliminary data cube to appear in the "quicklook" display package. The reduction system also includes a growing set of final reduction steps including correction of telluric absorption and mosaicking of multiple cubes. That being said, infrared spectroscopy is a fairly complex astrophysical technique, and when combined with a laser adaptive optics system, and the complexity of over 3000 independent and overlapping spectra, OSIRIS is not recommended for the faint of heart.

In terms of observing planning, much of the complication actually comes from the AO nature of the instrument. As an imaging spectrograph, much of the dithering and exposure settings are quite similar to a traditional infrared camera or spectrograph. Since the infrared background is bright and complicated, it's important to obtain sky frames for subtraction, but in some cases where your object is small, you can build a sky by dithering "on-chip" (in this case "on-lenslet" but it's identical). Similarly, telluric standard stars are needed in most cases to remove atmospheric transmission variations as a function of airmass and wavelength. Like NIRSPEC or other IR spectrographs, we've found that stars near spectral types A0 work well, although others sometimes use solar analogs. Much of this is discussed in detail within this manual, but we thought it was important to give you an initial sense of how the instrument works. Basically pick a filter and platescale then dither on source and on sky. The pipeline will handle much of the rest.

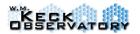

**OSIRIS USER MANUAL** 

V.6.0

For the latest information on OSIRIS, please always refer to the website <u>https://www2.keck.hawaii.edu/inst/osiris</u> which will have links to the most recent versions of software and documentation. It also has links to an OSIRIS wiki page for users.

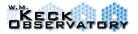

## **OSIRIS** Timeline

- 2005-02-22 OSIRIS first light
- 2005-06-07 Grating #2
- 2006-02-17 Lenslet and scale work
- 2006-10-15 Damage due to magnitude 6.7earthquake
- 2006-12-20 Earthquake repair to dewar A-frame
- 2008-03-06 Added Kc filters
- 2011-09-20 Lenslet mask failure stuck in broadband position
- 2012-01-12 Lenslet mask fix
- 2012-01-12 to 2012-05-12 Moved to K1
- 2012-12-08 Grating #3
- 2015-12-15 to 2016-04-16 Spectrograph detector upgraded
- 2017-09 Install new imager detector, but wire bonds on the detector are damaged.
- 2017-11 to 12 Install new imager detector again with repaired wire bonds
- 2018-01-05 Reinstall baffle plate to clear light path for imager
- 2018-09 Realign imager to be parfocal with spectrograph
- 2020-01 to 02 Better align pupils with telescope and install HAM v1.5
- 2020-11 to 12 replace lenslet mask motor

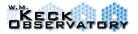

## **2 OSIRIS Capabilities**

## 2.1 Basic Optical Layout

A schematic of the OSIRIS IFS optical configuration is shown in Figure 21. The IF spectrograph optical configuration consists of three coupled systems: a reimager, an image sampler, and a spectrograph. The image sampler is a 2-dimensional array of small lenses or lenslets located at a reimaged focal plane of the Keck I AO system. At the focus of each lenslet a much smaller pupil image is formed that contains all of the light from its portion of the field. This lenslet array serves to spatially sample the input image. The pupil images are well separated and serve to define the entrance aperture of the spectrograph section. The dispersion axis of the spectrographic is rotated slightly compared to the lenslet orientations so that the dispersed spectra from each spatial location are interleaved across the spectrograph detector. The spatial scale of the instrument is determined by re-imaging optics in front of the lenslet array. The reimaging optics also provides most of the baffling within the instrument including a cold pupil stop.

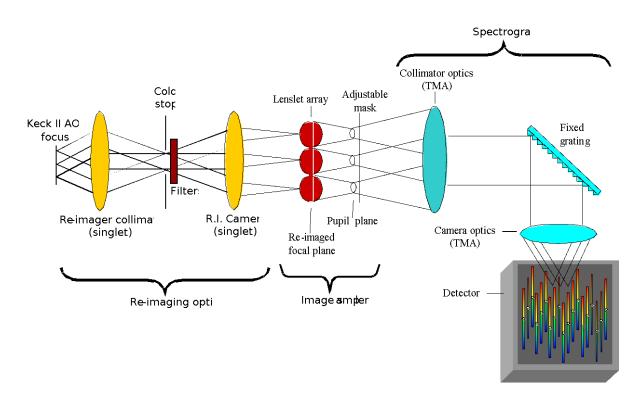

Figure 21: OSIRIS Spectrograph Optical Configuration

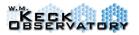

| CALIFORNIA ASSOCIATION FOR RESEARCH IN ASTRONOM | 1Y |
|-------------------------------------------------|----|
|                                                 |    |

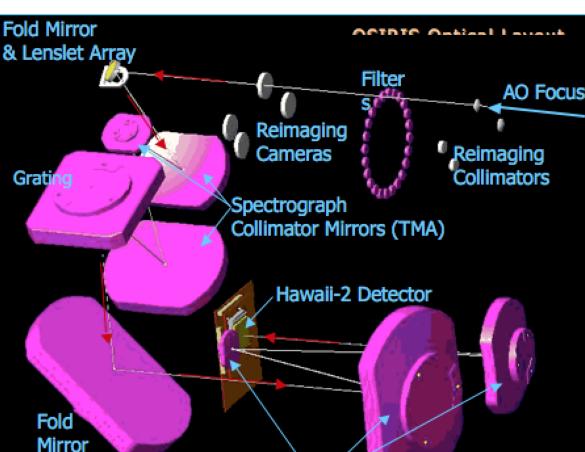

**Figure 22:** Rendering of the real optics within the spectrograph leg of the instrument. Note that the lenslet array is the smallest component. The reimaging optics are fully refractive to reduce wavefront error, while the spectrograph optics are all off-axis mirrors to eliminate ghosts.

Camera Mirrors (TMA)

Spectrograph

Each lenslet in a given row is the source for a spectrum that is nominally separated by 2 pixels vertically from the spectrum of the adjacent lenslet in the same row. Each spectrum is also offset or staggered horizontally. The stagger results from the slight rotation of the lenslet array relative to the detector. The horizontal stagger should be 32 pixels, but anamorphism introduced by the TMA in the horizontal direction causes the offset to be reduced to ~29 pixels. This makes better use of the detector real estate in the horizontal direction by allowing longer spectra to fit onto the detector.

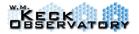

**OSIRIS USER MANUAL** 

V.6.0

## 2.2 Lenslet Geometry

The lenslet array is rotated by 3.6 degrees relative to the dispersion axis of the grating, which itself is aligned to rows of the detector. This allows the spectra from neighboring lenslets to miss each other on the detector and to be successfully interleaved. A side-effect of this is that rows and columns of the lenslet move diagonally across the detector at an angle of 3.6 degrees. To keep the spectra roughly centered on the array, we stagger the lenslets every  $16^{th}$  row  $(\tan(3.6)=1/16)$ . So in the end, 51 columns and 66 rows of lenslets are at least partially illuminated. Figure 23 shows the geometry of illuminated lenslets. We refer to the bottom left lenslet as [1,1]. Note that it is not illuminated.

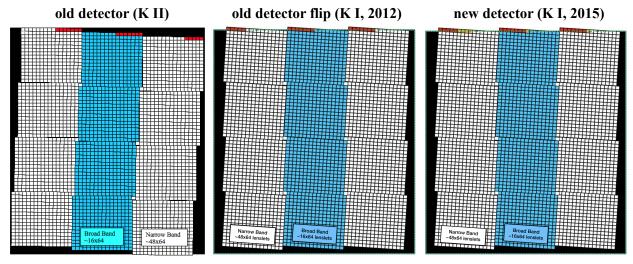

**Figure 2-3:** 51 columns and 66 rows of lenslets are at least partially illuminated. The pattern above shows in white the lenslets that are illuminated in the narrow band mode, and in blue for the broad band mode. Note that in many narrow band filters, not all of the white lenslets are available either due to order overlap, or that the spectra fall off the detector. See Section 2.3 for exact sizes. Also note that 15 lenslets marked in red are lost off the top of the detector and are not available.

## 2.3 Filters and Fields of View

OSIRIS provides four spatial scales to choose from (0.020, 0.035, 0.050 and 100 arcsec per lenslet). There are also subtle differences in the spatial scales in terms of the effective pupil size matched to each scale. This leads to differences in terms of the sensitivities and backgrounds of the four scales. In a little more detail, the scales are achieved by swapping in matched pairs of lenses that magnify the images onto the lenslet array. As Figure 24 shows, they all must have the same physical length of 700 mm and there are constraints about the physical size and location of the lens and filter mechanisms. In particular, the magnification is basically the ratio of the focal length of the camera lens to the collimator lens. For the 20 mas scale, this requires us to go from an F/15 beam to an F/257 beam or a magnification of 17.1. So its collimator lens has a very short

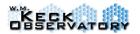

**OSIRIS USER MANUAL** 

V.6.0

focal length of only 20 mm, so its cold pupil is roughly 20 mm behind the lens. The collimator for the coarsest scale is closer to 100 mm, so its pupil is roughly 200 mm from the input AO focus. In the end, only each of the three fine scales (20, 35 and 50 mas) have a cold pupil stop mounted with them, while the coarse scale (100 mas) has a fixed cold stop permanently mounted in the optical path. This has the unfortunate effect that it must be oversized to allow through all of the other beams and allows through considerable excess thermal background. In order to lower thermal background at longer wavelengths, in March 2008 the OSIRIS team smaller pupil sizes designed smaller 100 mas pupils to be used with duplicate K filters. There are four filter holders and four new pupils that were attached individually for each duplicate K filter (Kbb, Kn3, Kn4, Kn5). The pupil sizes for each of the scales and the new effective 9 meter inscribed pupil for the 100mas scale is illustrated in Figure 2-5.

- **0.020 arcsec scale**: This is the only scale that has proper sampling across the AO PSFs for wavelengths longer than 1.5 microns. So it is optimized for image quality and has a slightly oversized pupil that is circumscribed around the 10.94 m outer edges of the Keck telescope. Because of this, it has an elevated thermal background (K=11.2 mag/sq arcsec). At wavelengths below 2 microns it is primarily read noise limited so the coarser scales have better raw sensitivity.
- **0.035 & 0.050 arcsec scales**: These two scales are optimized for maximum sensitivity at thermal wavelengths (K~11.8 mag/sq arcsec). They both have circular pupils equivalent to a 10-meter telescope so they slightly clip the edges of the Keck primary. But since they have coarse sampling, the PSF is not significantly affected.
- **0.100 arcsec scale**: Originally this was only included to help with target acquisition, but many users have expressed interest in using it for faint targets. There are **several important caveats** with using this scale. First, as the scales get coarser, the geometric pupils formed by the lenslet array grow. Since OSIRIS is a "pupil spectrograph", the final spectral resolution and cross contamination between spectra are directly dependent on the size of the pupils. Diffraction helps to keep the 20, 35 and 50 mas pupils close to the same size as each other, and the spectral resolution of ~3800 refers to these scales. The 100 mas scale is coarse enough that even with perfect optics, it would produce a 2x2 pixel blur on the detector. With aberrations and diffraction this becomes 2.5 to 3 pixels and results in a reduced **spectral resolution of less than 3400**, and additional contamination from neighboring spectra. The pupil is oversized and allows through a great deal of excess infrared background (K=10.6 mag/sq"). In order to alleviate this excess background at the coarsest scale, we have installed duplicate K-band filters with their own smaller 100mas pupils (9-m effective).

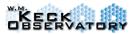

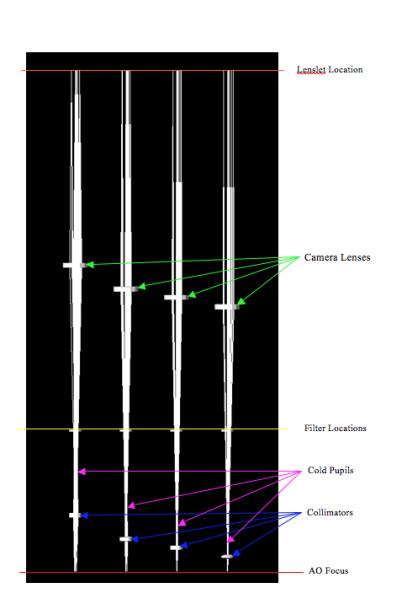

**Figure 2-4:** Optical paths of the four sets of reimaging optics. In reality, the lenses are mounted in turrets in wheel mechanisms, but here we show them side by side for comparison.

V.6.0

**OSIRIS USER MANUAL** 

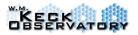

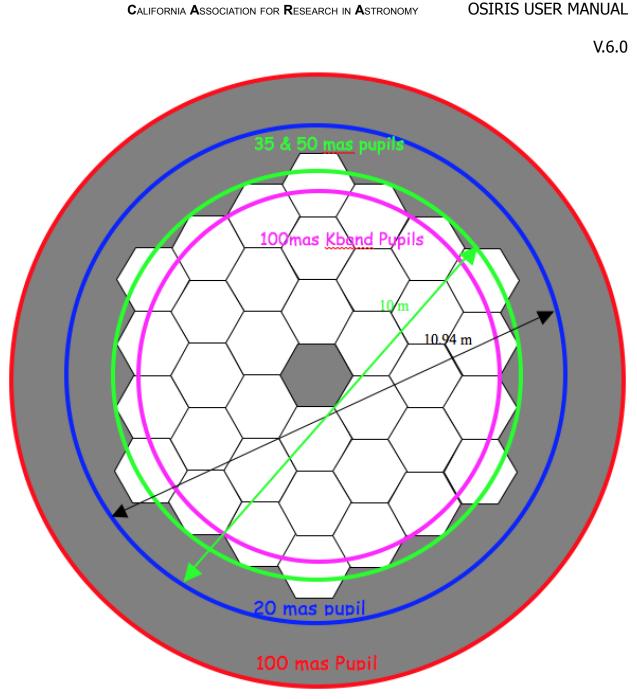

**Figure 2-5:** Scale drawing of the pupils for each of the four plate scales. Note that the 100 mas pupil is significantly oversized to allow the other scales optical path not to be vignetted. To lower the thermal background at longer wavelengths there is a smaller 100mas pupil installed just for the Kband filters (magenta).

There are a total of 23 filters available within the spectrograph. Originally there were 4 broadband filters and 18 narrowband filters, but since installation of the duplicate K-band filters

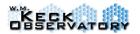

**OSIRIS USER MANUAL** 

V.6.0

with smaller 100mas pupils in March 2008, there are now 5 broadband filters and 18 narrowband filters (we used an "open" position for adding one of the duplicate filters. The combination of filters and scales results in 88 discreet modes. For each of the broadbands, the spectra fit completely on the detector in a single exposure for the central 16x64 lenslets. But since the grating does not move in OSIRIS, the narrow band filters shift on the detector depending on where they fall within the broadband spectrum. So, for example, the Kn1 spectra from the central 16x64 spectra fall at the short wavelength end of the location where the Kbb spectra fall which is at the edge of the detector. So lenslets on one side of the central 16x64 are actually more centered, while those on the other side fall off the detector. This leads to only the central narrow band filters falling onto the detector for the full 48x64 lenslets. Filters are either extreme (Kn1 or Kn5 for example) have some spectra off the detector and so have more limited fields of view.

In addition, the Z and J bandpasses are working at 6<sup>th</sup> and 5<sup>th</sup> diffraction orders, respectively. So the neighboring orders fall fairly close on the detector, and order overlap makes the left-most and right-most lenslets in the narrowbands unusable. Order overlap also limits the wavelength coverage of the broad band Z filter. The long wavelength half-power point of the Zbb filter lands in the 7<sup>th</sup> order on top of 0.999 microns in the 6<sup>th</sup> order. So typical wavelength extractions are limited to wavelengths greater than 0.999 microns.

Table 21 gives the wavelength range of each filter (50% transmission points are quoted), along with the # of simultaneous spectra that are obtained in each exposure, the approximate geometry of the spectra on the sky, and the fields of view for each of the 4 plate scales. In most cases, if a narrow band filter does not cover 48x64 lenslets, then it is also displaced slightly left or right on the sky. The planning gui will show the true coverage of each filter compared to the OSPEC pointing origin. But **all filters include the central 16x64 lenslets**. Appendix Appendix B gives the filter transmission curves. Take note that the filters named "Kcb, Kc3, Kc4, and Kc5" in the OSIRIS planning GUI (OOPGUI) are just duplicate Kbb, Kn3, Kn4, and Kn5 filters with the smaller 100mas pupil.

|        |                                             | USIRIS ;                                   | specific                             | 21 april 11                         | nter 5, 50                     |                   | Ticius            |                   |                   |
|--------|---------------------------------------------|--------------------------------------------|--------------------------------------|-------------------------------------|--------------------------------|-------------------|-------------------|-------------------|-------------------|
| Filter | Shortest<br>Wavelength<br>Extracted<br>(nm) | Longest<br>Wavelength<br>Extracted<br>(nm) | Number<br>of<br>Spectral<br>Channels | Number<br>of<br>Complete<br>Spectra | Approx.<br>Lenslet<br>Geometry | FOV for<br>0.020" | FOV for<br>0.035" | FOV for<br>0.050" | FOV for<br>0.100" |
| Zbb    | 999*                                        | 1176*                                      | 1476                                 | 1019                                | 16x64                          | 0.32x1.28         | 0.56x2.24         | 0.8 x 3.2         | 1.6 x 6.4         |
| Jbb    | 1180                                        | 1416*                                      | 1574                                 | 1019                                | 16x64                          | 0.32x1.28         | 0.56x2.24         | 0.8 x 3.2         | 1.6 x 6.4         |
| Hbb    | 1473                                        | 1803                                       | 1651                                 | 1019                                | 16x64                          | 0.32x1.28         | 0.56x2.24         | 0.8 x 3.2         | 1.6 x 6.4         |
| Kbb*   | 1965                                        | 2381                                       | 1665                                 | 1019                                | 16x64                          | 0.32x1.28         | 0.56x2.24         | 0.8 x 3.2         | 1.6 x 6.4         |
| Zn4    | 1103                                        | 1158                                       | 459                                  | 2038                                | 32x64                          | 0.64x1.28         | 1.12x2.24         | 1.6 x 3.2         | 3.2 x 6.4         |
| Jn1    | 1174                                        | 1232                                       | 388                                  | 2038                                | 32x64                          | 0.64x1.28         | 1.12x2.24         | 1.6 x 3.2         | 3.2 x 6.4         |
| Jn2    | 1228                                        | 1289                                       | 408                                  | 2678                                | 42x64                          | 0.84x1.28         | 1.47x2.24         | 2.1 x 3.2         | 4.2 x 6.4         |
| Jn3    | 1275                                        | 1339                                       | 428                                  | 3063                                | 48x64                          | 0.96x1.28         | 1.68x2.24         | 2.4 x 3.2         | 4.8 x 6.4         |
| Jn4    | 1323                                        | 1389                                       | 441                                  | 2678                                | 42x64                          | 0.84x1.28         | 1.47x2.24         | 2.1 x 3.2         | 4.2 x 6.4         |
| Hnl    | 1466                                        | 1541                                       | 376                                  | 2292                                | 36x64                          | 0.72x1.28         | 1.26x2.24         | 1.8 x 3.2         | 3.6 x 6.4         |
| Hn2    | 1532                                        | 1610                                       | 391                                  | 2868                                | 45x64                          | 0.90x1.28         | 1.58x2.24         | 2.25x3.2          | 4.5 x 6.4         |
| Hn3    | 1594                                        | 1676                                       | 411                                  | 3063                                | 48x64                          | 0.96x1.28         | 1.68x2.24         | 2.4 x 3.2         | 4.8 x 6.4         |
| Hn4    | 1652                                        | 1737                                       | 426                                  | 2671                                | 42x64                          | 0.84x1.28         | 1.47x2.24         | 2.1 x 3.2         | 4.2 x 6.4         |
| Hn5    | 1721                                        | 1808                                       | 436                                  | 2038                                | 32x64                          | 0.64x1.28         | 1.12x2.24         | 1.6 x 3.2         | 3.2 x 6.4         |
| Knl    | 1955                                        | 2055                                       | 401                                  | 2292                                | 36x64                          | 0.72x1.28         | 1.26x2.24         | 1.8 x 3.2         | 3.6 x 6.4         |
| Kn2    | 2036                                        | 2141                                       | 421                                  | 2868                                | 45x64                          | 0.90x1.28         | 1.58x2.24         | 2.25x3.2          | 4.5 x 6.4         |
| Kn3*   | 2121                                        | 2229                                       | 433                                  | 3063                                | 48x64                          | 0.96x1.28         | 1.68x2.24         | 2.4 x 3.2         | 4.8 x 6.4         |
| Kn4*   | 2208                                        | 2320                                       | 449                                  | 2671                                | 42x64                          | 0.84x1.28         | 1.47x2.24         | 2.1 x 3.2         | 4.2 x 6.4         |
| Kn5    | 2292                                        | 2408                                       | 465                                  | 2038                                | 32x64                          | 0.64x1.28         | 1.12x2.24         | 1.6 x 3.2         | 3.2 x 6.4         |

## Table 21: OSIRIS Spectrograph Filters, Scales and Fields of View

\*Limited by overlap from other orders.
\* The Kcb, Kc3, Kc4, and Kc5 filter names are identical to these respective filters.

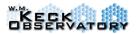

V.6.0

Table 2-2 lists the original filter lists of the spectrograph before the March 2008 servicing which swamped out the Zn2, Zn3, and Zn5 filters for the new duplicate K-band filters with smaller 100mas pupils. The first four rows of Table 22 describe the broad band filters for the spectrograph. The table lists the original OSIRIS filter specifications (first two columns titled "Design Specs"), the actual central wavelength (CWL) and bandwidth (BW) as measured in OSIRIS in the next two columns, and the remaining columns to the right list the filter parameters for the actual filters as measured by the filter manufacturer.

|             | Design Specs Measured in OSIRIS |          |          | Test Data Supplied by Filter Manufacturer |            |            |       |           |            |         |            |         |
|-------------|---------------------------------|----------|----------|-------------------------------------------|------------|------------|-------|-----------|------------|---------|------------|---------|
| Filter Name | CWL (nm)                        | BW (nm)  | CWL (nm) | BW (nm)                                   | CWL (nm)   | BW (nm)    | Avg T | Rise      | Fall Slope | RMS wfe | P-V wfe    | Power   |
| Filler Name | CAAF (UUU)                      | Bw (nin) |          | B## (mm)                                  | CAAE (uuu) | Baa (niii) | (%)   | Slope (%) | (%)        | (waves) | (waves)    | (waves) |
| Zbb         | 1090.0                          | 220.0    | 1090     | 220                                       | 1089.5     | 218.8      | 83.8  | 1.76      | 2.15       | 0.021   | 0.095      | 0.044   |
| Jbb         | 1310.0                          | 260.0    | 1325     | 303                                       | 1309.7     | 260.1      | 78.9  | 2.04      | 1.20       |         | Not avail. |         |
| Hbb         | 1636.0                          | 330.0    | 1637     | 347                                       | 1637.9     | 329.5      | 92.6  | 1.17      | 1.21       |         | Not avail. |         |
| Крр         | 2180.0                          | 440.0    | 2174     | 423                                       | 2172.8     | 415.7      | 85.5  | 1.08      | 1.30       | 0.014   | 0.081      | -0.003  |
| Zn2         | 1046.0                          | 54.4     | 1046     | 55                                        | 1044.5     | 51.3       | 69.8  | 0.75      | 0.62       | 0.019   | 0.095      | 0.041   |
| Zn3         | 1089.0                          | 54.7     | 1089     | 54                                        | 1086.7     | 52.6       | 71.6  | 0.82      | 0.58       | 0.021   | 0.121      | 0.049   |
| Zn4         | 1132.0                          | 55.1     | 1132     | 57                                        | 1130.5     | 54.6       | 77.6  | 0.62      | 0.81       | 0.014   | 0.099      | 0.012   |
| Zn5         | 1177.0                          | 56.4     | 1176     | 58                                        | 1176.2     | 56.3       | 72.8  | 0.62      | 0.77       | 0.010   | 0.074      | 0.002   |
| Jn1         | 1204.0                          | 64.6     | 1203     | 51                                        | 1202.8     | 58.4       | 77.8  | 0.64      | 0.59       | 0.024   | 0.125      | 0.047   |
| Jn2         | 1256.0                          | 65.0     | 1260     | 66                                        | 1258.3     | 60.8       | 78.0  | 0.65      | 0.73       | 0.018   | 0.105      | 0.021   |
| Jn3         | 1308.0                          | 65.5     | 1309     | 68                                        | 1306.9     | 64.5       | 84.2  | 0.72      | 0.63       | 0.017   | 0.085      | 0.049   |
| Jn4         | 1359.0                          | 65.9     | 1358     | 70                                        | 1356.3     | 65.8       | 82.3  | 0.65      | 0.63       | 0.020   | 0.090      | 0.050   |
| Hn1         | 1505.0                          | 81.0     | 1500     | 77                                        | 1503.3     | 74.7       | 80.9  | 0.68      | 0.71       | 0.009   | 0.055      | 0.027   |
| Hn2         | 1570.0                          | 81.6     | 1569     | 86                                        | 1570.8     | 77.6       | 75.2  | 0.72      | 0.76       | 0.016   | 0.087      | 0.040   |
| Hn3         | 1635.0                          | 82.1     | 1635     | 88                                        | 1634.8     | 81.4       | 79.5  | 0.66      | 0.71       | 0.012   | 0.064      | 0.034   |
| Hn4         | 1698.0                          | 82.6     | 1695     | 92                                        | 1694.1     | 84.9       | 83.3  | 0.68      | 0.76       | 0.018   | 0.083      | 0.056   |
| Hn5         | 1765.0                          | 85.1     | 1766     | 94                                        | 1764.4     | 86.1       | 74.8  | 0.66      | 0.97       | 0.013   | 0.093      | -0.021  |
| Kn1         | 2006.0                          | 108.0    | 2011     | 94                                        | 2004.8     | 100.1      | 85.1  | 0.74      | 0.70       | 0.004   | 0.067      | -0.002  |
| Kn2         | 2093.0                          | 108.7    | 2091     | 110                                       | 2088.4     | 104.5      | 83.4  | 0.94      | 0.77       | 0.004   | 0.025      | -0.007  |
| Kn3         | 2179.0                          | 109.4    | 2177     | 114                                       | 2175.4     | 108.0      | 83.8  | 0.72      | 0.90       | 0.017   | 0.070      | -0.054  |
| Kn4         | 2265.0                          | 110.1    | 2264     | 118                                       | 2263.8     | 112.6      | 75.0  | 0.80      | 0.72       | 0.019   | 0.109      | -0.020  |
| Kn5         | 2353.0                          | 112.8    | 2348     | 120                                       | 2349.9     | 116.5      | 79.5  | 0.78      | 0.72       | 0.013   | 0.088      | 0.039   |

All of the measured values for BW and CWL are based on the 50% power points. For the Zbb and Jbb filters, the useful ranges are actually set by order overlap and are given in Table 21.

For the manufacturer's test data slope, is determined based on the 80% and 5% relative transmission points. The wavefront error (wfe in the table), peak to valley wavefront error (PV wfe in the table) and the optical power are given in wavelengths of light (waves) at 632.8 nm.

## 2.4 Dispersions and Resolutions

OSIRIS can take up to 3072 spectra simultaneously. Due to variations in the incident and diffracted angles with the grating, and with spot quality at the detector, the spectral resolution has significant variation between lenslets and at different wavelengths. The dispersions on the detector are actually fairly constant and have median values given in Table 23.

| Band (order)         | Median Dispersion<br>per pixel in raw data<br>(µm/pix) | Resampled Dispersion in<br>Reduced Cubes (µm/pix) |
|----------------------|--------------------------------------------------------|---------------------------------------------------|
| $Z(6^{th})$          | 0.0001410                                              | 0.000120                                          |
| J (5 <sup>th</sup> ) | 0.0001692                                              | 0.000150                                          |
| H (4 <sup>th</sup> ) | 0.0002115                                              | 0.000200                                          |
| K (3 <sup>rd</sup> ) | 0.0002820                                              | 0.000250                                          |

## Table 23: Linear Dispersion

Over the central 16x64 lenslets which include the full broad band, the median spectral resolution in the 0.050" scale is 3900, and the average resolution is 3600. The difference comes from the fact that the long wavelength end of spectra tend to have fairly constant resolutions just above 4000, while the short wavelengths within each order fall to about 2800. Figure 26 shows the spectral resolution achieved at a wavelength of 2.190 microns. Notice the bright region near lenslet [38,12] where the FWHM is typically less than 2 pixels leading to a spectral resolution above 4500. Towards the lower right, the FWHM begins to increase and the spectral resolution bottoms out around 2800. The graph in Figure 2-7 shows the more complex variation of spectral resolution as a function of position and wavelength.

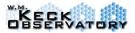

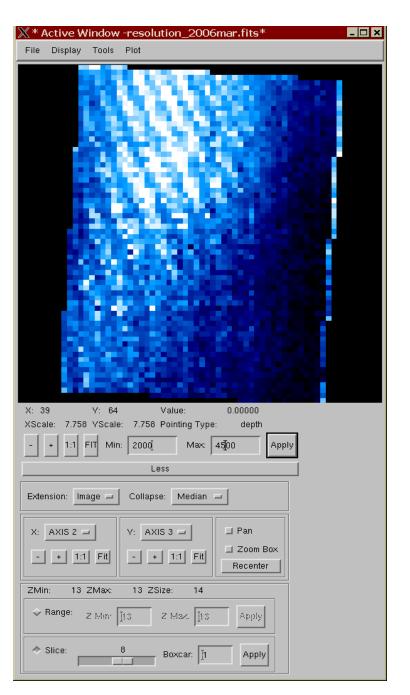

**Figure 26:** This is the effective spectral resolution achieved as a function of lenslet position at a wavelength of 2.190 microns. It includes the linear dispersion and the measured FWHM of an arcline at this wavelength. Notice that spectral resolutions are highest near lenslet [38, 12] and are lowest near lenslet [22,50]. For numeric values, use the graph shown in **Figure 2-7**.

11/07/2017

V.6.0

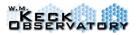

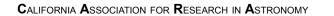

**OSIRIS USER MANUAL** 

V.6.0

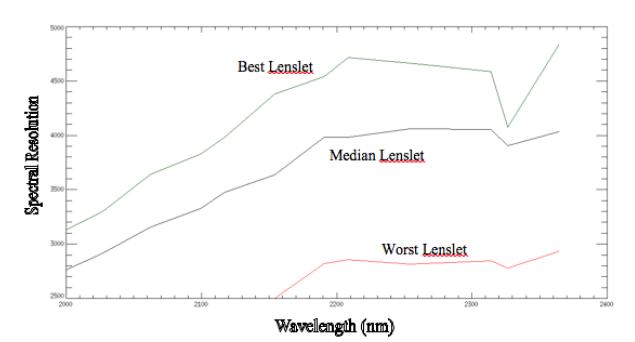

**Figure 2-7:** The spectral resolution depends on lenslet number and wavelength. This graph shows the resolution as a function of wavelength in the  $3^{rd}$  order (K band) over the primary 16x64 lenslet positions (median resolution at each wavelength), the highest resolution region (lenslets near [22, 50]) and the lowest wavelength region (lenslets near [38,12]). Other bands are simple scalings of this relationship, i.e. the J band is observed in 5<sup>th</sup> order, so the same resolution occurs at 3/5ths of the wavelengths shown in the graph. This is for the 0.050" scale, although the 0.020" and 0.035" scales are similar.

## 2.5 Lenslet Fill Factor

According the test report supplied by the manufacturer there is a 2-3 micron rounding between the nominally square lenslets. This results in a fill factor of approximately 95%.

Additionally, the test report supplied by the manufacturer indicates that the transmittance of the lenslet array is between 95 % and 97%. The peak transmittance is at  $1.2 \mu m$ .

## 2.6 Concentricity of the Four Plate Scales

An important consideration is how well aligned are the four spectrograph plate scales. If you acquire an object in the center of one scale, then you can NOT simply select another scale and remain centered on your object. Table 24 below gives the relative offset between the field

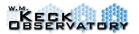

V.6.0

centers of the four scales as of May 2016. It is important, however, to remember that if an object appears centered in the 0.100" scale, this represents 5 pixels within the 0.020" scale, so a small shift in addition to the table offsets may occur. The table assumes that an object has been centered in the 0.020" scale and then calculates by how much it will shift in reduced data cubes if another scale is selected and the object is not moved. X-offset refers to the short (16 or 48 lenslet) axis, while the Y-offset refers to the long (64 lenslet) axis.

| Scale  | Xoffset (arcsec) | Yoffset (arcsec) |
|--------|------------------|------------------|
| 0.020" | ≡0.000           | ≡0.000           |
| 0.035" | -0.159           | -0.102           |
| 0.050" | 0.037            | 0.038            |
| 0.100" | -0.054           | -0.064           |
| Imager | -15.418          | -14.120          |

 Table 24: Relative Offsets between the 0.020" Scale and other Scales.

To compensate for these small offsets, the Telescope GUI (OTGUI) can be used to offset an object from the center (or specified pixel) in one plate scale to the center (or specified pixel) in another plate scale, or even to the imager.

## 2.7 Optical Error Budget

In Table 25 below, we give the estimated RMS wavefront error of each optical element in the spectrograph up to but not including the lenslet array and all elements of the imager. These are the elements that affect the Strehl ratios. In the case of mirrors, the wavefront error is assumed to be twice the surface error. For the window, lenses and filters the wavefront error is assumed to be equal to (n-1) times the sum in quadrature of the two surface errors. In all cases, the measurements were made over an area equal to or larger than the illuminated region. In some cases, more than one component was fabricated, and the component currently in the instrument is identified in the table.

| Component                        | Design RMS WFE (nm) | Fabricated RMS WFE (nm)           |
|----------------------------------|---------------------|-----------------------------------|
| Window (1) (n=1.458)             | 4                   | 3                                 |
| Window (2)                       | 4                   | 3.8 (will be installed at summit) |
| Window (3)                       | 4                   | 4.4 (in dewar)                    |
| Splitter Mirror Spectrograph (1) | 13                  | 3 (in dewar)                      |
| Splitter Mirror Spectrograph (2) | 13                  | 13                                |
| Splitter Mirror Imager (1)       | 13                  | 8 (in dewar)                      |
| Splitter Mirror Imager (2)       | 13                  | 9                                 |
| Lenslet Fold Mirror (1)          | 13                  | 12                                |
| Lenslet Fold Mirror (2)          | 13                  | 14 (in dewar)                     |

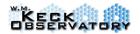

| Spectrograph Fold Mirror (1)                       | 13 | 6 (in dewar) |
|----------------------------------------------------|----|--------------|
| Spectrograph Fold Mirror (3)                       | 13 | 8            |
| Spectrograph Fold Mirror (4)                       | 13 | 4            |
| Imager Fold Mirror (1)                             | 13 | 8            |
| Imager Fold Mirror (2)                             | 13 | 3 (in dewar) |
| F/257 Collimator (n=1.474)                         | 17 | 14           |
| F/257 Camera (n=1.474)                             | 17 | 9            |
| Imager M1                                          | 21 | 6            |
| Imager M2                                          | 21 | 10           |
| Imager M3                                          | 21 | 6            |
| Imager M4                                          | 21 | 16           |
| Filters (min:mean:max)                             | 12 | 2:5.5:10     |
| Imager Surface Total (alignment<br>errors ignored) | 50 | 23           |
| Imager design WFE                                  |    | 25           |
| Imager alignment tolerances                        |    | 30           |
| Spectrograph Total (0.02 scale)                    | 35 | 24           |
| Imager Total (design+align+surface)                |    | <45          |

V.6.0

The 0.020" scale is very insensitive to alignment issues, since there are only two powered optics and these are simple biconvex lenses. Tipping or tilting them to first order causes image motion. Sufficient tilt to contribute to the wavefront error budget would shift the images off the small lenslet field. The same is true of the coarser scales, but they are also much more tolerant to wavefront error due to sampling issues. So the spectrograph tip/tilt and decenter requirements from the OSIRIS Mechanical Design Note (OMDN) 01.00 Section 5 must be satisfied in order to achieve the observed image quality.

The imager has three powered surfaces, but these are also spherical which are relatively insensitive to alignment errors. To reach the 30 nm of WFE allowed for imager internal alignment, the detector would be focused 7 mm from nominal which would be easily seen in our mounting, and would shift the plate scale away from our measured value of 0.020" by more than 5% which is not observed in either measurement method. This level of alignment error also tends to make the plate scales in each direction different which is not observed.

## 2.8 Throughputs

In this section we summarize the vendor data on individual component efficiency, along with the estimate of the grating efficiency as derived from the relative efficiency of the spectrograph and imager. For simple elements such as the gold mirror or  $BaF_2$  lenses, we use the coating reflectances or transmittances supplied by the coating vendor. Notice that the measured efficiencies in the H and K bands are comparable to each other but about 30% lower than expected. We have somewhat arbitrarily assigned the majority of this to the grating. In the

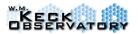

**OSIRIS USER MANUAL** 

V.6.0

J-band, however, the efficiency falls dramatically to only 2.7%. We do not know the source of this efficiency loss, and we believe it is unfair to assign the full extent to OSIRIS. We note that NIRC2 appears to have at least a factor of 2 loss of efficiency from the K to the J bands.

**Table 2-6** lists the component efficiencies as presented at the PDR and as built.

**Efficiency predicted** Asbuilt measured efficiency **OPTICAL ELEMENT** (H and K bands) at PDR Window 97% 97% NA 96% Fold Mirrors Collimator Lens 92% 96% Filters 75% 70-93% (avg. = 80.0%) Camera Lens 92% 96% Lenslet Array (AR Coated, 2 surfaces) 96% 95% TMA Collimator (4 mirrors, 99%; includes first 92% (assumes some dirt) 96% fold) 78% avg (J-band) Grating (varies with wavelength) 70% peak Camera Optics (4 mirrors, 99%; includes fold) 96% 92% Total Optical Throughput 38% 23% Detector Quantum Efficiency 65% 81% **OSIRIS** Total Throughput 19% 25% Telescope Transmission 80% 80% AO Transmission 65% 65% Atmosphere 90% 90% FOTAL THROUGHPUT 12% 8.8%

 Table 2-6: Predicted and Asbuilt Efficiencies

## 2.9 Sensitivities

OSIRIS object sensitivities are a little more complicated to calculate than with a normal instrument. The OSIRIS throughput varies through each band due to the atmospheric transmission, blaze function of the grating and filter functions. With an imager all of these factors can often be combined into a single zero point for each filter. But for a spectrograph, there is in essence a different zero point for every spectral channel. In addition, the 3000+ spectra all have slight variations in efficiency primarily due to detector effects, and different angles and footprints on the grating. There is also the added complexity of adaptive optics imaging and the unpredictable Strehl ratio that you will achieve on your science target. Nevertheless, OSIRIS offers substantially better capability for true spectral photometry compared to a traditional slit spectrograph due to its integral field nature. So in principle the PSF can be fully characterized, and in most cases point sources are fully covered by the fields of view. For sensitivity calculations each spectrum is spread over more than one detector pixel, so the extraction algorithm "sweeps" up more than one pixel's worth of noise. The amount of read noise per

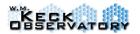

V.6.0

spectral channel therefore depends weakly on plate scale and wavelength. The best demonstrated read noise per pixel using the up-the-ramp sampling method is 4.8 electrons (this actually also includes a dark current and detector glow component). With a new grating installed in June, 2005 (see OSIRIS timeline), arclines are more elongated perpendicular to the dispersion axis than at the time of preship. This leads to more read noise per spectral channel than with the original grating, although several other factors including throughput improved dramatically. A typical read noise component for extracted spectra is about 10 electrons in the up-the-ramp mode.

There is an **exposure time calculator** now available for both the imager and spectrograph at: <u>https://oirlab.ucsd.edu/osiris/etc/</u>. See Section 3.1 for more information.

In **Table 2-7** below, we give the zero points for the OSIRIS spectrograph, valid for data taken between 2012-12-08 and 2015-12-15 (post grating upgrade) and after 2016-04-16 (post detector upgrade) expressed in extracted DN/sec. In these units, the zero points are defined in the standard way:

Mag = -2.5 log(flux in DN/sec) + Mag(zero point)

Please note that all these zero points are measured without the TRICK dichroic in the path (see section on TRICK throughput).

|                   | From 2016 onward |               |               |  |  |  |
|-------------------|------------------|---------------|---------------|--|--|--|
| Band (platescale) | Vega zero-point  | AB zero-point | ST zero-point |  |  |  |
| Jn1 (50 mas)      | 18.34            | 19.23         | 20.94         |  |  |  |
| Jn2 (50 mas)      | 18.87            | 19.86         | 21.66         |  |  |  |
| Jn3 (50 mas)      | 18.21            | 19.26         | 21.15         |  |  |  |
| Hn1 (50 mas)      | 18.10            | 19.37         | 21.57         |  |  |  |
| Hn2 (50 mas)      | 18.42            | 19.77         | 22.056        |  |  |  |
| Hn4 (50 mas)      | 17.65            | 19.11         | 21.57         |  |  |  |
| Hn5 (50 mas)      | 17.00            | 18.53         | 21.07         |  |  |  |
| Kn1 (50 mas)      | 17.73            | 19.47         | 22.29         |  |  |  |
| Kn3 (50 mas)      | 17.71            | 19.62         | 22.61         |  |  |  |
| Kn5 (50 mas)      | 16.98            | 19.02         | 22.18         |  |  |  |

## Table 2-7: Spectrograph Zero Points

2012 to 2015

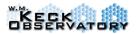

| Band (platescale) | Vega zero-point | AB zero-point | ST zero-point |
|-------------------|-----------------|---------------|---------------|
| Jn1 (100 mas)     | 16.67           | 17.55         | 19.26         |
| Hn2 (100)         | 16.86           | 18.21         | 20.50         |
| Hn2 (50)          | 16.45           | 17.80         | 20.09         |
| Hn3 (50 mas)      | 16.76           | 18.17         | 20.54         |
| Hn3 (100 mas)     | 17.01           | 18.42         | 20.8          |
| Kn1 (100 mas)     | 16.47           | 18.21         | 21.03         |
| Kn2 (50 mas)      | 16.70           | 18.52         | 21.42         |

V.6.0

#### **Spectrograph Zero Points**

| Broadband | Before 2016 | Post-2016 |
|-----------|-------------|-----------|
| J         | 23.5 mag    | 24.7      |
| Н         | 24.3 mag    | 25.3      |
| K         | 23.7 mag    | 25.1      |

#### Spectrograph detector gain

Pre-2016: 0.23 DN per electron Post-2016: 0.465 DN per electron

To calculate rough sensitivities for a continuum source, estimate the flux per lenslet element for your target assuming a reasonable Strehl ratio (see the AO page for expected Strehls with the Laser or NGS targets). Use the detector gains above to convert between DNs to electrons. You can then use the zero points to determine the number of data numbers per lenslet that will be generated per second. Multiply this by your exposure time, and divide by 1700 (roughly the number of spectral channels). This will give you the number of DN per spectral channel, and compare that to 4 data numbers to get a rough signal to noise for an individual exposure for each lenslet.

## 2.9.1 Imager

The current OSIRIS imager was installed in 2017 Nov and made available for science use in late 2019. The current imager is an H2RG detector that was characterized in Arriaga et al. 2018. The detector properties are outlined in the table below. The detector has a plate scale of  $\sim 10$  mas/pixel

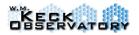

**OSIRIS USER MANUAL** 

V.6.0

and is 2046 x 2046, giving a field of view of 20.4" x 20.4". The imager can run concurrently or independently of the spectrograph and it has its own filter wheel.

| Property           | Value           |  |
|--------------------|-----------------|--|
| Gain               | 2.16 +/- 0.34   |  |
| Readnoise          | 23.4 +/- 1.3 e- |  |
| Dark current       | <0.021 e- / pix |  |
| 1% Linearity limit | 44,500 e-       |  |
| 5% Linearity limit | 80,000 e-       |  |
| Maximum well depth | 119,000 e-      |  |
| Minimum read time  | 1.476 s         |  |

Table 2-8

## **Imager Commissioning Details: 2017-2020**

In 2019, the instrument pupils were known to be mis-aligned, so the imager was poorly characterized during this time period. In May 2020, after OSIRIS was opened and re-aligned in Jan/Feb 2020, a suite of calibration images were collected to fully characterize the imager.

## **Imager Orientation**

The detector is oriented such that setting the OSIRIS spec PA (in the Telescope Offset) to -43.4 (note the minus) gives a sky PA~0 on the imager. There are a few things to note about the detector orientation during normal observing operations and data analysis. First, when using the OSIMG pointing origin, the Keck AO Guide Star Tool and FACSUM currently have an incorrect PA. Second, for data taken in 2019, the saved FITS image has X inverted compared to what you see in QuickLook2. In other words, if you open a raw FITS file at a PA\_imager = 0, then +x will increase to the East and the image will look backwards compared to the sky. And, if you open a raw image in ds9, it will look flipped compared to QuickLook2. Furthermore, the QuickLook2 coordinates reported are also inverted. During observing, the pixel offsets and positions you calculate from QuickLook2 appear to be the ones that should be entered in the dither/offset GUI. But once you get home, we suggest flipping raw images along X immediately

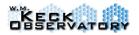

**OSIRIS USER MANUAL** 

V.6.0

after you download them and then using ds9 for viewing the flipped frames or QuickLook2 for viewing the raw frames.

## **Imager Distortion**

The optical design of the new imager has been improved such that the total WFE is still low (<50 nm??? Check with M. Fitzgerald). The new imager has larger, but lower-order geometric distortion (mean 4.3 pixels) relative to NIRC2 (mean <1 pixel).

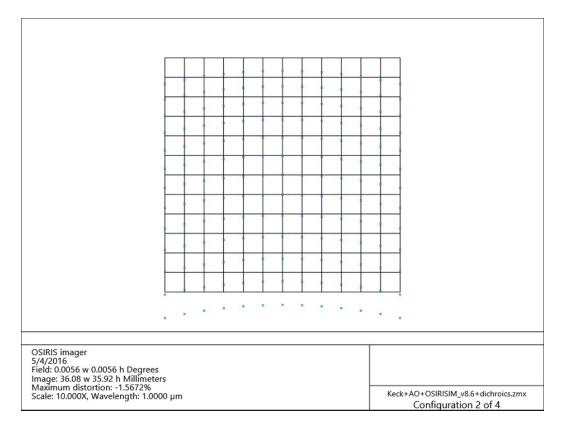

A distortion solution is in development. Currently shows a similar distortion to the figure above: 0 at the centre, increasing to 15 pixels at the edges, all in one direction (mean 4.3 across the field). The distortion solution will be made available as a list of coefficients for an astropy Legendre2D object.

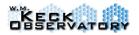

V.6.0

#### Filters

The OSIRIS imager has two filter wheels in series. The new OSIRIS imager filter set is listed below:

Additional information about the filters can be found at: <u>https://www2.keck.hawaii.edu/inst/osiris/technical/filters/filter\_index.html</u>

## **Table 2-9 Imager Filters**

| Name         | Central    | Bandwidth | Cut-On     | Cut-Off    | Transmission |
|--------------|------------|-----------|------------|------------|--------------|
|              | Wavelength | (nm)      | Wavelength | Wavelength | Average/Peak |
|              | (nm)       |           | (nm)       | (nm)       | (%)          |
| <u>Jn1</u>   | 1202.9     | 58.5      | 1173.7     | 1232.2     | 77.7 / 82.5  |
| <u>Jn2</u>   | 1258.1     | 60.8      | 1227.7     | 1288.5     | 78.2 / 86.5  |
| <u>Jn3</u>   | 1306.0     | 64.3      | 1273.8     | 1338.1     | 84.6 / 92.1  |
| <u>Hn1</u>   | 1503.7     | 74.7      | 1466.4     | 1541.1     | 80.9 / 85.2  |
| <u>Hn2</u>   | 1570.0     | 77.5      | 1531.3     | 1608.8     | 76.6 / 85.5  |
| <u>Hn3</u>   | 1635.1     | 81.4      | 1594.4     | 1675.8     | 79.5 / 84.3  |
| <u>Hn4</u>   | 1695.1     | 84.9      | 1652.6     | 1737.5     | 82.7 / 91.6  |
| <u>Fell</u>  | 1647.5     | 26.1      | 1634.4     | 1660.5     | TBC / 91.7   |
| <u>Hcont</u> | 1583.2     | 25.2      | 1570.6     | 1595.8     | TBC / 90.0   |

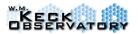

|                           |        |       |        |        | v.0.0       |
|---------------------------|--------|-------|--------|--------|-------------|
| <u>Zn3</u>                | 1086.8 | 52.5  | 1060.6 | 1113.1 | 71.5 / 82.9 |
| Y                         | 1025.1 | 96.0  | 977.1  | 1073.1 | TBC / 90.1  |
| Ţ                         | 1242.9 | 149.9 | 1168.0 | 1317.9 | TBC / 89.4  |
| <u>Hbb</u>                | 1638.3 | 329.2 | 1473.7 | 1802.9 | 92.6 / 96.3 |
| <u>Кр</u>                 | 2114.5 | 307.0 | 1960.9 | 2268.0 | TBC / 86.7  |
| <u>Hn5</u>                | 1764.2 | 86.1  | 1721.1 | 1807.2 | 75.0 / 87.0 |
| <u>Kn1</u>                | 2004.4 | 100.2 | 1954.3 | 2054.5 | 84.7 / 91.1 |
| <u>Kn2</u>                | 2090.5 | 104.7 | 2038.1 | 2142.9 | 83.2 / 93.7 |
| <u>Kn3</u>                | 2175.6 | 108.1 | 2121.6 | 2229.7 | 84.1 / 91.6 |
| <u>Kn4</u>                | 2264.8 | 112.4 | 2208.6 | 2321.0 | 75.1 / 84.8 |
| <u>Kn5</u>                | 2349.8 | 116.4 | 2291.6 | 2408.0 | 79.4 / 90.8 |
| <u>BrGam</u><br><u>ma</u> | 2169.3 | 29.5  | 2154.5 | 2184.1 | TBC / 83.0  |
| <u>Kcont</u>              | 2270.0 | 21.7  | 2259.2 | 2280.8 | TBC / 68.5  |
| <u>Hel_B</u>              | 2060.5 | 28.3  | 2046.4 | 2074.7 | TBC / 88.6  |
| <u>Zbb</u>                | 1091.5 | 220.3 | 981.4  | 1201.6 | 82.1 / 93.0 |

V.6.0

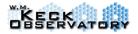

**OSIRIS USER MANUAL** 

V.6.0

#### **Imager Sensitivity**

There is an **exposure time calculator** now available for both the imager and spectrograph at: <u>https://oirlab.ucsd.edu/osiris/etc/</u>. See Section 3.1 for more information.

See <u>https://www2.keck.hawaii.edu/inst/osiris/sensitivities.html</u> for more details. The values in Table 2-10 come from the following assumptions. Aperture radius: 75 pix, inner and outer annulus: 150, 200 px, for NGS TT-only observations of FS32 on 2018-10-22.

Table 2-10 - Imager sensitivity for the imager post-2017 upgrade (without TRICK dichroic)

|         | Imager Zero Points (2018, H2RG) |             |  |
|---------|---------------------------------|-------------|--|
| Band    | DN/s                            | electrons/s |  |
| Y       | 25.33                           | 26.17       |  |
| J       | 25.99                           | 26.82       |  |
| Н       | 26.58                           | 27.41       |  |
| Кр      | 25.78                           | 26.62       |  |
| Fell    | 23.54                           | 24.38       |  |
| Hcont   | 23.59                           | 24.43       |  |
| BrGamma | 23.18                           | 24.02       |  |
| Kcont   | 22.83                           | 23.67       |  |
| Hel_B   | 23.36                           | 24.02       |  |

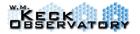

**OSIRIS USER MANUAL** 

## V.6.0

#### Pre-2016 Imager

The imager uses a Hawaii-1 detector from Rockwell Scientific and has a 1024x1024 pixel format. The plate scale is 0.020 arcsec per pixel for a total field of view of 20.4 arcsec. It is sensitive from 1 to 2.5 microns. The minimum exposure time is 2 seconds and times are limited to integer seconds. The imager holds virtually an identical set of filters as the spectrograph, but due to space within the filter wheels, does not have Zn2, Zn4, Zn5 or Jn4 filters (see Table 1). The imager field is offset from the spectrograph so that both can be used simultaneously without the need for beam splitters or dichroics. There were several motivations for the imager, including field acquisition and imaging science. But the primary purpose of the imager, and the reason for simultaneous viewing, is to track changes in the point spread function (PSF). As with all adaptive optics systems, the image quality is continuously changing and is difficult to predict purely from the wavefront sensor data. Also, for many science cases, the spectrograph target cannot be used to measure its own PSF. So the imager's goal is to measure the PSF from off-axis stars to at least allow for monitoring of the variation of conditions with time. Making use of the PSF stars to predict the PSF at the science target is still a major goal of many adaptive optics groups and is not a fully solved problem. The imager and spectrograph are in a fixed orientation compared to each other (Table 2-10), but they can be dithered on the sky, and the pattern can be rotated to arbitrary angles.

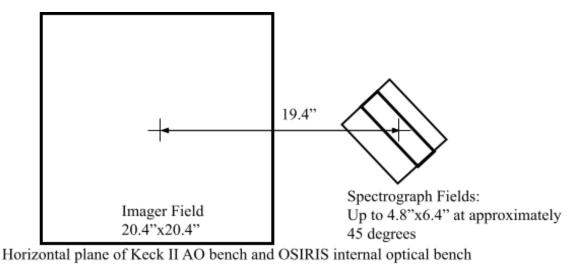

#### Figure 2-7: Relative locations of the imager and spectrograph focal planes.

| Year                     | Angle        |
|--------------------------|--------------|
| 2006 – January 2012      | 47.5 degrees |
| May 2012 – November 2017 | 42.5 degrees |
| November 2018 – present  | 43.4 degrees |

#### Table 2-10: Imager-spectrograph relative orientation

For the imager, in most cases you will be background limited. So the noise is dominated by the sky background. As you can see, the background in the K band is significantly elevated over NIRC or NIRSPEC. This is primarily due to the increased background from the AO system, but it is also due to the optical design of the imager. It is based on the SHARC camera and is close to an Offner optical design. This leads to excellent image quality with simple optics, but the pupil is poorly formed and not directly on an available optical surface. So the cold pupil is oversized and allows through additional background. Due to this background, the H band is definitely the deepest imaging filter. But care must be taken for some sources, since all of the OSIRIS filters were designed around the blaze functions of the OSIRIS spectrometer. These filters are typically wider than traditional infrared filters and photometric corrections will be necessary for objects with extreme colors, or that are line dominated. Filter curves are given in Appendix C.

|      | Zero Point      | Background       |
|------|-----------------|------------------|
| Band | mag (in DN/sec) | mag / sq arcsec. |
| J    | 27.8 mag        | 16.2             |
| Н    | 28.1 mag        | 14.6             |
| K    | 27.6 mag        | 10.6             |

Imager Zero Point and Background for detector pre-2016

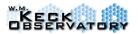

 $\textbf{C}_{ALIFORNIA} \textbf{ A}_{SSOCIATION \ FOR \ \textbf{R}_{ESEARCH \ IN \ \textbf{A}_{STRONOMY}$ 

OSIRIS USER MANUAL

V.6.0

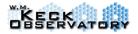

V.6.0

## **3 Observing with Adaptive Optics**

Coordination between OSIRIS and the AO system is largely handled automatically, but the user needs to be aware of certain limitations. Pre-observing planning on each science target is needed. The relative position of the guide star to the science fields is not completely arbitrary due to the position of the AO system's optical axis with respect to the OSIRIS optical axis, and the range of travel of the AO Field Steering Mirrors. A planning tool to help determine the ranges of position angles that are possible for a given guide star/science object geometry is available at <u>http://www2.keck.hawaii.edu/software/findChartGW/acqTool.php</u>.

OSIRIS GUIs are spec-centric. To correctly orient the imager on sky, observers need to account for the PA difference between the spectrograph and imager detectors, and send rotator commands via OTGUI before acquiring targets.

The conversion is

## posang in OTGUI = PA\_IMAG - 43.4

In the following screenshots, the desired imager PA is 0 degree on sky. Also see a table of PA examples at https://www2.keck.hawaii.edu/inst/osiris/orientation.php

|                                                                              | OSIRIS Telescope GUI                                                                        |
|------------------------------------------------------------------------------|---------------------------------------------------------------------------------------------|
| OSIRIS Observation Planning GUI                                              | File Help                                                                                   |
| File Queue Help                                                              | wait4tt wait4dm                                                                             |
|                                                                              | Cover Offset Rotate Adaptive Optics OSIRIS                                                  |
| +12.0"                                                                       | have a been a                                                                               |
| │ <b>┎┼──┼──┼──┼──┼──┼──┼</b> <u>─</u> ╉ <del>╡</del> ┘│ │                   | Imager PA=0                                                                                 |
| +9.0"                                                                        | rotate -43.4 posang 🔻 GO                                                                    |
|                                                                              |                                                                                             |
| +6.0"                                                                        |                                                                                             |
|                                                                              | Starting Schpt /Kroothei/deradit/bin/wait4ao with process id. 1046001065444                 |
| +3.0"                                                                        | Executing: /kroot/rel/default/bin/wait4ao off<br>[1648061685444]: exiting with exit code 0. |
|                                                                              |                                                                                             |
| +0.0                                                                         | osiris 22/03/29.11:10:25                                                                    |
| +0.0                                                                         |                                                                                             |
|                                                                              |                                                                                             |
| -3.0"                                                                        |                                                                                             |
|                                                                              |                                                                                             |
| -6.0"                                                                        |                                                                                             |
|                                                                              |                                                                                             |
| -9.0"                                                                        |                                                                                             |
|                                                                              |                                                                                             |
| <u>15.0" +12.0" +9.0" +6.0" +3.0" -0.0" -3.0" -6.0" -9.0" -12.0</u><br>-12.0 |                                                                                             |
| Show Spectrometer Only                                                       |                                                                                             |
| Show Imager Only Show Spec and Imager Imager PA=0                            |                                                                                             |
| Dataset: <none> Object: <none></none></none>                                 |                                                                                             |
| Type: target 💌 Coords: sky 💌 Move Units: arcsec 💌 PA: 43.4                   |                                                                                             |
| AO Type: NGS 🔽 LGS Mode: No Laser 🔽 Send to Queue                            |                                                                                             |
| Spectrometer Settings                                                        |                                                                                             |
| Filter: Kn3 V Initial Offset X: 0.0 Y: 0.0                                   |                                                                                             |
| Scale: 0.02" / lenslet 🔻 Pattern: Stare                                      |                                                                                             |
| Coadds: 1 Frames: 1                                                          |                                                                                             |
| Itime: 1.476 s (per coadd) Unused: 0.0 Unused: 0.0                           |                                                                                             |
| Imager Settings                                                              |                                                                                             |
| Independent (Imager only)  Vod Offset X: 0.0 Y: 0.0                          |                                                                                             |
| Filter/Mask: Kp 💌 Open Circ 💌 Pattern: None                                  | 25                                                                                          |
| Repeats: 1 Frames: 0                                                         | -35-                                                                                        |
| Coadds:1 None: 0.0 None: 0.0                                                 |                                                                                             |
| Itime: 1.476 s (per repeat) Show Position List                               | UCLA Infrared Laboratory                                                                    |
| Modified                                                                     | OCEA initiated Edubratory                                                                   |

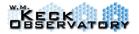

**OSIRIS USER MANUAL** 

V.6.0

#### The current online AO guide star tool

(<u>https://www2.keck.hawaii.edu/software/findChartV2/index.php</u>) uses the old imager PA on sky. To get spec PA = 0, observers should enter -48 in the PA field in the online tool.

For example, if the AO guide star tool shows PA = 90 degrees for a feasible LGS TT star, the actual PA\_SPEC on sky is 138 degrees. In this case, set the rotator to 138 in OTGUI.

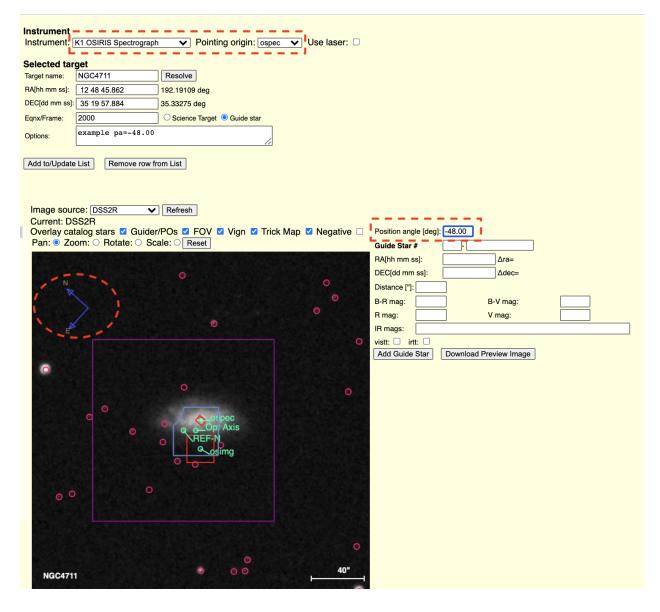

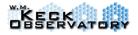

V.6.0

### 3.1 Exposure time calculator

As Keck-Observatory science develops and improvements are made to existing instruments and adaptive optics systems, it is important to enable astronomers to test the validity of their science cases prior to actual observation on-sky. To this end we have designed and implemented a fully functional Exposure Time Calculator (ETC) for use by the astronomer community to calculate the requisite observation times for their specific science cases using OSIRIS. The ETC is capable of estimating exposure times for a requisite Signal-to-Noise Ratio (SNR) result, the SNRs for input integration times, and limiting source fluxes for input SNR and integration time values using estimates of the noise and atmospheric properties of the instrument and observatory to simulate OSIRIS performance. The ETC is capable of simulating both IFS and imager modes, and incorporates all OSIRIS filters specified on the Keck-OSIRIS website. The OSIRIS ETC utilizes a Graphical User Interface to make science planning with OSIRIS accessible to the astronomy community, and we have hosted it online to be fully accessible to Keck Observatory astronomers. The ETC is available at <a href="https://oirlab.ucsd.edu/osiris/etc/">https://oirlab.ucsd.edu/osiris/etc/</a> and an image of the GUI is shown below.

| Main ETC GUI     Help Page     Submit a Bug                                                |                   | W.M. Keck Observatory - OSIRIS Exposure                                                                                                    | Time Calcu | lat | or         |                 |                 |                   |                  | <                | W. M.<br>OBSERV         | KECK<br>ATORY     | $\rangle$       |
|--------------------------------------------------------------------------------------------|-------------------|----------------------------------------------------------------------------------------------------|------------|-----|------------|-----------------|-----------------|-------------------|------------------|------------------|-------------------------|-------------------|-----------------|
| Exposure / Signal-To-<br>Setup                                                             | Noise             |                                                                                                    |            |     |            |                 |                 |                   |                  |                  | Mau<br>Island o         | natea<br>(Hawat'i |                 |
| lease Select OSIRIS Mode                                                                   |                   | OSIRIS Configuration                                                                                                    |            | Ava | ilable     | OSIRIS          | Modes:          |                   |                  |                  |                         |                   |                 |
| IFS Imager                                                                                 |                   | Filter:                                                                                                    |            |     | Filter     | λ (nm) min      | λ (nm) max      | Spectral Channels | Complete Spectra | Lenslet Geometry | 20mas                   | 35mas             | 50m             |
|                                                                                            |                   | Zbb                                                                                                    |            | 0   | Zbb        | 999*            | 1176*           | 1476              | 1019             | 16x64            | 0.32×1.28               | 0.56x2.24         | 3.0             |
| nfigure With:                                                                              |                   | 200                                                                                                    | •          | 1   | Jbb        | 1180            | 1416*           | 1574              | 1019             | 16x64            | 0.32×1.28               | 0.56x2.24         | 8.0             |
| Filter / Plate Scale                                                                       |                   | Plate Scale (Arcseconds per Spatial Pixel)                                                                                                    |            | 2   | Hbb        | 1473            | 1803            | 1651              | 1019             | 16x64            | 0.32×1.28               | 0.56x2.24         | 8.0             |
|                                                                                            |                   | 20mas                                                                                                    |            | 3   | КЬЬ        | 1965            | 2381            | 1665              | 1019             | 16x64            | 0.32×1.28               | 0.56x2.24         | 8.0             |
| liculate:                                                                                  |                   | 20mas                                                                                                    | 100mas     | 4   | Kcb<br>Zet | 1965            | 2381            | 1665              | 1019             | 16x64<br>22×64   | <na><br/>0.64v1.28</na> | <na></na>         | <n< td=""></n<> |
| Exposure Time     Limiting Flux ame Integration Time (Seconds) pr avelength Element: 30.00 | r<br>- +          | Selected Configuration:<br>selected Mode: IPS<br>Calculating SAR for Input Integration Time ( per Spectral Element )<br>Total Integration Time: 30.0 |            | e e |            | Field of View   |                 |                   |                  |                  |                         |                   |                 |
| umber of Frames:                                                                           |                   | Filter: Zbb                                                                                                    |            | 0.W |            |                 |                 |                   |                  |                  |                         |                   |                 |
| 1                                                                                          | - •               | Plate Scale: 20mas<br>Field of View: 0.32x1.28                                                                                                    |            | -0. |            |                 |                 |                   |                  |                  |                         |                   |                 |
| Source Properties                                                                          |                   | FIELD OF VIEW, O.JAALLO                                                                                                    |            | -0. | 0.8        | -0.4 6<br>Arcse | 10 0.4<br>condo | 6.8               |                  |                  |                         |                   |                 |
| put Flux Method:                                                                           |                   | Plot Filter Curve                                                                                                    |            |     |            |                 |                 |                   |                  |                  |                         |                   |                 |
|                                                                                            | •                 |                                                                                                    |            |     |            |                 |                 |                   |                  |                  |                         |                   |                 |
| Magnitude                                                                                  | Magnitude         | Point Spread Function (PSF) Configuration:                                                                                                    |            |     |            |                 |                 |                   |                  |                  |                         |                   |                 |
| -                                                                                          |                   | Font opreud Function (For) configuration.                                                                                                    |            |     |            |                 |                 |                   |                  |                  |                         |                   |                 |
| Magnitude<br>tagnitude:<br>20.00 – +                                                       | Standard:<br>Vega | Select PSF Option:                                                                                                    |            |     |            |                 |                 |                   |                  |                  |                         |                   |                 |
| lagnitude:                                                                                 |                   | Select PSF Option:<br>Generated Analytic PSF                                                                                                    | •          |     |            |                 |                 |                   |                  |                  |                         |                   |                 |
| ngnitude:<br>20.00 – +                                                                     | • Vega<br>AB      |                                                                                                    | ×          |     |            |                 |                 |                   |                  |                  |                         |                   |                 |

Figure 3-2: The ETC is available to the public on the web at the OIRLab website. It features a built-in help page, bug submission form, spectral library, custom spectrum generator, analytic

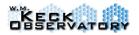

V.6.0

PSF generator, pre-simulated PSF input, as well as SNR, integration time, and limiting flux calculation capabilities.

The zeropoints for the ETC were generated with the available OSIRIS filter curves, which results in similar magnitude zeropoints as those reported in sections 2.9 and 2.10. Because meaningful comparative data are limited given OSIRIS's large number of modes, observers should submit reports utilizing the ETC's built-in reporter should they find inconsistencies between observation performance and ETC calculations.

# 4 Observing procedures

## 4.1 User Interfaces

### **Observational Planning GUI**

The OSIRIS planning GUI (OOPGUI) is your main interface for making observations. It allows users to plan observational sequences on one field with both the spectrograph and imager. Observers are able to change the filter, scale, coadds, itime, and dither patterns. The "Dataset" and "Object" fields are used for header information. The "LGS mode" is used to determine whether the laser should be dithered with your dither pattern or if it should remain fixed on-axis.

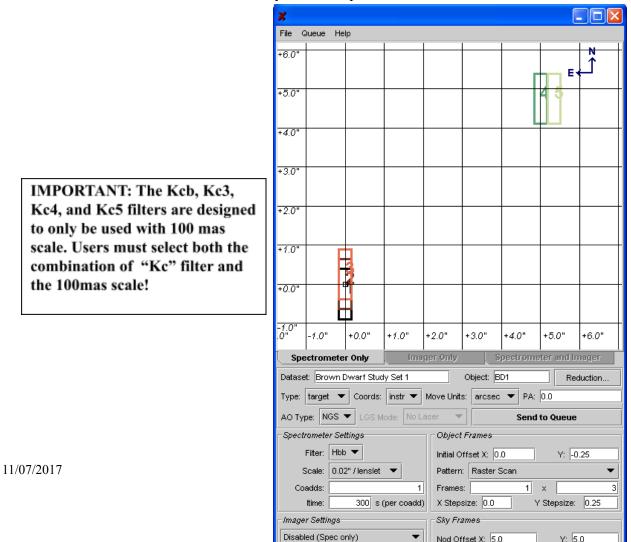

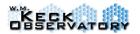

V.6.0

In practice, we've found that the fixed position is optimal. The dither pattern is determined within the "Object Frames" and "Sky Frames" fields. For instance, in the above example the observer has set up three exposures on the science target (frames 1,2,3) with a raster scan and two additional sky frames. The first sky frame (frame 4) is offset from the science target by 5" west and 5" north, and the second sky frame (frame 5) is offset relative to the first sky frame by 0.35" west. There are multiple dither pattern options to select from: Stare (no dither), Box 4, Box 5, Box 9, Raster Scan, Statistical, and User Defined. The "Show Position List" button opens another window (bottom left image) that lists all the frames with their x and y offsets of the dither positions. It shows sky frames and the sequence of the observations. You may change the order of the frames by selecting one of the frames and using the Up, Down, Top, and Bottom buttons, as demonstrated on the bottom right image, which now has the last sky frame (number 5) being taken at the beginning of the observation sequence.

| 0                | 🔵 😑 🛛 Dithe | er Positions |          |
|------------------|-------------|--------------|----------|
| #                | Xoff (")    | Yoff (*)     | Sky?     |
| 1                | 0.000       | 0.250        |          |
| 2<br>3<br>4<br>5 | 0.000       | 0.500        |          |
| 3                | 0.000       | 0.750        |          |
| 4                | 5.000       | 5.250        | <b>N</b> |
| 5                | 5.350       | 5.250        |          |
|                  |             |              |          |
|                  |             |              |          |
|                  |             |              |          |
|                  |             |              |          |
|                  |             |              |          |
|                  |             |              |          |
|                  |             |              |          |
|                  |             |              |          |
|                  |             |              |          |
|                  |             |              |          |
|                  |             |              |          |
| CTO              | op) (Up     | ) (Down)     | Bott     |
|                  |             |              |          |
| (                |             | OK           |          |

| 00     | 🔿 🔘 🛛 Dithe | er Positions | )    |
|--------|-------------|--------------|------|
| #      | Xoff (*)    | Yoff (")     | Sky? |
| 1      | 5.350       | 5.250        |      |
| 2      | 0.000       | 0.250        |      |
| 3<br>4 | 0.000       | 0.500        |      |
| 4      | 0.000       | 0.750        |      |
| 5      | 5.000       | 5.250        |      |
|        |             |              |      |
| С      | op Up       | Down         | Bott |
| C      |             | OK           |      |

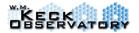

**OSIRIS USER MANUAL** 

V.6.0

If you are taking imager frames as well, the dither pattern chosen will reflect both the spectrograph and the imager since they are fixed relative to each other (bottom left image). The imager has several options: Disable (SPEC only), Independent (Imager only), Maximum Repeats, Maximum Itime, and Filter Sets. The Maximum Repeats, Maximum Itime, and Filter Sets are all based on the total integration time of the SPEC frames. The Maximum Repeats does the maximum number of imager frames with a user specified imager itime. The Maximum Itime calculates the maximum itime the imager can do given a user specified number of repeats. The Filter Sets is the most flexible option and allows users to use more than one filter and to directly specify the itime, coadds, number of repeats for each filter. When you select the "Filter Sets" option and click on the Filter field another window opens (bottom right image) for the user to interact with each of the values.

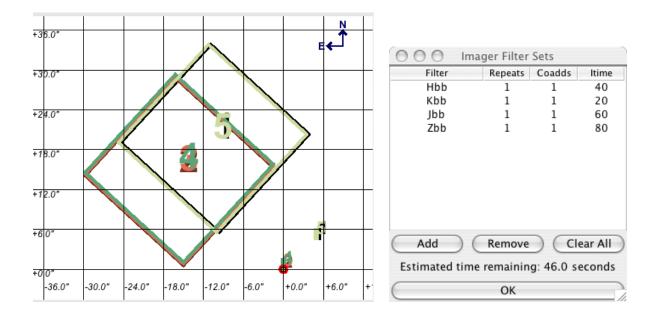

Altering any of these fields in the GUI does not directly communicate with the instrument or the telescope. Once the observation sequence is prepared click the "Send to Queue" button, which adds the Dataset script (called a Data Definition File or .DDF) to a directory queue which the execution client GUI uses to build a list of observations. It's important to note that the position angle (PA) input does not alter the PA of the instrument once the DDF is executed. Altering the PA needs to be performed in the Telescope GUI (OTGUI). The correct PA is critical to make the proper dithers when moving in "sky" coordinates. Users may also save their observation planning sequence (.DDF) for later use or for planning before they arrive at the

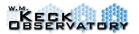

**OSIRIS USER MANUAL** 

V.6.0

telescope. The GUI can be downloaded to your home computer before your run so you can practice laying out your observations. It's available at the OSIRIS website: <u>http://www.astro.ucla.edu/~irlab/osiris/</u>

#### **Execution Client GUI**

The execution client is the GUI that manages your observing sequences and implements them with the hardware control software. Once you have planned your observations in the OOPGUI (described above) you will "Send to QUEUE", which sends your planned observations to this

GUI. Once you are ready to start your observations you click "Start Next Dataset" which then commands the instrument and telescope. You only run this GUI at the telescope and it's easiest to learn at the telescope. It only has a few options including removing sequences that you don't want to execute, and starting sequences in the queue. For convenience, it also has the ability of starting spectrometer or imager frames using the current exposure settings.

If you decide during an observational sequence that you wish to terminate or stop the sequence **CAUTION** should be taken. In most cases users should always use the "Abort After Current Position", which allows the current integration to finish exposing (with no effects to the detector) and then terminates the rest of the observing sequence. Aborting the SPEC exposure in progress causes no lasting effect on the new SPEC detector. Please ask your staff astronomer for the latest information.

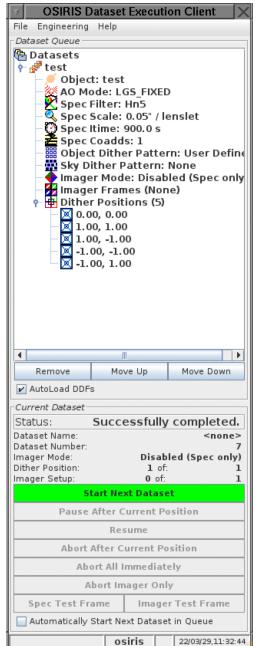

11/07/2017

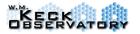

**OSIRIS USER MANUAL** 

V.6.0

#### **Status GUI**

The Status GUI presents the current positions of all the motor mechanisms of OSIRIS spectrograph and imager. When the mechanisms are physically moving in the instrument the wheeled images will move on the GUI. The integration of a current file in the spectrograph and imager are updated as the exposure is being taken for monitoring.

| X                      |                 |                 |                 |                 |                  |  |  |  |  |  |  |
|------------------------|-----------------|-----------------|-----------------|-----------------|------------------|--|--|--|--|--|--|
| File Mechanis          | sms Exposure    | Help            |                 |                 |                  |  |  |  |  |  |  |
| Spectrometer           |                 | пер             |                 |                 |                  |  |  |  |  |  |  |
|                        |                 | eena (050624 (5 | DFC (row (e050) | 621_c007024.fit | e                |  |  |  |  |  |  |
|                        | oan ia-dutu/oai |                 | 2%              | 021_0001024110  | 3                |  |  |  |  |  |  |
| 37                     |                 |                 |                 |                 | 60 s             |  |  |  |  |  |  |
| Status: Exp            | osing. Rece     | eived read (    | 5/8 of coade    | # 1/1.          |                  |  |  |  |  |  |  |
| Object: UNDEFI         | -               |                 |                 |                 |                  |  |  |  |  |  |  |
| Comment: belo          |                 |                 |                 |                 |                  |  |  |  |  |  |  |
| ltime: <b>60.0 sec</b> | onds            | Reads:          | 8               | Coadds:1        |                  |  |  |  |  |  |  |
| Imager                 |                 |                 |                 |                 |                  |  |  |  |  |  |  |
|                        | Filename        |                 |                 |                 |                  |  |  |  |  |  |  |
|                        | 0%              |                 |                 |                 |                  |  |  |  |  |  |  |
| 0<br>Status:Idlin      | a               |                 |                 |                 | TotalTime        |  |  |  |  |  |  |
| Object:                | '8'             |                 |                 |                 |                  |  |  |  |  |  |  |
| Comment:               |                 |                 |                 |                 |                  |  |  |  |  |  |  |
| Itime: second:         | s               | Reads:          |                 | Coadds:         |                  |  |  |  |  |  |  |
| Spec Filter            | Spec Scale 1    | Spec Scale 2    | Lenslet Ma      | lmag Filter 1   | Imag Filter 2    |  |  |  |  |  |  |
|                        |                 |                 |                 |                 |                  |  |  |  |  |  |  |
|                        |                 |                 |                 |                 |                  |  |  |  |  |  |  |
|                        |                 |                 |                 |                 |                  |  |  |  |  |  |  |
|                        |                 |                 |                 | (e) i e         | (e) (e)          |  |  |  |  |  |  |
| 1                      |                 |                 |                 | 🐑 🔷 🛃           | • •              |  |  |  |  |  |  |
| 1.1                    |                 |                 |                 |                 |                  |  |  |  |  |  |  |
|                        |                 |                 |                 |                 |                  |  |  |  |  |  |  |
|                        |                 |                 |                 |                 |                  |  |  |  |  |  |  |
| ок                     | ОК              | ОК              | OK              | ОК              | ок               |  |  |  |  |  |  |
| Kbb                    | 0.020           | 0.020           | Scan 51         | Hn1             | Kn1              |  |  |  |  |  |  |
| 0 Kbb                  | 0.020           | 0.020           | OScan 51        | None            | None             |  |  |  |  |  |  |
|                        |                 |                 | 05              | siris 🔽 05      | 5/06/21,08:01:09 |  |  |  |  |  |  |

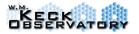

#### V.6.0

#### **Telescope GUI**

The OSIRIS telescope GUI is used to input and send all commands to the telescope. The white box is used for logging which commands where issued. The GUI has a set of tabbed headings which bring down different control options.

- The *Cover* folder is blank and hides the other folders so observers do not accidentally click and move the telescope. The GUI will automatically switch to this cover when not in use.
- The *Offset* folder allows users to center the spectrograph between different modes (filter and scale), and offset to the imager. It also allows users to offset in RA and DEC in arcsec or detector pixels (it will use the current scale of the instrument so check the status GUI).
- The *Rotate* folder changes the position angle of OSIRIS.
- The *Adaptive Optics* folder allows input "wait4ao" ON or OFF. The script "wait4ao" determines whether you want the observations to wait for the AO loops (DM and TT) to close before taking an exposure. You can either select wait4ao which includes both the DM and TT or wait4dm or wait4tt ON or OFF,
- The *OSIRIS* folder allows you to flush the spectrograph and imager detector. It takes a number of short integrations to clear the detector. This should only be done if persistence is seen in the detector from a bright star or if there are detector artifacts after issuing the command, "Abort All Immediately".

| X Y Instrument Filter                |      |        | OSIRIS | ptics | ptive O | A               | Rotate | Offset    | Cover  |
|--------------------------------------|------|--------|--------|-------|---------|-----------------|--------|-----------|--------|
| to pixel at                          | -    | Filter | rument |       | 1       | 1000            | x      |           |        |
|                                      | SWAF | Zbb 💌  | r 🔻    | Image | of      |                 | ]      | ixel at 🔻 | From I |
| Offset in RA/Dec in arcsec (en) GO   | GO   | Zbb 💌  | r 🔻    | Image | of      |                 | ]      | ixel at 🔻 | to 1   |
| Offset in Spec X/Y in arcsec (xy) GO |      |        |        |       |         | 883<br>81 - 191 |        |           |        |

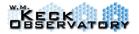

**OSIRIS USER MANUAL** 

V.6.0

#### **On-line Reduction GUI**

At the telescope, the OSIRIS pipeline is always waiting for a new raw file to be written so the little oompa loompas can generate a reduced cube for observational viewing and acquisition needs. The on-line reduction GUI (OORGUI) allows observers to select the calibration files for the *Subtract Frame* and *Extract Spectra* modules. In most cases, there should be no need to edit the calibration file for the *Extract Spectra* module since the GUI will automatically select the most recent rectification matrix based on the observed filter and scale. The *Subtract Frame* module can either use a specified FITS file, the first file generated from a dataset, or the second file generated from a dataset. For example, if dataset number 32 had two frames where frame 1 was sky and frame 2 was the star, then you would select "Previous Raw Frame". If the Skip module is selected for a blue highlighted module, then that module will not be used in the pipeline and will be greyed out (i.e., *Remove Crosstalk* module in the image below) in the GUI. Please refer to Section 5 for a detailed description of the Data Reduction Pipeline.

| V OSIRIS Online Reduction G                                                                                                    | ,                |
|----------------------------------------------------------------------------------------------------|------------------|
| File Help                                                                                                    |                  |
| Default DRF File /kroot/rel/default/data/default_OORGUI_DRF.xml                                                                                                    | Browse           |
| Log Path Construct from filename 🔻                                                                                                    |                  |
|                                                                                                    | Browse           |
| Output Directory Construct from filename 🔻                                                                                                    |                  |
|                                                                                                    | Browse           |
| Remove Crosstalk     Skip Module       Glitch Identification     Skip Module       Clean Cosmic Rays     Calibration File       Extract Spectra     Assemble Data Cube | Browse           |
| Save DataSet Information                                                                                                    |                  |
|                                                                                                    | 07/06/06,10:40:3 |

#### Quicklook2

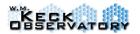

**OSIRIS USER MANUAL** 

V.6.0

OSIRIS spectrograph frames are 3D FITS files that require sophisticated image visualization tools. The OSIRIS team presents an IDL based software package called Quicklook2 to display and analyze your OSIRIS data cubes. Quicklook2 is the OSIRIS image analysis software used at Keck while observing, but we also encouraged using Quicklook2 for post-observing analysis of 2D/3D FITS. This software handles simple image analysis functions such as horizontal and vertical cut plotting, surface and contour plotting, color stretching, photometry analysis, image arithmetic, and zooms. At the same time, Quicklook2 is equipped with enhanced image analysis procedures for image rotations, wavelength information, and line fitting. The main image analysis GUI in Quicklook2 is shown below for reference. For a complete description of Quicklook2 functionality and operating procedures, please see the Quicklook2 Users' Manual, which is available for download at the url <a href="https://www2.keck.hawaii.edu/inst/osiris/tools">https://www2.keck.hawaii.edu/inst/osiris/tools</a>. This software package supports the UNIX, Linux, Mac OS, and Windows operating systems.

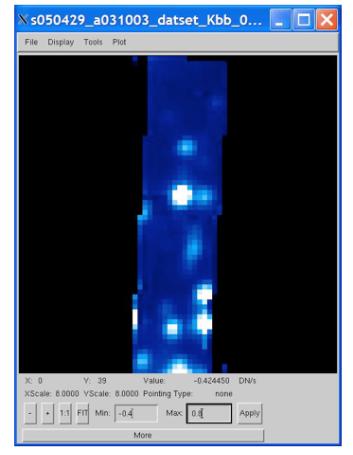

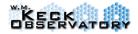

**OSIRIS USER MANUAL** 

V.6.0

### **Command Line Control**

The OSIRIS imager can be operated using NIRC2-style command-line scripts from the terminal. The full list is here: <u>https://www2.keck.hawaii.edu/inst/osiris/technical/scripts/</u>. Generally scripts that control the spectrograph have an 's' prefix (e.g. sgoi for taking a spectroscopic observation and igoi for taking an imager observations).

A few of the most comment scripts are presented here. For instance for the imager, to set the integration time, coadds, and filter and take a single image, use:

Note that taking images from the command line will not increment the data set number.

To take images in a box-pattern mosaic, use:

```
bxy3 <xoff> <yoff> n=#
bxy4 <xoff> <yoff> n=#
bxy5 <xoff> <yoff> n=#
bxy8 <xoff> <yoff> n=#
bxy9 <xoff> <yoff> n=#
```

To change the imager readout mode (not recommended), use the scripts below. However, unlike the spectrograph, the imager sets the number of readout samples based on the exposure time. The commands below override this behavior.

```
sampmode 3 <nfowler samples for MCDS mode>
insamp N samples
```

The object name (dataset name, etc.) are set with the osiris keywords "object" and "dataset". To see the current values, use:

```
show -s osiris object
show -s osiris dataset
```

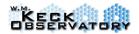

**OSIRIS USER MANUAL** 

V.6.0

For calibration scripts, you need to set the observing type to LGS and No Laser so that the system does not halt while looking for a guide star. The recommendation is to embed in your calibration script "wait4ao off" to prevent OSIRIS for waiting for the AO loop to close. If you forget or if this doesn't work, then try "m scriptrun=0" from a napili prompt to see if it clears the lock and lets you take flats.

#### Safely running scripts

Keck Staff Astronomers recommend that long-running scripts inform the rest of the system so that they aren't interrupted. You can protect your script by setting the osiris keyword "scriptrun" to 1 when at the top of your script and calling "osirisScriptCleanUp" at the end of the script. This will prevent other scripts from running when yours is running. For advanced and very long scripts, you may also check the osiris keyword "setstatus" prior to starting the script.

```
show -s osiris setstatus
OUTPUT: setstatus = Successfully completed.
```

### 4.2 Field Acquisition

As an imaging spectrograph, it is easier to acquire targets with OSIRIS than with traditional slit spectrometers, but the AO system and some details of the instrument can make field acquisition non-trivial. Most observations require a separate tip/tilt (TT) star for AO correction. Since acquisition of science targets is often performed as a blind offset from this star, it is imperative that the coordinates of the science target and the TT star are consistent with each other. Given the small field of view of the OSIRIS spectrograph, small errors in position can leave the science target just off the field. Given the faint nature of many science targets, it is easy to waste time integrating at the region adjacent to your science target. Please pay attention to issues such as mismatches in coordinates between catalogs, which can be particularly prevalent between older and newer stellar catalogs, such as HD and HST. Also, proper motions of stars can be significant between your observing date and the observing epoch in a catalog. Remember that for OSIRIS being off by just 1 arcsec can make a big difference!

In general, it is very important to use the Keck's AO planning tools *before your run* to determine the position angles and offsets from your tip-tilt stars. For large offsets from the star, you may need to use different PAs so that both spectrograph and imager frames can be taken without defaulting the AO field steering mirrors (FSM). However, if your science is purely with the spectrograph, then in most cases you do **NOT** need to take acquisition frames with the imager first.

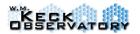

V.6.0

The procedure below is the most common type of acquisition: acquiring a science target directly to the spectrograph. Important to the acquisition process is putting targets accurately at the center of the spectrograph field of view, which is called the OSPEC pointing origin by the telescope software. The OSPEC pointing origin is the center of reduced cubes in the 0.020" scale for all broadband filters and the narrowband filters Zn3, Jn3, Hn3 and Kn3. For the other plate scales and filters, the center of the field is slightly offset (see Section 2.6 and the OTGUI of Section 4.1). During the afternoon, your staff astronomer will typically use the fiber source in the AO system to refine this pointing reference.

The acquisition procedure to place a science target on OSPEC is as follows:

- (1) Ask the OA to slew the telescope to the primary TT star of your desired science target
- (2) During the slew, adjust the position angle to the desired value using Rotate tab on the OTGUI (See Section 4.1).
- (3) When the rotation is complete, locate the TT star on the guider display using a finding chart. Ask the OA to acquire the TT reference star to the OSPEC pointing origin by giving the pixel coordinates of the TT star on the guider (often this will be obvious and the OA will immediate acquire the star). The OA should acquire to the OSPEC pointing origin using the "Adjust Pointing" button on xguide. The TT star should now be centered on OSPEC.
- (4) If you are planning to take science frames in the 0.020" scale in a filter for which OSPEC is the center (see above), skip to the next step. Otherwise, you must perform an offset to put the TT star in the center of your working scale and filter. On the Offset tab of the OTGUI, perform a move from the "center" of any OSPEC-centered filter in 0.020" mode to the "center" of the scale and filter you plan to use for your science.
- (5) Once you've moved the star to your particular center location, take an on-source and off-source (or sky) pair of images. Using the OOPGUI, define a dataset with a "stare" exposure with no offset as the object frame, and a "stare" exposure with an offset of  $\sim$ 5 arcsec as the sky frame. When the second exposure is complete, the online DRP will produce a data cube containing the star. The online DRP reduction should take about a minute.

If the star is in the field but does not appear in the center, use the OTGUI to move it to the center position by specifying which pixel the star is currently located on and move it to the field center. Make sure the filter and scale are both set to your working scale and wavelength.

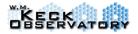

**OSIRIS USER MANUAL** 

V.6.0

If the star does not appear in the field at all, make sure that the AO system is still locked on the star, and that you are at the OSPEC pointing origin (ask your OA). If everything seems right but you don't see the star, it may be off the field. Try switching to a narrow band filter in the 0.100" scale to get the maximum field of view (4.8"x6.4"). If the star is faint, try increasing the exposure time (although 60 seconds should be sufficient to see any TT star).

If desired, you can take a pair of exposures to verify the centering of the TT star. However, this is not normally needed, and it will cost you time for the exposures and reduction. This is normally not necessary, but one option would be to start the exposures and go on to the next step while you wait for the pipeline to finish.

- (6) Once the TT star is centered, ask the OA to "Mark Base" (this is particularly important for the *Mosaic Frames* module, see Section 5.7). This will set the current offset values to zero and make the telescope RA and DEC keywords match the sky. Then, ask the OA to "Offset to science target", which will place your science target on the OSPEC pointing origin. In LGS-AO operations, the OA will acquire using LGS-AO-Acq on OSPEC.
- (7) Begin science observations.

### Using the TRICK NIR tip-tilt sensor

TRICK is an infrared sensor that enables the use of an additional IR bright star to be used for tip-tilt corrections. This setup can be advantageous if a bright infrared tip tilt star is close to the science target. TRICK observations use an H or K dichroic, which sends the other band of light to the science detector. Therefore, science in K band uses the H band dichroic, and vice versa. While TRICK may potentially provide improved AO correction, it requires roughly an additional ~20 minutes of overhead time for observations. TRICK can be sensitive to variable seeing conditions, depending on the aperture size used for tracking the TT star. Be sure to take all calibration data (e.g. flats, skies, telluric standards) with the proper TRICK dichroic in or out for consistency with the science data. Please consult with your staff astronomer to determine if TRICK should be used.

The general procedure for using TRICK with an IR TT star is:

- 1. Acquire the optical natural guide star on STRAP and the LBWFS as normal.
- 2. Close loops
- 3. Offset to the science target
- 4. Take a full frame image with TRICK
- 5. Select the IR TT star with the ROI selector
  - a. IR TT star doesn't have to be the same as the optical LBWFS/STRAP star

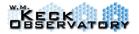

**OSIRIS USER MANUAL** 

V.6.0

- 6. Confirm that there are no bad pixels (x's) in the TRICK ROI image
  - a. If there are bad pixels, set the ROI slightly away from the bad pixel
  - b. If there are no bad pixels, refine the centering of the IRTT star in the ROI image if desired.
- 7. Switch to IRTT

Beware that when you dither, the NIRTT ROI moves on the TRICK detector and could land on a new bad pixel. This requires careful management and, ideally, a pause before AO loops close after a dither.

**IMPORTANT**: Be sure to take flat-field calibrations with the same TRICK dichroic as your science target. For a discussion of taking imager flats with the TRICK dichroic see 4.3.0 below.

### **TRICK vs. no-TRICK Throughput on SPEC**

Transmission curves from the dichroic manufacturer show throughput values to be greater than 97% with minimal wavelength dependence for both the H-band and K-band dichroics. Throughput of the H-band dichroic with white light dome flats is around 99% for wavelengths in the Kn3 filter, with generally very little wavelength dependence. The integrated flux ratio over all wavelengths in the Kn3 filter is 99%. Preliminary investigations have shown the integrated flux throughput of Kn3 on-sky calibration data to be at least 89%. Further investigations into the throughput for on-sky data still need to be done. While this is still being investigated, calibrations should be done using the same setup as science data. Investigations have yet to be done with the K-band dichroic.

The wavelength solution for the spectrograph are consistent between using the TRICK H-band dichoric and without it. Sky observations were made in 2022 with both the TRICK H-band dichoric in and without it. On average the shift between the observed and vacuum wavelength solution for the OH lines in Kn3 35 mas plate scale was: 0.02+-0.08 Angstroms without the dichoric and -0.01-0.08 with the H-band dichoric.

## 4.3 Spectroscopic & Imager Calibration

### 4.3.0 Taking Flats for the Imager

Scripted Dome Flats:

- 1. Verify that telescope is at the dome flat position (dome and az are 90 degrees apart, el is 45)
- 2. Check with SA that PCU is out of beam

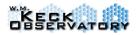

**OSIRIS USER MANUAL** 

V.6.0

- 3. Define a calibration file
- 4. Run osimgTakeCals -file your\_calibration\_file

Imager calibration file example:

```
# OSIMG Calibration Definition File Template
# Any comments should be on a separate line starting with "#"
# first argument must be "filter="
# keyword=value pairs, no spaces around equals sign
# fields may be separated by comma, space, or both
#
# Defaults: pupil=Open, itime to get 15,000 DN, coadd=1, number=1
# Defaults: lampsoff=yes, darks=no, trick=open, level=0
# minimum definition
filter=kp
# more than 1 flat and 1 lampsoff
filter=kp, number=9
# take darks matching flat exposure times (will get 9 darks)
filter=kp, number=9, darks=yes
# take different number of darks
filter=kp, number=9, darks=3
# insert TRICK dichroic
filter=kp, number=5, darks=3, trick=yes
# override calculating exposure times
filter=j,itime=10,coadds=2,number=5
```

Manual Dome Flats:

- 1. Verify that telescope is at the dome flat position (dome and az are 90 degrees apart, el is 45)
- 2. Check with SA that PCU is out of beam
- 3. In a napili or vm-osiris terminal: aohatch open
- 4. Turn on spec lamps via one of two methods:
  - (1) Via lamp script: lamp dome 0
  - (2) Via Dome Lamp Control GUI: right-click in background → K1 Telescope Status Menu → Dome lamp control
- 5. Take "lamps on" OSIRIS imager data
- 6. Turn off spec lamps via one of two methods:

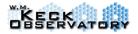

V.6.0

- (1) Via lamp script: lamp dome off
- (2) Via Dome Lamp Control GUI: right-click in background → K1 Telescope Status Menu → Dome lamp control

Flat field images can be obtained by toggling the dome lamps on and off using a command line script. The script is "lamp". The syntax is lamp dome <value>, where value can be "off", or a float between 0 (bright) and 20 (faint).

Example: turn on dome flats to level 15.

lamp dome 15

To read status:

lamp dome

The best integration times for dome flats with the new imager and the Kp filter is **3 sec, 1 coadd** for a dome lamp level of 13.

The imager detector has a few "features" that users should be aware of. First, there is a 4 pixel border that receives no light. This should be masked for mosaicing purposes. There appears to be either some vignetting or detector sensitivity issues on the left-hand side of the detector (when opened in ds9) as you can see below.

Also see <u>https://www2.keck.hawaii.edu/inst/osiris/cals.html</u> for more information.

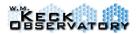

**OSIRIS USER MANUAL** 

V.6.0

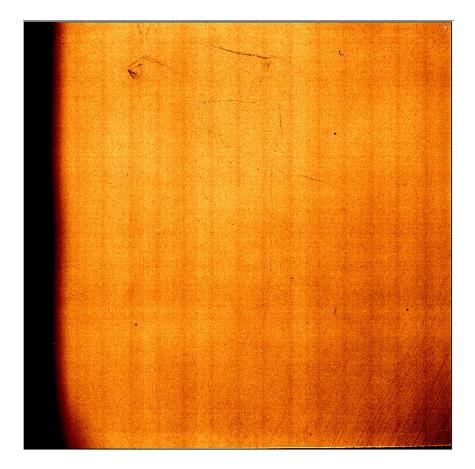

#### Flats with the TRICK dichroic

If using the H-band TRICK dichroic (using H-band light for sensing the TT star and another band such as Kband for science):

trickDichroic hBand

To take the data without the TRICK dichroic, put it in the open position:

trickDichroic open

#### **Header Keywords**

TRUITIME = the actual integration time in seconds. ITIME = what you set the integration time to, in milliseconds.

11/07/2017

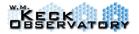

**OSIRIS USER MANUAL** 

V.6.0

### 4.3.1 Telluric Standards

The atmosphere in the infrared has significant transmission variation both with wavelength and with time. In order to properly reduce a spectrum, this transmission must be estimated at an elevation and atmospheric condition close to your science target. We recommend using an A0 star within 0.1 airmasses of your science exposure. Stars with magnitudes between 7 and 9 work well and typical exposure times are 20 seconds. If you spend roughly an hour on a given target field, we often select a telluric star at about the same declination but 30 minutes later in RA from the science target. This will place the star at about the average location in the sky that the science exposures were taken.

The pipeline modules *Extract Star*, *Remove Hydrogen Lines* and *Divide by Blackbody* work to produce a 1D spectrum of a star taken for telluric correction. To work properly, the star must be at least 4 pixels from the field edges and must have no significant spectral features besides hydrogen absorption lines. This typically means using stars near spectral type A0.

### 4.3.2 Wavelength Calibrations

The OSIRIS wavelength solution is calculated in vacuum units. The IAU standard for conversion from air to vacuum wavelengths is given in Morton (1991, ApJS, 77, 119) and is reproduced here:

$$\lambda_{AIR} = \frac{\lambda_{VAC}}{1.0 + 2.735182 \times 10^{-4} + \frac{131.4182}{\lambda_{VAC}^2} + \frac{2.76249 \times 10^8}{\lambda_{VAC}^4}}$$

The wavelength solution is extremely stable and the user does not need any additional observations. A single global wavelength calibration comes with the pipeline with the routine Assemble Data Cubes. Before pipeline version 2.0, the wavelength solution was solely based on arc line positions produced from a set of calibration lamps. These don't fill the pupil uniformly so the line centers appear to have a slight wavelength shift (usually about 0.1 pixels, 0.3 nm in K band or less, but in some regions as much as 0.5 pixels). To achieve a better wavelength solution, Tuan Do was able to use the cross correlation of OH lines in the Kn3 filter and determine an average shift for each lenslet between the arc line positions and sky line locations (which should uniformly fill the pupil like an astrophysical object). This offset has now been implemented in versions greater than 2.0 of the pipeline and significantly improves the differential line shifts from one lenslet to another.

During the warmer operating temperatures of OSIRIS between January and August 2009, the wavelength solution had to be adjusted as a function of the grating temperature. The groove density is directly related to the operating temperature of the grating and the coefficient of expansion of aluminum. We have modified the module "Assemble Data Cubes" to use the temperature of the grating from the header of each frame to determine the final wavelength

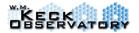

**OSIRIS USER MANUAL** 

V.6.0

solution for each cube. Within the module, we reference the wavelength solution to a stable period of OSIRIS during July 01, 2006 which had a well measured wavelength solution, and uses the coefficient of expansion of Al ( $C_{Al}$ ) for a given temperature of the grating during this reference date (Tref). We use the following formula to find the new wavelength solution ( $\lambda_{new}$ ), using the temperature at the time of each of your raw frames ( $T_{new}$ ),

$$\lambda_{new} = \lambda_{ref} * \begin{bmatrix} 1 & -C_{Al}(T_{ref}) \end{bmatrix} / \begin{bmatrix} 1 & -C_{Al}(T_{new}) \end{bmatrix}.$$

In July 2009, Tuan Do took this new wavelength solution and investigated its performance in multiple OSIRIS filters. Assemble Data Cubes (v2.3) uses this new spatial dependence solution derived by Tuan Do. The relative calibration in Kn3 was found to be 0.0+/-0.3 pixels with a max deviation of 0.15 pixels, and an absolute calibration of -0.08+/-0.06 Å with a max deviation of 0.6 Å. Figure 4-1 illustrates the relative and absolute offsets for broadband and narrowband field of views using observed central location of OH emission lines. Tuan Do also investigated the wavelength dependence of this solution. He compared four broadband (Z, J, H, K) summer 2009 observations and found that there is a systematic shift between each of these filters. This wavelength dependency is plotted in Figure 4-2.

In September 2017, Samantha Chappell also investigated the wavelength dependence of the May-September 2017 wavelength solution. As before, OH lines were measured in sky frames. Table 4-1 and figure 4-3 shows the results for five filters in K, J, and H with 50 mas scale and two filters in K (one broadband, one narrow) with 35 mas scale. The wavelength offset is consistent with zero with a scale of 35 mas. The offset for 50 mas scale is smaller than what was previously measured for the corresponding wavelength solution in 2009, but is still non-zero.

In June 2021, Devin Chu investigated the filter and scale dependence of the wavelength solution over time. OH lines were measured in sky frames. As described above, the absolute offset is compared to the observed central wavelength of an individual OH emission line compared to the vacuum position. Figure 4-4 shows the offsets for the sky files over time. Skies taken with 50mas were consistent with zero before 2020 but has an offset of 0.38+/-0.06 in 2021. Skies taken with the 35mas scale had an offset of 0.27+/-0.03 Å for years 2019-2020 before being consistent with zero in 2021. Skies taken with the 20mas scale showed the largest offset at 0.56+/-0.10 Å. Data and times of wavelength solutions for Figure 4-4 are located in the data/ directory of the pipeline repository. The file names are wavelength\_solution\_shift.txt and wavelength\_solution\_dates.txt

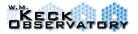

**OSIRIS USER MANUAL** 

V.6.0

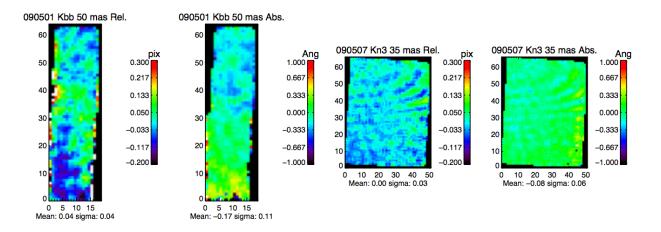

Figure 4-1: Relative and absolute pixel and angstrom offsets for broadband and narrowband field of views measured using OH lines. Tuan Do measured these offsets using Kbb 050 and Kn3 035 reduced cubes from May 2009. These are residual offsets after using the new Assemble Data Cubes (v2.3) with the temperature dependence of the grating and the new spatial dependent wavelength solution.

If additional accuracy is needed for your program, then we recommend reducing one of your frames with a dark frame for subtraction. This will leave OH-lines in the spectrum that can then be fit for their spectral position as a function of lenslet. The OH-lines then serve as a local spectral reference close to your science wavelengths. At the long end of K-band, this does not work since the last OH-line is around 2.2 microns. It is likely that some of the weak atmospheric absorption features at the end of K band might provide a suitable reference, but we have not tested this process.

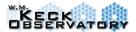

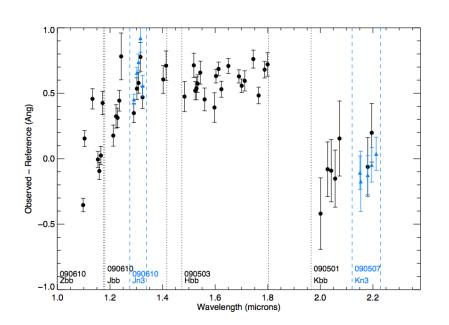

Figure 4-2: Wavelength dependence of the offset of measured OH lines from vacuum wavelength for all four broadband filters measured by Tuan Do. The offset is compared to the observed central wavelength of an individual OH emission line compared to the vacuum position. Each point was measured for a single line and is the mean observed wavelength value for the central 182 lenslets. The black points were measured with broadband data cubes and the blue points were measured using narrowband filters.

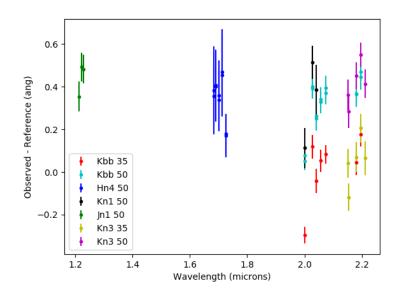

V.6.0

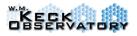

V.6.0

Figure 4-3: Wavelength dependence of the offset of measured OH lines from vacuum wavelength for five broadband filters. Each offset is compared to the observed central wavelength of the respective OH emission line, as compared to the vacuum position. Each point was measured for a single line and is the mean observed wavelength value for 182 lenslets.

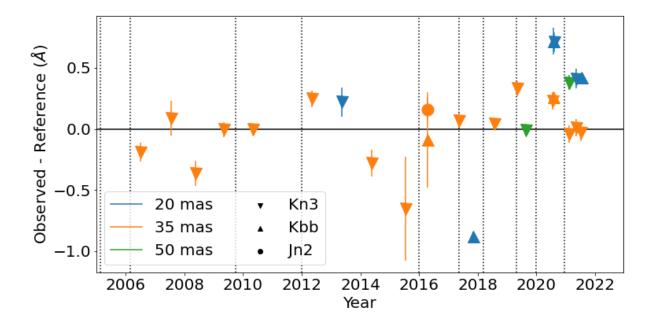

Figure 4-4: Wavelength dependence of the offset of measured OH lines from vacuum wavelength for different filters and plate scales over time. The offset is compared to the observed central wavelength of an individual OH emission line compared to the vacuum position. Each point was measured for a single line and is the mean observed wavelength value for the central 182 lenslets. The times of OSIRIS wavelength solutions are marked with the dotted vertical lines. The color of the points indicates the filter, while the shape indicates the plate scale.

| Filter         | Kbb    | Kbb    | Kbb    | Kn3    | Kn3    | Hn4    | Hn4    | Kn1    | Jn1    |
|----------------|--------|--------|--------|--------|--------|--------|--------|--------|--------|
| Scale<br>(mas) | 50     | 50     | 35     | 50     | 35     | 50     | 50     | 50     | 50     |
| λrange         | 1965 - | 1965 - | 1965 - | 2121 - | 2121 - | 1652 - | 1652 - | 1955 - | 1174 - |

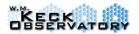

| (nm)          | 2381           | 2381           | 2381           | 2229           | 2229           | 1737           | 1737           | 2055           | 1232           |
|---------------|----------------|----------------|----------------|----------------|----------------|----------------|----------------|----------------|----------------|
| Date          | 2017-<br>08-12 | 2017-08<br>-12 | 2017-05<br>-18 | 2017-09<br>-02 | 2017-05<br>-17 | 2017-07<br>-17 | 2017-07<br>-17 | 2017-08<br>-12 | 2017-08<br>-12 |
| Mean<br>(Ang) | 0.327          | 0.320          | 0.020          | 0.413          | 0.053          | 0.357          | 0.345          | 0.337          | 0.443          |
| STD<br>(Ang)  | 0.127          | 0.136          | 0.153          | 0.112          | 0.125          | 0.199          | 0.176          | 0.194          | 0.093          |
| # OH<br>Lines | 7              | 7              | 7              | 5              | 5              | 5              | 5              | 3              | 3              |

V.6.0

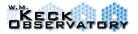

V.6.0

# 5 Data Reduction Systems

There are two separate pipelines for reducing OSIRIS imager data and spectroscopic data. We describe the two pipelines below.

#### **Imager Reductions**

The Keck AO Imaging Data Reduction Pipeline (KAI), located at this <u>Github repository</u>, is the official data reduction software supported by the observatory. The standard KAI reduction procedures are performed by the reduce.py Python code in the following order:

- Create log file of all raw science/calibration data. Perform x-axis flip for all raw data.
- Download weather data for differential atmospheric refraction (DAR) correction.
- Create calibration data (i.e. bad pixel mask, master flat-field, etc).
- Create master sky frame.
- Clean raw science frames using calibration data. Cleaning steps include:
  - Dark subtraction
  - Sky subtraction
  - Flat-field correction
  - Bad-pixel correction
  - Cosmic-ray removal
  - DAR correction
  - Geometric distortion correction (in progress)
- Optional (for fields with point-sources):
  - Calculate and print Strehl Ratio (SR), Full-Width at Half-Maximum (FWHM), RMS Wavefront Error (WFE) for each cleaned science frame.
  - Combine/Register/Drizzle cleaned science files to create master combined frame, as well as three (optional) submap frames.
  - (Optional) Combine science frames in a Jackknife (i.e. drop-one) procedure for empirical error estimation.

A brief tutorial can be found in the form of a Python Notebook located in <u>kai/reduce/TheReductionGuide.ipynb</u>.

Note: The KAI pipeline has dependencies on IRAF/PyRAF 2.7.

KAI does **not yet implement geometric distortion corrections** to imaging data. A distortion solution (Freeman et al. in prep) will be incorporated in a future release.

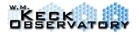

V.6.0

#### **Spectroscopic Reductions**

The spectroscopic pipeline is available at: <u>https://github.com/Keck-DataReductionPipelines/OsirisDRP</u>

Reducing data with OSIRIS is actually quite similar to reducing other infrared images and spectra. Since the infrared background is bright and complicated, it is very important to have sky frames for subtraction. Like images, these can sometimes be made by dithering "on chip" (in this case "on lenslet"). Each lenslet's spectrum is also basically the same as any other spectrograph's spectrum. But there can be over 3000 of them and each has a slightly different path through the optics, so each spectrum has slightly different spectral dispersion, resolution and PSF quality. The most unique aspect of the instrument is that the 3000 spectra all partially overlap on the detector and do so at staggered wavelengths. A very custom routine is necessary for uniquely assigning flux from detector pixels back into lenslet spectra. We call this the "Spectral Extraction" process and it is quite similar to Lucy-Richardson deconvolution. Maps of the point spread function of each lenslet are made at all wavelengths (called "Rectification Matrices" or "Extraction Matrices"). These maps are referenced in the extraction process. These matrices appear to be extremely stable (<0.1 pixels) over an indefinite period of time and the user does not need to take new matrices on their own. It is important, however, that you retrieve a set of matrices that match your data. There is a different map for each combination of filter and plate scale.

Due to the unique nature of OSIRIS data and of its calibration steps, the OSIRIS team has developed a pipeline designed to reduce all of the calibration data, and to reduce scientific data to the level where an astronomer can begin custom analysis. The pipeline is an IDL program that accepts commands only from XML files, which we will refer to as Data Reduction Files (DRFs). Historically, these files must be created by hand and then placed into the agreed upon queue directory (see below). Now the DRFGUI generates XML directly and can automatically submit them into the queue directory. When you unpack the pipeline, one of the directories created will be:

#### *drs/drf\_queue*

Any file placed in this directory with a numeric prefix and an extension of *.waiting* will be interpreted as a pending DRF file for processing. The pipeline will attempt to read the file and parse the instructions. It will also change the extension to *.working* while it is processing. If the reduction completes successfully, then the extension will be changed to *.done*. If the reduction fails, then the extension will be changed to *.failed*. If multiple *.waiting* files exist, then the pipeline will reduce them according to their numerical prefixes.

In run\_odrp, the o stands for OSIRIS. There are multiple "pipelines" in the sense that the pipeline will treat data of different types in different ways. There is actually a calibration pipeline, a stellar pipeline, an online pipeline and a final pipeline. But this is somewhat artificial and all "pipelines" can be executed by the single pipeline process simply by specifying the type of reduction you'd like in the first line of the DRF. The reason for the distinction is that each

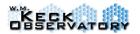

**OSIRIS USER MANUAL** 

V.6.0

"pipeline" can in principle use different module code attached to the same command. For example, if you use the *Extract Spectra* command in your DRF file, it will do something different in the online pipeline compared to the final pipeline. In this particular case, it's just the number of iterations that are performed, which ensures the online version is fast. The final pipeline will complete more iterations, which will result in cleaner spectra. A configuration file (RPBconfig.xml) is part of the pipeline distribution and specifies which modules are allowed for each pipeline and which .pro file to use for a particular command. In the case of spectral extraction, a single program is called, but it forks to different algorithms based on which pipeline was specified.

In principle, when you are taking data and have the pipeline running in the background, it can perform any type of reduction. The OORGUI is what actually senses new frames and "drops" DRF files into the queue with the ORP specification. During a long exposure, you could just as easily use the final reduction GUI (DRFGUI), or the osirisDropDRF command to put a calibration or final xml file into the queue.

### **General Suggestions**

If you see strange artifacts in the reduced cubes, especially roughly rectangular groups of lenslets that are offset in intensity from the main group of lenslets, then it may be useful to first process files without the *Extract Spectra* and *Assemble Data Cube* routines. This will produce images that are 2048x2048 pixels in size and are basically cleaned versions of the raw detector signals. Look for blocks of pixels jumping up and down by a few data numbers (channel offsets), or streaks running vertically through the lower left or upper right quadrants (crosstalk). The basic routines work in most cases, but they can be fooled by bright objects on channel boundaries. Try skipping *Adjust Channel Levels*, and *Remove Crosstalk* and see if the "raw" signals look improved. When the 2D data looks smooth, then process to completion with *Extract Spectra* and *Assemble Data Cube*. Also note that *Glitch Identification* does not replace the pixels in the 2D data. Instead, it flags the pixels as bad in the quality frame (extension 2 of the images), and the spectral extraction ignores these pixels.

### 5.1 Major Changes to the Pipeline

### 5.1.1 Version 6.0

• Update to the manual including: discussion of new imager, new tables of sensitivities for imager and spectrograph, updates on how to observe with the TRICK NIR TT sensor, discussion of the new exposure time calculator, new discussion of the OSIRIS imager reduction pipeline KAI.

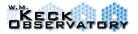

**OSIRIS USER MANUAL** 

V.6.0

### 5.1.2 Version 5.0

• New wavelength solution for 2021. OSIRIS had to be opened for servicing in Dec. 2020, so new arc scans were taken in Jan 2021 and new wavelength solutions were created. Tests show that the average wavelength shift at Kn3 35 mas to be about -0.04+-0.07 Angstroms (based on comparisons with OH skylines). At Kn3 50 mas, the shift is on average: 0.38+-0.06 Angstroms.

### 5.1.3 Version 5.0 beta

- New wavelength solution for 2020. Has about a 0.23 Angstrom offset in Kn3 35 mas based on measurements with OH lines.
- New wavelength solution for 2019. Still work in progress, as there appears to be some small offset to the wavelength solutions.
- Handle imager upgrade pixel units (DN) instead of DN/s
- The FITS files from the imager upgrade are flipped (in the y-direction) such that the images are not in an astronomical orientation. QL2 will now flip IMAGER images about the x-axis (IDL-> im=reverse(im,2)) for upgraded images only. SPEC and DRP cubes are NOT flipped. Note that this is only for visualization in QL2, the file is still flipped in orientation.
- Made a slight update to IDL\_astro routine xy2ad.pro to handle WCS in OSIMG images. Note that OSIRIS imager images do not have on-sky WCS information at this time.

### 5.1.4 Version 4.2

• Derived new wavelength solution for OSIRIS in March 2018, which was required because OSIRIS was opened. All users are recommended to use this version, especially those with data post March 2018.

### 5.1.5 Version 4.1

- Includes a new wavelength solution for data after May 2017. A shift in the wavelength solution (on average about 2.8 Angstroms offset) in May 2017 required a re-derivation of the solution. The new solution has an average offset between the observed and vacuum wavelength of OH lines of 0.07 +- 0.06 Angstroms in Kn3 35 mas.
- A preliminary bad pixel mask is available for data taken after 2016 (new spectrograph detector). The mask was computed from a series of darks. There is both a bad pixel mask of hot pixels (pixels with permanently elevated value) as well as a dead pixel mask (pixels with permanently low values). This mask meant to be used as extension 2 in the raw fits files. Currently, the mask is not automatically applied by Keck. To apply it, use the following command in the raw spectra directory once the pipeline is installed:

apply\_mask.py \*.fits

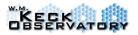

V.6.0

NOTE: this requires python installed with numpy and astropy packages. Tests show that using the bad pixel mask improves the SNR by about 10%.

• A new keyword is available in the Scaled Sky Subtraction module called scale\_fitted\_lines\_only. To turn on the new behavior, the keyword should be set to YES and the Scale\_K\_Continuum should be set to NO:

scale\_fitted\_lines\_only='YES'
Scale\_K\_Continuum='NO'

This keyword will only scale only OH lines, not the rest of the spectrum as well. This setting greatly improves sky subtraction for the case where the science target fills the lenslets and there are no true sky locations. It may also help in other cases. Users are encouraged to try this option if they see large residuals in sky subtraction, or if the residual continuum is problematic.

• The cosmic ray module is now automatically turned off for all data with the new detector (see reasoning below). Cosmic rays represent about 1% of the bad pixels in a typical 15 minute exposure -- the majority are static bad pixels that should now be accounted for by the bad pixel mask.

## 5.1.6 Changes to the Pipeline for Version 4.0

- New SPEC detector H2RG
- Modules modified to check for date and "do no harm"
  - Adjust channel levels removes pattern noise
  - Remove crosstalk
  - Glitch identification

# 5.1.7 Changes to the Pipeline for Version 3.2

- Move to Keck I
  - Image flip due to fewer reflections on K1 AO
  - AO bench dispersion parameters for K1 AO
- Wavelenth solution for new grating (installed January 2013)
- Software fix for misplaced column (between September 2011 and January 2016)
- Wavelength solutions as a function of time and instrument changes
- WCS keywords in data cube headers

## 5.1.8 Changes to the Pipeline for Version 2.3

• Assemble Data Cubes was modified to includes a new wavelength solution using the operating temperature of the grating for each frame. This version

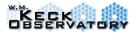

**OSIRIS USER MANUAL** 

V.6.0

also includes a new spatial dependent wavelength solution derived by Tuan Do. There were also fixes for how quality bytes were handled in this module.

- Mosaic was modified for shifting the cubes using accurate NGS and LGS headers.
- Correct Dispersion was updated to have the new instrumental dispersion for the new AO dichroic installed in August 2009.
- Scaled Sky Subtraction was modified to resolve numerous bug issues involving quality bit handling and "good" regions used for scaling sky. Also removes residuals that were previously left behind in J and H band scaling. Some portion of continuum subtraction for K-band has been added as well. However, this new version of 'Scaled Sky Subtraction' has been optimized for scaled subtraction with J and H bands.
- Adjust Channels was modified for OSIRIS data taken during the warm detector period between January August 2009. The Julian date is read from the header of each frame to perform the appropriate channel adjustments.
- Combine Frames was modified to include a new option of an average sigma clipping routine 'AVGCLIP'
- Extract Star was modified to include new options of either an aperture radius of 7 pixels (APER\_RADIUS7) or 10 pixels (APER\_RADIUS10) or totally the entire cube into a 1d spectrum (TOTAL)
- Users should be aware that other look-up files were modified for v2.3. For instance, programs used for the OSIRIS Calibration Reduction Pipeline (CRP) and the parameter file RPBconfig.xml were changed to run under v2.3. If users are generating new calibration files on their own they should use the v2.3 mkrecmatrx\_000.c file to generate calibration files for 2009 to present-day.

### 5.1.9 Changes to the Pipeline for Version 2.2

• All modules in the pipeline are able to reduce the new K-band with attached smaller 100mas pupils (Kcb, Kc3, Kc4, and Kc5)

- Added new module *Scaled Sky Subtraction* scales sky frames to the object frame based on the varying intensities of OH sky emission lines
- Added a new feature to *Combined Frames*, which allows users to specify either a MEDIAN or AVERAGE combine routine
- Added a new feature to *Assemble Data Cube*, which now writes out WCS header information into each reduced cube. This is also read in with QL2 and displayed (see QL2 manual for v2.2 changes)
- The ODRFGUI has been updated to include all changes for the new 'Kc' modes and all new parameters with the v2.2 pipeline

## 5.1.10 Changes to the Pipeline for Version 2.1

- The *Combine Frames* module now uses an average to compute the output file instead of a median.
- We are recommending that users now use the Save='1' option within the *Mosaic Frames* module to output the final frame instead of a separate call to the *Save Dataset Information* module. This change has also been implemented in the DRFGUI Templates.
- Bug Fix: The correct dispersion routine didn't work in all orientations due to a conflict with setting the output image dimensions.

# 5.1.11 Changes to the Pipeline for Version 2.0

- There is now a GUI so hand editing of XML files is no longer needed except for special cases.
- Added new module *Correct Dispersion* corrects for atmospheric dispersion and instrumental dispersion and should be performed on all OSIRIS cubes after *Assemble Data Cube* in the final reduction processes.
- Added a new module *Extract Star* extracts 1D spectrum of a stellar object from an OSIRIS cube.
- Added a new module *Remove Hydrogen Lines* takes a 1D spectrum and attempts to remove absorption lines due to hydrogen. The primary purpose is to remove hydrogen absorption lines from telluric standard stars.
- Added a new module *Divide by Blackbody* divides a 1D, 2D or 3D spectra by a blackbody of given effective temperature.
- Added a new module *Divide by Star Spectrum* Divides cube by 1D stellar spectrum. This is primarily useful for telluric correction.
- Fixed wavelength solution to resolve small ~0.1 Angstrom shifts between each lenslet wavelength solution.
- The *Mosaic Frames* module now updates the RA and DEC header in the output file.

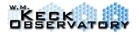

V.6.0

• The *Save Dataset Information* module has a new naming convention for output files (i.e., s070404\_a017001\_datset\_Kbb\_100.fits will now be s070404\_a017001\_Kbb\_100.fits, without the "datset").

### 5.2 Installing the Pipeline at your Home Institution

The system requirements are IDL and a gcc compiler on a linux or mac computer. The pipeline also requires roughly 1 GB of memory and will run slowly on a machine with limited RAM.

#### To obtain the pipeline code:

The official pipeline is available on github at: https://github.com/Keck-DataReductionPipelines/OsirisDRP

Download the default 'master' branch if using the latest stable release. To get the current development version, use the 'develop' branch.

### **To Install:**

The instructions are also below. (The most updated instructions areon the pipeine website or the README.md file <u>https://github.com/Keck-DataReductionPipelines/OsirisDRP</u>) :

# Prerequisites

To install and run the OSIRIS DRP, you will need the following:

- A working C compiler (e.g. gcc)
- A copy of the compiled library cfitsio
- A working installation of IDL 7 or IDL 8 (the IDL binary directory should be in your PATH environment variable)
- Python dependencies (optional, for testing): pytest, astropy
- If using a computer with Apple M1 ARM chips, see INSTALLPROBLEMS.md for a workaround.
- ODRFGUI: Java version 17 (newer versions of Java are likely to run into issues when running the GUI)

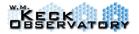

V.6.0

# Installing from source

Either clone or download the source from github, choose either the master branch or the develop branch.

- the master branch as the latest official release.
- the <u>develop</u> branch has the latest development

Set up the following environment variables to compile the code (you can remove these variables after compiling). The defaults should work for installations of IDL on Mac OS X and CFITSIO installed using <u>MacPorts</u>:

- IDL\_INCLUDE: The IDL include directory. If you don't set IDL\_INCLUDE, it defaults to IDL\_INCLUDE=/Applications/exelis/idl/external/include
- CFITSIOLIBDIR: The directory containing your installation of CFITSIO. If you don't set CFITSIOLIBDIR, it will default to CFITSIOLIBDIR=/opt/local/lib, which is correct for <u>MacPorts</u>.

Run the makefile from the top level of the OSIRIS DRP source code:

make all

You should see that the pipeline has been built correctly. Be sure you are using gmake (which on OS X is the only make, so using make works.)

# Setup OSIRIS DRP Runtime Environment

The OSIRIS DRP requires various environment variables to find and run the pipeline. Instructions are below for bash (should work for other POSIX compliant shells) and c-shell. If you want to set up your environment every time you start your shell (e.g. via .cshrc or .bashrc), you can add the environment variable, OSIRIS\_VERBOSE=0 to silence the output of the setup scripts. Otherwise, they will print useful messages about the setup of your OSIRIS pipeline environment.

#### Environment Setup in Bash

You can add these lines to your .bashrc file or other startup profile if you want to set up the osiris environment variables for all of your shell sessions. Add these lines to your profile:

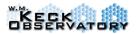

**OSIRIS USER MANUAL** 

V.6.0

OSIRIS\_VERBOSE=0
source /my/path/to/osiris/drp/scripts/osirisSetup.sh
osirisSetup /my/path/to/osiris/drp

Remember if your IDL binary is not in your path, you should also add it to your .bashrc file, for example:

export PATH=\$PATH:/Applications/exelis/idl/bin

#### Environment Setup in CSH

You can add these lines to your .cshrc file or other startup profile if you want to set up the osiris environment variables for each of your shell sessions. Add these lines to your profile:

set OSIRIS\_VERBOSE=0
setenv OSIRIS\_ROOT=/my/path/to/osiris/drp/
source \${OSIRIS\_ROOT}/scripts/osirisSetup.csh
setenv PATH \${PATH}:\${OSIRIS\_ROOT}/scripts

Remember if your IDL binary is not in your path, you should also add it to your .cshrc file, for example:

setenv PATH \${PATH}:/Applications/exelis/idl/bin

### **Running the pipeline**

You can now start a pipeline process. Issue the command *run\_odrp* 

### "Dropping" XML files

Once an xml file has been created, it needs to be placed into the queue. This could be done simply by copying the file into the queue with a numeric prefix and a suffix of .waiting. Ex/ cp test.xml drs/drf queue/1.test.waiting

Ex/ *cp* test.xml drs/drf\_queue/1.test.waiting will put a copy of the test.xml file into the queue, and the pipeline will immediately begin to parse and execute its instructions.

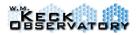

**OSIRIS USER MANUAL** 

V.6.0

As part of the pipeline deployment, we have also created a script which accomplishes this task and knows the default queue location (see the environment variable DRF\_QUEUE\_DIR). In the directory with the xml file enter the command:

#### osirisDropDrf test.xml 1

This will drop a copy of *test.xml* into the queue directory called *1.test.waiting*. You can drop many files into the queue at the same time and they will be executed in alphabetical order. Since the number is added at the front of the name, it can be used to specify the reduction order.

### **Obtaining extraction matrices**

In addition to the pipeline itself, which contains most of the necessary calibration information, you must also obtain the extraction matrices for the modes of your data. Since there are 88 modes and each matrix is 158 MB in size, it is impractical and unnecessary for each user to collect all of them. You can contact your SA at Keck and specify which plate scales and filters you used, and they can direct you to a web server where the files are available.

### 5.1 ODRFGUI: The OSIRIS Data Reduction File GUI

The ODRFGUI serves as the user interface to the data reduction pipeline. It provides the ability to create, open, and modify DRFs, and save them to a user-specified directory or drop them directly into the DRF queue. The README file included in the ODRFGUI release package contains instructions for installing it and setting up default directories.

The list at the top of the GUI shows the input files for the reduction. Below it is an area for specifying the directories for the output files and logs, and the reduction type. Below this is a dropdown list for selecting one of several predefined reduction templates.

Under this section are a few tables in resizable windows. On the left is a listing of all available modules for the selected reduction type. A description of the module is displayed below the list when a module is clicked. Double-clicking on a module will add it to the active list of currently used modules to the right. The modules are ordered in a specific manner based on the backbone requirements; modules cannot be reordered. Double-clicking on a module in the active module list removes it from the list. For modules with arguments, clicking on a module will show the argument options below the active module list. Values for the arguments can be set by typing text directly into the box, or selecting from a dropdown if enumerated choices are given.

To create a DRF, first select a reduction template. The active module list is then populated with the set of modules as specified by the template. Calibration files that have not been specified or found are displayed in red text. The "Find File" column is used to specify how the GUI will find the calibration file. If it is "Specify a file", the user must manually specify the file. A file

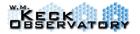

V.6.0

browser is presented when the user clicks on "Specify a file" from the dropdown in the Find File column, or by double-clicking in the Resolved Filename field. With some Find File methods, such as "Most recent valid file", the GUI will attempt to locate the appropriate calibration file based on the module and the filter and scale of the input files. The calibration file directory can be set using the Set Calibration Directory option in the File menu. When a valid calibration file is found, the text turns from red to black. Input files are added using the Add Files button above the input file list.

| File       Tools       Help         Input Files:       Add Files       Remove Files       Clear List         Anet Ahellumidatalir chive/osiris.070517/SPEC/raw/s070517_a035002.ft/s                                                                                                    | -                                     |                                       | OSIRIS                 | 5 Data R                 | educ    | tion File GUI |                   | • 🗆             |  |  |
|----------------------------------------------------------------------------------------------------|---------------------------------------|---------------------------------------|------------------------|--------------------------|---------|---------------|-------------------|-----------------|--|--|
| inet/helium/data/irchive/osiris/070517/SPEC/raw/s070517_a035002.ft/s         inet/helium/data/irchive/osiris/070517/SPEC/raw/s070517_a035003.ft/s         inet/helium/data/irchive/osiris/070517/SPEC/raw/s070517_a035003.ft/s         inet/helium/data/irchive/osiris/070517/SPEC/raw/s070517_a035004.ft/s         Statest Name:       6070517_a035         Image: Control (Control (Control                                                                                                    | File Tools Help                       |                                       |                        |                          |         |               |                   |                 |  |  |
| hetheliumidata/irchive/osiris/070517/SPEC/raw/s070517_a035003.fits<br>hetheliumidata/irchive/osiris/070517/SPEC/raw/s070517_a035004.fits<br>Filter:Kbb Scale:0.035<br>Dataset Name: b070517_a035<br>Pataset Name: b070517_a035<br>Dataset Name: b070517_a035<br>Dutput Path: hethydrogen/data/projects/osiris/DRP/arkin/070517<br>Log Path: hethydrogen/data/projects/osiris/DRP/arkin/070517/DRFs Browse<br>Reduction Templates: basic/APP_dtTemplate.xml<br>Available Modules<br>Subtract Frame<br>Available Modules<br>Subtract Frame<br>Adjust Channel Levels<br>Remove Crosstalk Not Used<br>Not Used<br>Correct Dispersion<br>Mosaic Frames<br>Remove Pydrogen Lines<br>Divide Blackhodry<br>Divide Blackhodry<br>Save DataSet Information<br>Save DataSet Information<br>Save DataSet Information<br>Save DataSet Information<br>Argument<br>Argument | Input Files:                          | Add Files                             | Remove Files           |                          |         |               |                   | Clear List      |  |  |
| het-helium/data/irchive/osiris.070517/SPEC/raw/s070517_a035004.fits  Filter:Kbb Scale:0.035 Dataset Name: Output Path: Inet/hydrogen/data/projects/osiris/DRP/arkin/070517 Browse Reduction Type: ARP_SPEC  Araitable Modules Subtract Frame Subtract Frame Subtract Subtract Subtra                                                                                                    | /net/helium/data/irch                 | ive/osiris/07051                      | 7/SPEC/raw/s07051      | 7_a03500                 | 02.fits | ;             |                   |                 |  |  |
| Filter:Kbb       Scale:0.035         Dataset Name:       ©70517_0035                                                                                                    | /net/helium/data/irchi                | ive/osiris/07051                      | 7/SPEC/raw/s07051      | 7_a03500                 | 3.fits  | ;             |                   |                 |  |  |
| Dataset Name:       070517_a035                                                                                                    | /net/helium/data/irchi                | ive/osiris/07051                      | 7/SPEC/raw/s07051      | 7_a03500                 | 14.fits | ;             |                   |                 |  |  |
| Dataset Name:       070517_a035                                                                                                    |                                       |                                       |                        |                          |         |               |                   |                 |  |  |
| Dataset Name:       070517_a035                                                                                                    |                                       | Filter: <mark>K</mark>                | bb                     |                          |         |               | Scale:0.035       |                 |  |  |
| Output Path:       /nethydrogen/data/projects/osiris/DRP/larkin/070517       Browse         Log Path:       /nethydrogen/data/projects/osiris/DRP/larkin/070517/DRFs       Browse         Reduction Type:       ARP_SPEC       Reduction Templates:       basic/ARP_drTemplate.xml                                                                                                    | Dataset Name:                         | s070517_a03                           |                        |                          |         |               |                   |                 |  |  |
| Output Path:       /net/hydrogen/data/projects/osiris/DRP/larkin/070517       Browse         Log Path:       net/hydrogen/data/projects/osiris/DRP/larkin/070517/DRFs       Browse         Reduction Type:       ARP_SPEC       Reduction Templates:       basic/ARP_drTemplate.xml                                                                                                    |                                       |                                       |                        |                          |         |               |                   |                 |  |  |
| Log Path:       /nethydrogen/data/projects/osiris/DRP/larkin/070517/DRFs       Browse         Reduction Type:       ARP_SPEC          Akailable Modules       basic/ARP_drTemplate.xml          Available Modules       Module Name       Skip       Find File       Resolved Filename         Subtract Frame       Subtract Frame       Specify a file       inet/helium/data/irchive/osiris/070517/SPEC/r         Adjust Channel Levels       Not Used       NOT USED         Remove Crosstalk       Not Used       NOT USED         Glitch Identification       Glitch Identification       Not Used       NOT USED         Clean Cosmic Rays       Not Used       NOT USED       Extract Spectra         Assemble Data Cube       Assemble Data Cube       Not Used       NOT USED         Correct Dispersion       Not Used       NOT USED       Mosaic Frames         Mosaic Frames       Not Used       Not Used       NOT USED         Extract Star       Save DataSet Information       Not Used       Not Used       Not USED         Save DataSet Information       Not Used       Not Used       Not USED       Save DataSet Information       Value         Mosaic Frames       Save DataSet Information       Not Used       Not Used       Not Used                                                                                                    |                                       |                                       | any create uataset n   |                          | mpu     | (THES         |                   |                 |  |  |
| Reduction Type:       ARP_SPEC         Available Modules       basic ARP_drtTemplate.xml         Available Modules       Module Name       Skip       Find Flie       Resolved Filename         Subtract Frame       Specify a file       methelium/data/irch/we/osiris/070517/SPEC/r         Adjust Channel Levels       Not Used       NOT USED         Remove Crosstalk       Not Used       NOT USED         Clean Cosmic Rays       Extract Spectra       Most recent valid file         Assemble Data Cube       Not Used       NOT USED         Correct Dispersion       Mosaic Frames       Not Used         Mosaic Frames       Not Used       NOT USED         Extract Star       Remove Hydrogen Lines       Not Used       NOT USED         Divide by Star Spectrum       Save DataSet Information       Not Used       NOT USED         Argument       Value       Value       Value         Argument       Value       Value         Mosaic Frames combines multiple       Offset_Method       TEL         OSIRIS cubes with the same PA using header keywords from TEL (default), NGS, and LGS.       Offset_Method       TEL         (default), MEDIAN, or MEANCLIP.       Immethelium/Ata/Archive/Siris/Calib       TeL                                                                                                    | Output Path:                          | /net/hydrogen/                        | /data/projects/osiris/ | DRP/larki                | n/070   | 517           |                   | Browse          |  |  |
| Reduction Type:       ARP_SPEC         Available Modules       basic ARP_drtTemplate.xml         Available Modules       Module Name       Skip       Find Flie       Resolved Filename         Subtract Frame       Specify a file       methelium/data/irch/we/osiris/070517/SPEC/r         Adjust Channel Levels       Not Used       NOT USED         Remove Crosstalk       Not Used       NOT USED         Clean Cosmic Rays       Extract Spectra       Most recent valid file         Assemble Data Cube       Not Used       NOT USED         Correct Dispersion       Mosaic Frames       Not Used         Mosaic Frames       Not Used       NOT USED         Extract Star       Remove Hydrogen Lines       Not Used       NOT USED         Divide by Star Spectrum       Save DataSet Information       Not Used       NOT USED         Argument       Value       Value       Value         Argument       Value       Value         Mosaic Frames combines multiple       Offset_Method       TEL         OSIRIS cubes with the same PA using header keywords from TEL (default), NGS, and LGS.       Offset_Method       TEL         (default), MEDIAN, or MEANCLIP.       Immethelium/Ata/Archive/Siris/Calib       TeL                                                                                                    | Log Path:                             | /net/hvdrogen/                        | /data/projects/osiris/ | DRP/larki                | n/070   | 517/DRFs      |                   | Browse          |  |  |
| Available Modules       Module Name       Skip       Find File       Resolved Filename         Available Modules       Module Name       Skip       Find File       Resolved Filename         Subtract Frame       Adjust Channel Levels       Not Used       NOT USED         Remove Crosstalk       Remove Crosstalk       Not Used       NOT USED         Glitch Identification       Glitch Identification       Olitch Identification       Not Used       NOT USED         Clean Cosmic Rays       Clean Cosmic Rays       Not Used       NOT USED       Extract Spectra         Assemble Data Cube       Assemble Data Cube       Assemble Data Cube       Not Used       NOT USED         Correct Dispersion       Most Ised       NOT USED       Correct Dispersion       Not Used       NOT USED         Mosaic Frames       Not Used       NOT USED       Save DataSet Information       Not Used       Not Used       Not USED         Side Blackbody       Divide Blackbody       Extract Spectrum       Save DataSet Information       Not Used       Not Used       Not Used       Not Used       Not Used       Not Used       Not Used       Not Used       Not Used       Not Used       Not Used       Not Used       Not Used       Not Used       Not Used       Not Used       Not Used                                                                                                    | Ĭ                                     |                                       |                        |                          |         |               |                   |                 |  |  |
| Available Modules       Module Name       Skip       Find File       Resolved Filename         Subtract Frame       Specify a file       net/helium/data/irchive/osiris/070517/SPEC/r         Adjust Channel Levels       Not Used       NOT USED         Remove Crosstalk       Not Used       NOT USED         Glitch Identification       Not Used       NOT USED         Clean Cosmic Rays       Specify a file       net/helium/data/irchive/osiris/calib/SPEC/rect         Assemble Data Cube       Clean Cosmic Rays       Not Used       NOT USED         Carrect Dispersion       Most recent valid file       inet/helium/data/irchive/osiris/calib/SPEC/rect         Assemble Data Cube       Correct Dispersion       Not Used       NOT USED         Mosaic Frames       Not Used       Not Used       Not UseD         Remove Hydrogen Lines       Not Used       Not Used       Not UseD         Save DataSet Information       Not Used       Not UseD       Not UseD         Argument       Value       Combine_Method       AVERAGE         Offset_Method       AVERAGE       Offset_Method       TEL         Offset_Method       TEL       Offset_Method       TEL                                                                                                    | Reduction Type:                       | ARP_SPEC                              |                        |                          | _       |               |                   |                 |  |  |
| Subtract Frame       Subtract Frame       Specify a file       Inet/helium/data/irchive/osiris/070517/SPEC/r         Adjust Channel Levels       Not Used       NOT USED         Remove Crosstalk       Not Used       NOT USED         Glitch Identification       Sitt Autor       Not Used       NOT USED         Clean Cosmic Rays       Not Used       NOT USED       Statt Spectra         Assemble Data Cube       Correct Dispersion       Most Used       NOT USED         Correct Dispersion       Not Used       NOT USED       Save DataSet Information         Mosaic Frames       Not Used       NOT USED       Save DataSet Information       Not Used         Mosaic Frames       Not Used       NOT USED       Save DataSet Information       Not Used       NOT USED         Mosaic Frames       Not Used       NOT USED       Save DataSet Information       Not Used       NOT USED         Mosaic Frames       Not Used       NOT USED       Save DataSet Information       Not Used       NOT USED         Mosaic Frames combines multiple       Combine_Method       AVERAGE       AVERAGE       Save DataSet Information       Not Used       NOT USED         Offset_Method       Glink Hethelium/dataSet Information       Not Used       NOT USED       Save DataSet Information                                                                                                    | Reduction Templates                   | basicARP_drf                          | Template.xml           |                          | -       |               |                   |                 |  |  |
| Subtract Frame       Subtract Frame       Specify a file       Inet/helium/data/irchive/osiris/070517/SPEC/r         Adjust Channel Levels       Not Used       NOT USED         Remove Crosstalk       Not Used       NOT USED         Glitch Identification       Sitt Autor       Not Used       NOT USED         Clean Cosmic Rays       Not Used       NOT USED       Statta Autor         Extract Spectra       Most recent valid file       Inet/helium/data/irchive/osiris/calib/SPEC/rect         Assemble Data Cube       Correct Dispersion       Not Used       NOT USED         Correct Dispersion       Not Used       NOT USED       Save DataSet Information       Not Used         Mosaic Frames       Not Used       Not Used       NOT USED       Save DataSet Information       Not Used       NOT USED         Mosaic Frames       Not Used       Not Used       NOT USED       Save DataSet Information       Not Used       NOT USED         Mosaic Frames       Not Used       Not Used       NOT USED       Save DataSet Information       Not Used       Not UseD         Mosaic Frames combines multiple       Combine_Method       AVERAGE       Offset_Method       TEL         Offset_Method       Glikehide       TEL       Offset_Method       TEL       Save DataSet Informat                                                                                                    | Available Mo                          | dules                                 | Module Nam             | 18                       | Skin    | Find File     | Resolved Filename |                 |  |  |
| Adjust Channel Levels       Adjust Channel Levels       Not Used       NOT USED         Remove Crosstalk       Not Used       NOT USED         Glitch Identification       Clean Cosmic Rays       Not Used       NOT USED         Extract Spectra       Most recent valid file       inet/helium/data/irchive/osiris/calib/SPEC/rect         Assemble Data Cube       Not Used       NOT USED         Correct Dispersion       Not Used       NOT USED         Mosaic Frames       Not Used       NOT USED         Save DataSet Information       Not Used       NOT USED         Mosaic Frames combines multiple       Offset_Method       Argument       Value         Argument       Value       Combine_Method       AVERAGE         Offset_Method       TEL       Offset_Method       TEL                                                                                                    |                                       |                                       | 2                      |                          |         |               |                   | 070517/SPEC/r   |  |  |
| Glitch Identification       Glitch Identification       Not Used       Not USED         Clean Cosmic Rays       Not Used       Not USED         Extract Spectra       Most recent valid file       Inth/felium/data/irchive/osiris/calib/SPEC/rect         Assemble Data Cube       Orrect Dispersion       Not Used       Not Used         Mosaic Frames       Not Used       Not Used       Not USED         Extract Star       Not Used       Not Used       Not USED         Mosaic Frames       Not Used       Not Used       Not USED         Save DataSet Information       Not Used       Not Used       Not USED         Mosaic Frames       Not Used       Not Used       Not USED         Save DataSet Information       Not Used       Not USED         Mosaic Frames combines multiple       Argument       Value         Offset_Method       AVERAGE       TEL         Offset_Method       TEL       Offset_Method       TEL         Offset_Method       TEL       Offset_Method       TEL                                                                                                    | Adjust Channel Leve                   | Is                                    | Adjust Channel Lev     | /els                     |         |               |                   |                 |  |  |
| Clean Cosmic Rays       Clean Cosmic Rays       Not Used       NOT USED         Extract Spectra       Most recent valid file       Inet/helium/data/irchive/osiris/calib/SPEC/rect         Assemble Data Cube       Not Used       NOT USED         Correct Dispersion       Not Used       NOT USED         Mosaic Frames       Not Used       NOT USED         Extract Star       Not Used       NOT USED         Remove Hydrogen Lines       Not Used       NOT USED         Divide Blackbody       Save DataSet Information       Not Used       NOT USED         Argument       Value       Value       Value         Mosaic Frames combines multiple       Offset_Method       AVERAGE       TEL         OSIRIS cubes with the same PA       using header keywords from TEL       Offset_Method       TEL         Quefault), NGS, and LGS.       Combining frames may be       Performed with either AVERAGE       Image: Combine difference         Quefault), MEDIAN, or MEANCLIP.       Image: Clean Cosmic Rays       Image: Clean Cosmic Rays       Image: Clean Cosmic Rays                                                                                                    | Remove Crosstalk                      |                                       | Remove Crosstalk       | talk 🗌 Not Used NOT USED |         |               |                   |                 |  |  |
| Extract Spectra       Most recent valid file       Inet/helium/data/irchive/osiris/calib/SPEC/rect         Assemble Data Cube       Not Used       NOT USED         Correct Dispersion       Not Used       NOT USED         Mosaic Frames       Not Used       NOT USED         Extract Star       Not Used       NOT USED         Remove Hydrogen Lines       Not Used       NOT USED         Divide Blackbody       Divide by Star Spectrum       Save DataSet Information       Not Used         Mosaic Frames combines multiple       Argument       Value         OSIRIS cubes with the same PA using header keywords from TEL (default), NGS, and LGS.       Offset_Method       TEL         Combining frames may be performed with either AVERAGE (default), MEDIAN, or MEANCLIP.       Offset_Method       TEL                                                                                                    | Glitch Identification                 |                                       | Glitch Identification  | 1                        |         |               |                   |                 |  |  |
| Assemble Data Cube       Assemble Data Cube       Not Used       NOT USED         Correct Dispersion       Not Used       NOT USED         Mosaic Frames       Not Used       NOT USED         Extract Star       Remove Hydrogen Lines       Not Used       NOT USED         Divide Blackbody       Divide Blackbody       Not Used       NOT USED         Save DataSet Information       Not Used       NOT USED         Mosaic Frames combines multiple       Argument       Value         Offset_Method       AVERAGE         Offset_Method       TEL         (default), NGS, and LGS.       Offset_Method         performed with either AVERAGE       (default), MEDIAN, or MEANCLIP.                                                                                                    | · · · · · · · · · · · · · · · · · · · |                                       | 2                      | rys 🗌 Not Used NOT USED  |         |               |                   |                 |  |  |
| Correct Dispersion       Not Used       Not Used         Mosaic Frames       Not Used       Not Used         Extract Star       Remove Hydrogen Lines       Not Used       Not Used         Divide Blackbody       Divide Blackbody       Not Used       Not Used         Divide Blackbody       Divide Blackbody       Not Used       Not Used         Mosaic Frames       Not Used       Not Used       Not Used         Mosaic Frames combines multiple       Argument       Value         Combine_Method       AVERAGE       Mosaic Frames         OSIRIS cubes with the same PA       Using header keywords from TEL       Offset_Method         (default), NGS, and LG8.       Combining frames may be       Combining frames may be         performed with either AVERAGE       (default), MEDIAN, or MEANCLIP.       Mosaic Frames may be                                                                                                    | · · · · · · · · · · · · · · · · · · · |                                       | •                      |                          |         |               |                   | calib/SPEC/rect |  |  |
| Mosaic Frames       Not Used       NOT USED         Extract Star       Remove Hydrogen Lines       Not Used       NOT USED         Divide Blackbody       Divide Blackbody       Not Used       Not Used         Divide Blackbody       Divide by Star Spectrum       Argument       Value         Mosaic Frames combines multiple       Combine_Method       AVERAGE         OSIRIS cubes with the same PA using header keywords from TEL (default), NGS, and LGS.       Offset_Method       TEL         Combining frames may be performed with either AVERAGE (default), MEDIAN, or MEANCLIP.       Image: Combine default, MEDIAN, or MEANCLIP.       Image: Combine default, MEDIAN, or MEANCLIP.                                                                                                    |                                       | 9                                     |                        |                          |         |               |                   |                 |  |  |
| Extract Star       Save DataSet Information       Not Used       NOT USED         Remove Hydrogen Lines       Divide Blackbody       Divide Blackbody       Divide Blackbody         Divide by Star Spectrum       Save DataSet Information       Image: Combine Star Spectrum         Save DataSet Information       Image: Combine Star Spectrum       Image: Combine Star Spectrum         Mosaic Frames combines multiple       Combine Method       AVERAGE         OSIRIS cubes with the same PA       Offset_Method       TEL         Using header keywords from TEL (default), NGS, and LGS.       Offset_Method       TEL         Combining frames may be performed with either AVERAGE (default), MEDIAN, or MEANCLIP.       Image: Combine Star Star Star Star Star Star Star Star                                                                                                    |                                       |                                       | · ·                    | 1                        |         |               |                   |                 |  |  |
| Remove Hydrogen Lines       Divide Blackbody         Divide by Star Spectrum       Save DataSet Information         Save DataSet Information       Image: Combine_Method         Mosaic Frames combines multiple       Combine_Method         OSIRIS cubes with the same PA using header keywords from TEL (default), NGS, and LGS.       Offset_Method         Combining frames may be performed with either AVERAGE (default), MEDIAN, or MEANCLIP.       Image: Combining frames may be performed with either AVERAGE (default), MEDIAN, or MEANCLIP.                                                                                                    |                                       |                                       |                        | mation                   |         |               |                   |                 |  |  |
| Divide Blackbody         Divide by Star Spectrum         Save DataSet Information         Mosaic Frames combines multiple         OSIRIS cubes with the same PA         using header keywords from TEL         (default), NGS, and LGS.         Combining frames may be         performed with either AVERAGE         (default), MEDIAN, or MEANCLIP.                                                                                                    |                                       | ines                                  | Save DataSet mitur     | mauun                    |         | NULUSEU       | NOTUSED           |                 |  |  |
| Divide by Star Spectrum         Save DataSet Information         Argument         Value         Argument         Combine_Method         AVERAGE         OSIRIS cubes with the same PA<br>using header keywords from TEL<br>(default), NGS, and LGS.<br>Combining frames may be<br>performed with either AVERAGE<br>(default), MEDIAN, or MEANCLIP.                                                                                                    | · · ·                                 |                                       |                        |                          |         |               |                   |                 |  |  |
| Save DataSet Information       Image: Combine Stream Stream                                                                                                    | · · ·                                 | um                                    |                        |                          |         |               |                   |                 |  |  |
| Argument       Value         Mosaic Frames combines multiple       Combine_Method       AVERAGE         OSIRIS cubes with the same PA       Offset_Method       TEL         Using header keywords from TEL       Offset_Method       TEL         (default), NGS, and LGS.       Combining frames may be       performed with either AVERAGE         (default), MEDIAN, or MEANCLIP.       Image: Combining frames may be       Image: Combining frames may be                                                                                                    | Save DataSet Inform                   | ation                                 |                        |                          |         |               |                   |                 |  |  |
| Argument     Value       Mosaic Frames combines multiple     Combine_Method     AVERAGE       OSIRIS cubes with the same PA     Offset_Method     TEL       using header keywords from TEL     Offset_Method     TEL       (default), NGS, and LGS.     Combining frames may be     Frames may be       performed with either AVERAGE     (default), MEDIAN, or MEANCLIP.     Frames may be                                                                                                    |                                       |                                       |                        |                          |         |               |                   |                 |  |  |
| Mosaic Frames combines multiple     Offset_Method     TEL       OSIRIS cubes with the same PA<br>using header keywords from TEL<br>(default), NOS, and LOS.     Offset_Method     TEL       Combining frames may be<br>performed with either AVERAGE<br>(default), MEDIAN, or MEANCLIP.     Image: Combining frames may be combining frames may be combi                                                                                                    |                                       |                                       |                        | Argume                   | nt      |               | Value             |                 |  |  |
| OSIRIS cubes with the same PA<br>using header keywords from TEL<br>(default), NGS, and LGS.<br>Combining frames may be<br>performed with either AVERAGE<br>(default), MEDIAN, or MEANCLIP.                                                                                                    | Mosaic Frames com                     | hines multinle                        | C                      | ombine_N                 |         |               |                   |                 |  |  |
| using header keywords from TEL<br>(default), NGS, and LGS.<br>Combining frames may be<br>performed with either AVERAGE<br>(default), MEDIAN, or MEANCLIP.                                                                                                    |                                       |                                       | Offset_Method TEL      |                          |         |               |                   |                 |  |  |
| (default), NGS, and LGS.<br>Combining frames may be<br>performed with either AVERAGE<br>(default), MEDIAN, or MEANCLIP.                                                                                                    |                                       |                                       |                        |                          |         |               |                   |                 |  |  |
| Combining frames may be<br>performed with either AVERAGE<br>(default), MEDIAN, or MEANCLIP.                                                                                                    |                                       |                                       |                        |                          |         |               |                   |                 |  |  |
| performed with either AVERAGE<br>(default), MEDIAN, or MEANCLIP.                                                                                                    |                                       |                                       |                        |                          |         |               |                   |                 |  |  |
| (default), MEDIAN, or MEANCLIP.                                                                                                    | -                                     | · · · · · · · · · · · · · · · · · · · |                        |                          |         |               |                   |                 |  |  |
|                                                                                                    | (default), MEDIAN, or                 | MEANCLIP.                             |                        |                          |         |               |                   |                 |  |  |
| Save DRF As Drop DRF In Queue                                                                                                    |                                       |                                       |                        |                          |         |               |                   |                 |  |  |
|                                                                                                    |                                       | Save DRF #                            | \s                     |                          |         |               | Drop DRF In Queue |                 |  |  |
|                                                                                                    |                                       |                                       |                        |                          |         |               |                   |                 |  |  |

If the user wishes to skip a module, but not remove it from the list, the check box in the Skip column can be checked. This will include the module in the DRF but with a Skip flag set so the pipeline doesn't execute that module.

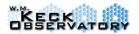

**OSIRIS USER MANUAL** 

When the DRF is configured as desired, the user can save it to disk for later use by clicking on the Save DRF As... button on the bottom of the GUI or in the File menu. If the user wishes to have the DRP execute the DRF immediately, then the DRF can be directly dropped into the queue by using the Drop DRF In Queue button, also on the bottom of the GUI or in the File menu. The queue directory can be set using the Set Queue Directory option in the File menu.

# 5.2 Working Directly with Data Reduction XML Files (DRFs)

The Data Reduction Files (DRFs) that are used to instruct the pipeline are written in XML (eXtensible Markup Language). While it is eventually envisioned that users will almost exclusively use the ODRFGUI, most current users directly edit XML files and use the osirisDropDRF facility described below. For a general introduction to XML try:

http://www.brics.dk/~amoeller/XML/xml/index.html

Here we give a basic introduction to the DRF syntax before discussing the actual modules.

In general, an XML document is a simple ASCII file composed of markup tags. For OSIRIS DRFs, the most common tag is used to specify the operation of a particular module such as:

<module Name="Adjust Channel Levels" Skip='0'/>

In this example, the tag is enclosed in a < and > to indicate the start and end of the tag. Alternatively, we could have used a < and a > around the tag contents, but then the complete tag would require an additional </module> to specify the end of the tag. This would look like:

<module Name="Adjust Channel Levels" Skip='0'></module>

The module is the element start tag and specifies the type of tag, in this case a module call. Then Name and Skip specify "attributes" of the tag. It is up to the pipeline to interpret these attributes. In many cases, tags can be nested, and in fact a DRF is really just one <DRF> tag with many sub-tags. Generally white space such as spaces and carriage returns are ignored.

To add a comment to an xml file surround the text in a <!-- and a --> such as in this example:

Now we'll begin looking at DRF specific XML tags. All DRFs must start with a header specifying the flavor of xml to use:

<?xml version="1.0" encoding="UTF-8"?>

This is then followed by a DRF tag which must include the LogPath attribute and the ReductionType attribute. For the LogPath, it is usually beneficial to store these files where you store your xml files or in a nearby directory. In this document we assume a directory named DRFs (Data Reduction Files) and place them a directory above where the reduced files will be

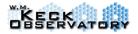

V.6.0

outputted and stored. The ReductionType tag specifies the type of reduction. There are three main reduction types:

**ORP-SPEC : Online Reduction Pipeline** (performed at the telescope)

### **CRP-SPEC : Calibration Reduction Pipeline**

### **ARP-SPEC : Astronomical Reduction Pipeline**

So an example DRF tag might look like:

<DRF LogPath="/directory/DRFs" ReductionType="ARP\_SPEC">

Note that the > does not end the tag and future tags are really attributes within the DRF tag. At the end of the file, you must close the DRF tag with a </DRF>. See below for examples.

After the DRF tag, you need to define the data frames that should be processed. This is done with the DATASET tag. It must include an InputDir attribute and then a series of FITS attributes that list the filenames. Optionally you can include a Name attribute and an outputdir tag, although name is completely optional, and the outputdir is more commonly specified in the specific output modules. So an example of the DATASET tag might be:

```
<dataset InputDir="/archive/osiris/051123/SPEC/raw" >
<fits FileName="s051123_a013001.fits" />
<fits FileName="s051123_a013003.fits" />
<fits FileName="s051123_a014001.fits" />
<fits FileName="s051123_a014003.fits" />
<fits FileName="s051123_a015001.fits" />
<fits FileName="s051123_a015003.fits" />
<fits FileName="s051123_a015003.fits" />
</dataset>
```

The typical DRF is then composed of a series of module files specifying the order of the reduction steps as well as any calibration files and parameters that are needed. The specific calibration files and parameters for each module are described in Section 5.9. If the frame needs a calibration file (i.e., *Subtract Dark Frame, Extract Spectra*) the attribute will look like:

```
CalibrationFile="/directory/SPEC/calib/calibration_file.fits"
```

The name of the module must be specified using the Name attribute. These names are not negotiable and the exact name must be used (see Section 5.9). Example:

Name="Remove Crosstalk"

If you decide to re-run a DRF and would like to skip a particular module, the easiest way is with the Skip attribute. Set it to '1' in order to skip the file, and set it back to '0' to execute the file. The default is '0' and is not required.

Skip='1'

Other module attributes, such as an outputdir, are only used by a few modules and are described in Section 5.9. A typical module tag would look like:

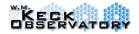

**OSIRIS USER MANUAL** 

V.6.0

<module Name="Adjust Channel Levels" Skip='0'></module>

Since much of the pipeline processing is driven by header keywords, it is sometimes necessary to modify a keyword in a particular file. This can be accomplished by the <update/> tag which is normally placed at the end of the XML file. An example might be to change the DATAFILE keyword which is used to build the output file names. Here is an example:

```
<update
DataSetNumber="0"
HeaderNumber="-1">
<updateParameter
Keyword="DATAFILE"
KeywordValue="Andromeda"
KeywordComment="Output Filename"
KeywordType="string">
</updateParameter>
</update>
```

And finally, we need to close the DRF with a </DRF>.

## 5.3 Reducing a Normal Observation

In this section, we'll walk through a standard xml file that instructs the pipeline to process the data. We'll discuss the construction of some of the calibration files in later sections.

We begin with the header, the start of the DRF tag, and the dataset definition tag. The ReductionType Attribute is set to ARP\_SPEC so a full spectral extraction with 40 iterations is performed.

```
<?xml version="1.0" encoding="UTF-8"?>
<!--final reduction of generic data -->
<DRF LogPath="/projects/osiris/DRP/larkin/test/DRFs"
    ReductionType="ARP_SPEC">
    <dataset InputDir="/irchive/osiris/051123/SPEC/raw" >
    <fits FileName="s051123_a013001.fits" />
    <fits FileName="s051123_a013003.fits" />
    <fits FileName="s051123_a014001.fits" />
    <fits FileName="s051123_a014003.fits" />
    <fits FileName="s051123_a015001.fits" />
    <fits FileName="s051123_a015001.fits" />
    </fits FileName="s051123_a015001.fits" />
    </fits FileName="s051123_a015003.fits" />
    </fits FileName="s051123_a015003.fits" />
    </fits FileName="s051123_a015003.fits" />
    </fits FileName="s051123_a015003.fits" />
    </fits FileName="s051123_a015003.fits" />
    </fits FileName="s051123_a015003.fits" />
    </fits FileName="s051123_a015003.fits" />
    </fits FileName="s051123_a015003.fits" />
    </fits FileName="s051123_a015003.fits" />
    </fits FileName="s051123_a015003.fits" />
    </fits FileName="s051123_a015003.fits" />
    </fits FileName="s051123_a015003.fits" />
    </fits FileName="s051123_a015003.fits" />
    </fits FileName="s051123_a015003.fits" />
    </fits FileName="s051123_a015003.fits" />
    </fits FileName="s051123_a015003.fits" />
    </fits FileName="s051123_a015003.fits" />
    </fits FileName="s051123_a015003.fits" />
    </fits FileName="s051123_a015003.fits" />
```

The most unique step within the OSIRIS pipeline is the extraction of the spectra from the 2D raw frames. This process requires that the PSF of every lenslet as a function of wavelength has been mapped to fairly high precision. These PSFs appear to be stable over many months and the calibration is done either by the instrument team or the Keck OSIRIS Master, and the PSF data are stored at Keck in matrix form for all of the modes. The user does not need to take this type of

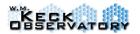

**OSIRIS USER MANUAL** 

V.6.0

calibration data, but does need to obtain the necessary matrices from the Keck repository for their observing modes (filter and plate scale). The *Extract Spectra* routine can then use the PSFs to iteratively assign flux at a particular pixel location into its corresponding lenslet and wavelength channel. This is the most CPU intensive algorithm and there are two versions: one for real time use at the telescope, and one for science grade post-processing. An essential element of the spectral extraction is that it assumes that any signal within the data frame is due to photons from the astrophysical source. Any detector artifacts or extraneous signals will be incorrectly attributed to lenslets and create artifacts that are hard to track down in the reduced data cubes.

The first step in the data reduction is always to subtract a high quality dark or sky frame in order to remove detector glow and bias. These features are the dominant detector artifacts that would corrupt the spectral extraction process. This is extremely important and it is essential that clean sky images are taken as part of the observing sequences. Then the first module within most DRFs will be *Subtract Frame*.

<module CalibrationFile="/projects/osiris/DRP/Sky\_900\_datset\_Hn3\_100\_0.fits" Name="Subtract Frame" />

Even with an excellent sky subtraction, the data can be prone to four common ailments. These are small bias variations between the 32 detector output channels, electronic crosstalk if one of the outputs has a very large signal, electronic noise bursts called glitches, and cosmic ray impacts. To remedy these data diseases, there are the "big four" modules which prepare the data for spectral extraction. The four can be used on all types of data and should be used in the following order:

<module Name="Adjust Channel Levels" Skip='0'/>
<module Name="Remove Crosstalk" Skip='0'/>
<module Name="Glitch Identification" Skip='0'/>
<module Name="Clean Cosmic Rays" Skip='0'/>

Now, the frames should be clean enough to have the spectra extracted. The *Extract Spectra* routine requires the appropriate map of the lenslet PSFs, and it must have the CalibrationFile attribute set to the appropriate file.

<module CalibrationFile="/irchive/osiris/calib/SPEC/rectification/s050624\_c071\_\_\_infl\_Hn3\_100.fits" Name="Extract Spectra" Skip='0'/>

The spectral extraction produces more than 1000 spectra that are each the full width of the detector long (2048 pixels), but it has not linearized the wavelength scale or assigned them to the 2-dimensional position of the appropriate lenslet. Also, typically 3 narrow band spectra will still be packed head to tail in the extracted spectra. To cleave, linearize and position the spectra into a data cube, use the *Assemble Data Cube* module.

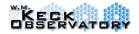

**OSIRIS USER MANUAL** 

V.6.0

<module Name="Assemble Data Cube" Skip='0'/>

This is the last reduction step that we want to perform, so we're ready to output the reduced FITS files. This is done with the *Save DataSet Information* module which requires an outputdir attribute. The output filenames are built out of the DATAFILE keyword in the FITS files.

<module Name="Save DataSet Information" OutputDir="/projects/osiris/DRP/larkin" />

Finally, we close the DRF tag which ends the XML file. </DRF>

For our example, the full DRF looks like: <?xml version="1.0" encoding="UTF-8"?> <!---final reduction of generic data --> <DRF LogPath="/projects/osiris/DRP/larkin/test/DRFs" ReductionType="ARP\_SPEC"> <dataset InputDir="/irchive/osiris/051123/SPEC/raw" > <fits FileName="s051123\_a013001.fits" /> <fits FileName="s051123 a013003.fits" /> <fits FileName="s051123 a014001.fits" /> <fits FileName="s051123 a014003.fits" /> <fits FileName="s051123 a015001.fits" /> <fits FileName="s051123\_a015003.fits" /> </dataset> <module CalibrationFile="/projects/osiris/DRP/Sky 900 datset Hn3 100 0.fits"</p> Name="Subtract Frame" /> <module Name="Adjust Channel Levels" Skip='0'/> <module Name="Remove Crosstalk" Skip='0'/> <module Name="Glitch Identification" Skip='0'/> <module Name="Clean Cosmic Rays" Skip='0'/> <module CalibrationFile="/irchive/osiris/calib/SPEC/rectification/s050624 c071 infl Hn3 100.fits" Name="Extract Spectra" Skip='0'/> <module Name="Assemble Data Cube" Skip='0'/> <module Name="Save DataSet Information" OutputDir="/projects/osiris/DRP/larkin" /> </DRF>

## 5.3.2 Output Filename Construction

When the pipeline saves output files it builds the name from the FITS header. In particular, the header keyword "DATAFILE" acts as the filename base. Normally, this is set to the FITS file name when the original data is written. In addition, the three letter filter designation (e.g., Kbb or Hn4) and the plate scale in mas (020, 035, 050, or 100) are appended to this basename. If the input file is *s070406\_a029001\_fits*, then the output file could be something like *s070406\_a029001\_Kbb\_100.fits*. In the case where the filter is DRK (a dark), then the scale is

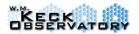

V.6.0

irrelevant and no scale is appended. In this case, a file might be named s070406 c035001 Drk.fits. In a few modules, they will modify the DATAFILE keyword so reduced files receive an additional extension. The Combine Frames module adds a ' combo ' to the DATAFILE keyword so files become s070406 a029001 combo Kbb 100.fits where the basename is from the first file specified in the DRF reduction script. The Divide by Star Spectrum adds ' tlc' to filenames to indicate that they have been corrected for telluric absorption (e.g., s070406 a029002 tlc Jbb 100.fits). When a datacube is passed through the Extract Star module it becomes a spectrum and the '1d' 1D tag is added (e.g., s070406 a021001 1d Kbb 100.fits). For the Mosaic Frames module, the preferred method to output a file is with the Save='1' flag to the module. In this case the base will again be the name of the first input file plus ' mosaic'. Since the files have been combined together, the frame number is removed (e.g., s051123 a013 mosaic Hn3 100.fits).

## 5.4 Reducing Multiple Darks or Skies into a "Super" File

Often you will take many dark or sky frames and would like to combine them into a single frame with significantly better signal to noise. This is a standard procedure and is easily handled by the pipeline. The procedure is the same for darks or skies, and the routines assume that each frame within a set is similar except for noise and fluctuations of sky lines.

The xml file starts with the standard header information including the output directory, logpath and reduction type, which can be ARP or CRP.

```
<?xml version="1.0" encoding="UTF-8"?>
<!-- make_super_dark -->
<DRF
LogPath="/net/hydrogen/data/projects/osiris/DRP/larkin/test/DRFs"
OutputDir="/net/hydrogen/data/projects/osiris/DRP/larkin/test/"
ReductionType="CRP_SPEC">
```

Then the xml file lists all of the raw fits files that are to be combined.

```
<dataset InputDir="/net/hydrogen/data/irchive/osiris/osiris8/051123/SPEC/raw">
          FileName="s051123 a000004.fits" />
 <fits
          FileName="s051123 a000005.fits" />
 <fits
          FileName="s051123 a000006.fits" />
 <fits
 <fits
          FileName="s051123_a000007.fits" />
 <fits
          FileName="s051123 a000007.fits" />
          FileName="s051123 a000008.fits" />
 <fits
 <fits
          FileName="s051123 a000009.fits" />
 <fits
          FileName="s051123 a000010.fits" />
          FileName="s051123 a000011.fits" />
 <fits
</dataset>
```

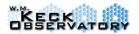

**OSIRIS USER MANUAL** 

V.6.0

Now call the "big four" routines *Glitch Identification* to find any detector glitches. Note that two of the other "big four" routines, *Remove Crosstalk* and *Adjust Channel Levels* are not needed because these data typically have no bright stars present and varying channel levels are handled by the special *Combine Frames* module. The *Clean Cosmic Rays* routine should not be called on individual raw files that have not had another file subtracted because the many hot pixels on the chip will be marked as bad. Also since you are typically combining several frames, cosmic rays are naturally removed by the *Combine Frames* module.

<module Name="Glitch Identification" />

Now run the main routine for combining the data frames together. It averages all pixels together at a given location:

<module Name="Combine Frames" Skip='0'/>

Finally, save the resultant image:

<module Name="Save DataSet Information" />

The output filename for the *Combine Frames* module includes the date of the observations, set and file number, the name "combo", the integration time, the filter, and the plate scale. For instance, if you were combining multiple sky frames with an integration time of 180 seconds taken in Hn5 filter and the 0.035" plate scale, then the output filename would look something like this:

s070823\_a011001\_combo\_180\_Hn5\_035.fits

If you were combining dark frames, then the plate scale of the observations does not matter. Therefore if the filter is 'Drk' then the scale is not printed in the output filename. For instance, if the above examples were taken as darks then the output filename would be:

s070823\_a011001\_combo\_180\_Drk.fits

Here is the final example DRF for creating a "super" dark frame.

```
<?xml version="1.0" encoding="UTF-8"?>
<!-- make_super_dark -->
<DRF
LogPath="/net/hydrogen/data/projects/osiris/DRP/larkin/test/DRFs"
OutputDir="/net/hydrogen/data/projects/osiris/DRP/larkin/test/"
ReductionType="CRP_SPEC">
<dataset InputDir="/net/hydrogen/data/irchive/osiris/osiris8/051123/SPEC/raw">
<fits FileName="s051123_a000004.fits" />
```

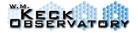

V.6.0

```
<fits
          FileName="s051123_a000005.fits" />
          FileName="s051123 a000006.fits" />
  <fits
  <fits
          FileName="s051123 a000007.fits" />
          FileName="s051123 a000007.fits" />
  <fits
          FileName="s051123 a000008.fits" />
  <fits
          FileName="s051123_a000009.fits" />
  <fits
          FileName="s051123 a000010.fits" />
  <fits
          FileName="s051123 a000011.fits" />
  <fits
</dataset>
<module Name="Glitch Identification" />
<module Name="Combine Frames" />
<module Name="Save DataSet Information" />
</DRF>
```

## 5.5 Mosaicking Multiple Science Exposures

In order to combine multiple science exposures that are dithered with respect to each other you may use the Mosaic Frames module. This module is part of the ARP-SPEC reductions. There are two parameter values for this routine. The **Shift Method** parameter specifies how the spatial shifts between frames should be calculated. The options are: TEL, NGS, LGS, FILE. We suggest trying the TEL mosaic method in most cases. If Shift Method is set to TEL, then the offsets are calculated from the telescope right ascension and declination coordinates in the header. If Shift Method is set to NGS or LGS, then AO offset header information is used from either the NGS or the LGS header keywords. Note, there is no keyword that identifies the mode of the AO system, so if you use NGS or LGS options, you must be certain of the mode for your data. Currently, the AO team's conservative estimate of the NGS astrometric accuracy is 40 mas and the LGS astrometric accuracy is 20 mas which will be reflected in the RA and DEC header keywords as well. If **Shift Method** is set to **FILE** then a FITS file containing the X and Y offsets in arcseconds relative to the first frame in arcsec is required. There should be a [2,Nframes] array in the FITS file for the offsets. As an additional note, the FILE option is not supported within the Data Reduction GUI (ODRFGUI), though it is straightforward to change the xml file to enable this. See 5.9.13 for example XML calls to the mosaic module.

The **Combine\_Method** determines whether to combine the frames with either a median (**MEDIAN**), average (**AVERAGE**), or sigma-clipping average routine (**MEANCLIP**). The **MEANCLIP** method is generally preferred because it has good statistical properties and handles bad pixels and other deviants. But if the observations are meant to tile a large field of view, without significant overlap between each frame, then the best option is to combine with **AVERAGE** so frames where a simple DC offset has occurred doesn't bias output values. The **MEANCLIP** option returns a NaN value for regions that have fewer than 3 frames overlapping. The **MEDIAN** option should be used with caution and typically only when there are more than 10 strongly overlapping frames. Please note that the **MEDIAN** option does not honor bad pixels

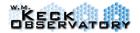

**OSIRIS USER MANUAL** 

V.6.0

marked in the quality frame, and it may do strange things if the PSF or morphology change between frames.

The header information from the first frame is attached to the final mosaic frame. In addition, the RA and DEC for the final mosaicked frame is calculated from the pointing origin and updated in the header RA and DEC keywords. The header RA and DEC keywords correspond to the location [0,0]. In an individual frame, the pointing origin (RA and DEC) is defined from either the center of the broadband [9,32] or narrowband [25,32] modes. It's important if you are interested in the RA and DEC information to note that *Mosaic Frames* assumes the user has zero-ed any offsets before their dithering script to calculate the new RA and DEC header information. Please take care when centering your targets and zeroing the offset ("Marking Base").

The *Mosaic Frames* module should be run on frames that are taken during the same AO acquisition with same position angle (PA). This means if you had to reacquire at anytime during your mosaic observing sequence, the keywords for the TEL and AO systems have changed compared to the previous acquisition. If this is the case you can still mosaic the frames, but you won't be able to rely on the header keywords and instead will need to input a file with the predetermined offsets (i.e., centroid on a source, see Section 5.9.7) between each of the frames.

```
<?xml version="1.0" encodina="UTF-8"?>
<DRF LogPath="/projects/osiris/DRP/larkin/test/DRFs"
   OutputDir="/projects/osiris/DRP/larkin/test"
   ReductionType="ARP_SPEC">
 <dataset InputDir="/irchive/osiris/051123/SPEC/raw" >
  <fits FileName="s051123 a013001.fits" />
  <fits FileName="s051123 a013003.fits" />
  <fits FileName="s051123 a014001.fits" />
 </dataset>
 <module CalibrationFile="/projects/osiris/DRP/Sky_900_datset_Hn3_100_0.fits"
  Name="Subtract Frame" />
 <module Name="Adjust Channel Levels" Skip='0'/>
 <module Name="Remove Crosstalk" Skip='0'/>
 <module Name="Glitch Identification" Skip='0'/>
 <module Name="Clean Cosmic Rays" Skip='0'/>
                                                                                <module
CalibrationFile="/irchive/osiris/calib/SPEC/rectification/s050624 c071 infl Hn3 100.fits"
  Name="Extract Spectra" Skip='0'/>
 <module Name="Assemble Data Cube" Skip='0'/>
 <module Name="Mosaic Frames"
   Combine Method='AVERAGE'
   Offset Method='TEL'
   Skip="0"
   Save='1' ></module>
</DRF>
```

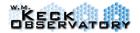

**OSIRIS USER MANUAL** 

V.6.0

Notice one important difference with this reduction compared to others. There is no call to Save DataSet Information. Instead the Save='1' flag has been added to the Mosaic Frames call itself. This will cause the mosaicked frame to be written to disk and two additional extensions will be attached to the FITS file. The output FITS file will contain the image as the 0<sup>th</sup> extension, a noise frame as the 1<sup>st</sup> extension, a bad pixel map as the 2<sup>nd</sup> extension, a map of how many original images were combined at each output lenslet location as the 3rd extension and finally a record of the shifts applied to each image as the 4<sup>th</sup> extension. The shifts in the 4<sup>th</sup> extension are given in the original data coordinates ( $[\lambda, y, x]$ ), which is the transpose of what is displayed in the QL2 window ( $[x,y,\lambda]$ ). Therefore, the first column of the array in the 4<sup>th</sup> extension will represent the y shifts in the QL2 display, and the second column will represent the x shifts in the QL2 display. If Save DataSet Information is used, only the zero, first and 2<sup>nd</sup> extensions will be written (similar to any dataset). Any module calls after Mosaic Frames will contain only the mosaicked frame in the dataset. All record of the individual input files are lost. The output will be the name of the first input file plus 'mosaic' (i.e., s051123 a013001 mosaic Hn3 100.fits). The DRF used for creating the mosaic will be stored in the header, so the frames used in the mosaic and their mosaic order are recorded. The order of the mosaicked frames is important for deciphering the 3<sup>rd</sup> extension of the FITS file.

To create a mosaic frame from already reduced OSIRIS cubes, users can just call the module *Mosaic Frames*. Here is an example using the 'MEANCLIP' and 'TEL' parameters:

```
<?xml version="1.0" encoding="UTF-8"?>
<DRF LogPath="/projects/osiris/DRP/larkin/test/DRFs"</p>
   OutputDir="/projects/osiris/DRP/larkin/test"
   ReductionType="ARP_SPEC">
 <dataset InputDir="/irchive/osiris/051123/SPEC/raw" >
  <fits FileName="s051123 a013001 Hn3 100.fits" />
  <fits FileName="s051123 a013003 Hn3 100.fits" />
  <fits FileName="s051123 a014001 Hn3 100.fits" />
  <fits FileName="s051123 a014002 Hn3 100.fits" />
  <fits FileName="s051123_a014003_Hn3_100.fits" />
 </dataset>
 <module Name="Mosaic Frames"
   Combine Method='MEANCLIP'
   Offset Method='TEL'
   Save='1' />
</DRF>
```

The output will again be the name of the first input file plus 'mosaic'. But since the files have been combined together, the frame number is removed (i.e., s051123\_a013\_mosaic\_Hn3\_100.fits).

## 5.6 **On-line Pipeline at the Telescope**

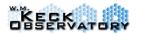

**OSIRIS USER MANUAL** 

V.6.0

While you are actively taking data, it is essential to get real-time feedback on where the science target is located and the brightness of your source. Since the full pipeline can take several minutes to properly reduce even a single frame, we have implemented an abbreviated reduction strategy for real-time use. The pipeline itself (as defined by the idl process and possible modules) is actually identical, and the same pipeline can be used to reduce in the ARP-SPEC mode. The primary difference is which modules are left out of the reduction and a few of the parameters used by the modules. The only parameter of real significance is the number of iterations used by the *Extract Spectra* module. This is the module that performs an iterative separation of flux between the different lenslets. In the on-line mode, the number of iterations is limited to 25 which may leave significant cross-contamination of flux between lenslets. But empirical tests have shown that 25 iterations are more than sufficient to produce an image of the field and examine the basics of the spectrum.

At the telescope the user does not generate data reduction files (DRFs) by hand or with the ODRFGUI, although both are possible. Instead the OORGUI is run as part of the normal set of GUIs at the telescope. It senses when new FITS files are written and generates DRFs appropriate for an ODRP reduction. The GUI allows you to make minor changes to the processing, like specifying which file to use as the sky, but most features are automated, including the location of all of the calibration files.

## 5.7 Module Descriptions

Below we include descriptions of the most important modules. You may notice other modules in the data reduction directories, many of which are for engineering purposes only. If something looks interesting to you, please feel free to ask.

Most modules don't accept any arguments, but instead simply perform a task on the dataset that is percolating through the pipeline. In most cases, fixed arguments like the number of iterations to perform in *Extract Spectra* are stored in the RPBconfig.xml file within the DRS installation. These should generally not be modified. In a few cases, however, like *Mosaic Frames* and *Divide Blackbody* arguments are required within the DRF files. Usage examples are given below for each module.

## 5.9.1 Adjust Channel Levels

Brief Description:

Measure any dcs bias shifts between the 32 spectrograph outputs and adjust to common level. This is one of the "big four" routines that need to be run prior to extracting the spectra.

Usage:

The only command words recognized are *Name* and *Skip*.

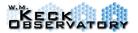

V.6.0

Examples:

<module Name="Adjust Channel Levels" Skip='0'/>

## 5.9.2 Assemble Data Cube

### Brief Description:

Assemble Data Cube is a crucial routine that takes the raw extracted spectra from the *Extract Spectra* routine and resamples them to a linear wavelength scale. It breaks up narrow band spectral data and places each spectrum in its correct x,y location in the data cube. It uses the global wavelength map stored in *osiris\_wave\_coeffs.fits*, which is located in the pipeline data subdirectory of the pipeline directory. If you are lucky enough to have data from late June 2005 to February 2006 (which was prior to the correction of the lenslet tilt), then the routine is smart enough to use the Julian day within the FITS header and will use the *old\_wave\_coeffs.fits* file instead. If you are really "lucky" and have data from January to June of 2005, then the data required for the global solution does not exist, and you will need to use the older routines which are intentionally not described in this manual.

The data cubes that are created have their indices arranged in Euro3D format, which, while not intuitive, is at least standard! The order is  $(\lambda, y, x)$ . Note that in IDL, there is a transpose function, and the default case when dealing with a 3D array is to swap the first and last indices. So a call like: cube = transpose(cube) from within IDL will produce a cube arranged in the more intuitive  $(x,y,\lambda)$  order.

Please see Section 4.3.2 for more information regarding the the rms residuals in data cubes with the new wavelength solution for v2.3.

WCS (World Coordinate System) header information is now added after assembling the cube.

Usage:

The only command words recognized are Name and Skip.

Examples:

<module Name="Assemble Data Cube" Skip='0'/>

## 5.9.3 Calibrate Wavelength

Brief Description:

V.6.0

**DO NOT USE.** This is an obsolete routine for resampling data onto regular wavelength grid, and it will not work with data taken after commissioning period. This routine is maintained only for archival data.

Usage:

The only command words recognized are Name and Skip.

Examples:

<module Name="Calibrate Wavelength" Skip='0'/>

## 5.9.4 Clean Cosmic Rays

Brief Description:

*Clean Cosmic Rays* attempts to identify pixels that have been struck by cosmic rays. Cosmic rays generally deposit a large amount of charge within the array in a pattern that is inconsistent with the lenslet PSFs. If they are not identified, then the spectral extraction will assign the incorrect flux to lenslets. Since the distribution will not match the PSFs, this will often cause residuals in the extraction which may spread to a larger and larger number of lenslets. So a single cosmic ray can affect many lenslets at a variety of wavelengths. Identified pixels are marked as "bad" in the quality frame (extension 2), but are not replaced. They will be ignored by the *Extract Spectra* module. DO NOT RUN *Clean Cosmic Rays* on individual raw frames that have not had a matching dark or sky subtracted from them. If you do this, the many hot pixels on the detector will be marked as bad and you'll get a very large number of bad pixels propagated into later reduction modules.

Usage:

The only command words recognized are Name and Skip.

Examples:

<module Name="Clean Cosmic Rays" />

## 5.9.5 Combine Frames

Brief Description:

*Combine Frames is* used to combine multiple frames of the same type (scale, filter, and integration time) into a lower noise version. The most common applications are to make a dark frame from many identical darks, or an average sky frame from many identical

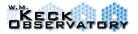

**OSIRIS USER MANUAL** 

V.6.0

skies. The routine treats each of the 32 output channels individually and matches them in level, and then combines the frames using an average of the overlapping pixels to produce the final frame. It does not match each output channel to another since that is the job of the *Adjust Channel Levels* module.

Usage:

The only command words recognized are Name and Skip.

Examples:

```
<module Name="Combine Frames" Skip='0'/>
```

## 5.9.6 Correct Dispersion

Brief Description:

This module corrects for spatial shifts as a function of wavelength by shifting spectral slices to match the "true" position of the star relative to the first channel (shortest wavelength) in the cube. This should always be run before using *Extract Star* module. This routine calculates the position angle and elevation from headers keywords, so no parameters or input files are needed. See Appendix D for details on the algorithm.

Usage:

The only command words recognized are Name and Skip.

Examples:

```
<module Name="Correct Dispersion" Skip='0'/>
```

## 5.9.7 Determine Mosaic Positions

Brief Description:

The routine takes sets of individual reduced data cubes and tries to determine the spatial offsets between the cubes. It does a cross correlation of the flux to estimate the shifts and does not work without a significant source within the field. It is **not generally needed** since the *Mosaic Frames* module can normally use the RA and DEC header keywords to do a good job of mosaicking frames. But if objects are reacquired during a sequence and the header RA and DEC are slightly inconsistent, then this routine can produce a file containing the offsets for the *Mosaic Frames* module. This module is not supported within the Data Reduction GUI.

Usage:

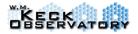

**OSIRIS USER MANUAL** 

V.6.0

The name and skip keywords are accepted, and OutputDir must be specified so that the output shifts can be stored.

Examples:

```
<module
Name="Determine Mosaic Positions"
OutputDir="/home/larkin/data"
Save="0"
SaveOnErr="0"
Skip="0"></module>
<module
Name="Mosaic Frames"
OutputDir="/home/larkin/data"
CalibrationFile="the offset file that has been produced by
Determine Mosaic Positions"
Save="0"
SaveOnErr="0"
Skip="0"></module>
```

This way you have to execute the xml file twice. In the first run you have to skip the second module to determine the name of the offset file that will be produced by mosaicdpos\_000 and in the second run you do not need to determine the offset list again, so skip the first module.

# 5.9.8 Divide Blackbody

Brief Description:

*Divide Blackbody* divides a spectrum by a blackbody spectrum of a specified temperature. It works on 1D, 2D or 3D data, but it assumes the spectral axis is the 1<sup>st</sup> one (Euro3d standard). The spectral axis must also be linear in wavelength and specified with the CRVAL1, CRPIX1, CUNIT1 and CDELT1 keywords. The CUNIT1 keyword must specify that the spectral units are in nanometers ('nm'). The blackbody is first normalized so the average channel in the spectrum is 1.0. This module is primarily used for telluric star extraction, but may be applied in other scenarios.

For convenience, we duplicate the effective temperatures of main sequence stars (V) that are appropriate for infrared wavelengths. These come from Alan Tokunaga's chapter in *Allen's Astrophysical Quantities* (Arthur N. Cox editor, 2000). It's important to note that these temperatures are significantly different than those derived from optical colors.

KECK

#### CALIFORNIA ASSOCIATION FOR RESEARCH IN ASTRONOMY

**OSIRIS USER MANUAL** 

V.6.0

| Sp Type | $T_{eff}(K)$ | Sp   | $T_{eff}(K)$ | Sp Type | T <sub>eff</sub> (K) |
|---------|--------------|------|--------------|---------|----------------------|
|         |              | Туре |              |         |                      |
| 09      | 35,900       | A0   | 9,480        | K0      | 5,240                |
| 09.5    | 34,600       | A2   | 8,810        | K2      | 5,010                |
| B0      | 31,500       | A5   | 8,160        | K4      | 4,560                |
| B1      | 25,600       | A7   | 7,930        | K5      | 4,340                |
| B2      | 22,300       | F0   | 7,020        | K7      | 4,040                |
| B3      | 19,000       | F2   | 6,750        | M0      | 3,800                |
| B4      | 17,200       | F5   | 6,530        | M1      | 3,680                |
| B5      | 15,400       | F7   | 6,240        | M2      | 3,530                |
| B6      | 14,100       | G0   | 5,930        | M3      | 3,380                |
| B7      | 13,000       | G2   | 5,830        | M4      | 3,180                |
| B8      | 11,800       | G4   | 5,740        | M5      | 3,030infl            |
| B9      | 10,700       | G6   | 5,620        | M6      | 2,850                |

Usage:

The *Name* and *Skip* keywords are accepted (*Name* is required) and a temperature argument is also required. Temperature must be in Kelvin.

#### Examples:

<module Name="Divide Blackbody" temperature='9480.0' skip='0'/>

### 5.9.9 Divide by Star Spectrum

#### Brief Description:

Reads in a calibration file containing a 1D spectrum (typically a fully corrected telluric standard) and divides it into all spatial positions within a data cube. The cube must have the wavelength as the first axis. There is no checking of wavelength information in the headers, so it is required that the data and stellar spectra have the same length in pixels. Note: the 1D spectrum is normalized so the median channel has an intensity of 1.0.

#### Usage:

Name and CalibrationFile keywords must be set in the module call. The calibration file must be a 1D FITS file with the same length as the spectral dimension on the dataset being reduced. *Skip* and *Save* keywords are also obeyed by the module.

#### Examples:

<module Name="Divide by Star Spectrum" CalibrationFile= "/DRP/larkin/070517/s070517 a037001 1d datset Kbb 035.fits" />

V.6.0

## 5.9.10 Extract Spectra

Brief Description:

This is the key module that takes 2D raw spectra and extracts them into un-blended spectra that can be traced back to particular lenslets. It uses a calibration file called an influence matrix (sometimes also called a rectification matrix) that contains the PSF shape of each lenslet as a function of wavelength. There exists a calibration file for each mode of the spectrograph and you must obtain the appropriate ones from the Keck repository before reducing your data. The routine goes column-by-column through the array and uses the measured PSFs to assign the flux from the 2048 pixels into the 1024 lenslets that could potentially place light into those locations. This is an over-determined problem which is treated as a large sparse matrix inversion. The inversion occurs iteratively in a process that is mathematically identical to Lucy-Richardson deconvolution. The resulting spectra are stored back into a new 2D array in which the now "clean" spectra lay along a single row with no contamination from neighbors. The only routine that can make sense of one of these images is the *Assemble Data Cube* module that will linearize the wavelength scale and position each spectrum in its correct 2D position.

Usage:

The name and skip keywords are accepted as always, but a CalibrationFile is also required. This will be the full name of the influence matrix for the type of data that you're working on. Note, there is a unique influence matrix for each filter and scale combination.

Examples:

<module CalibrationFile="/archive/SPEC/rectification/s050624\_c071\_\_\_infl\_Hn3\_100.fits" Name="Extract Spectra" Skip='0' />

## 5.9.11 Extract Star

Brief Description:

*Extract Star* accepts a cube containing a relatively bright point source. It collapses the spectral channels and attempts to find the centroid of the brightest source in the field. It then performs aperture photometry about this centroid in each spectral channel and produces a 1D spectrum. The tag '\_1d' is added to the filename so *Save DataSet Information* does not overwrite a cube produced from the same dataset.

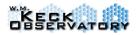

V.6.0

Simple aperture photometry is never the perfect answer for extracting a stellar spectrum, but given the small fields of view that are typical for OSIRIS, a curve of growth analysis is impossible and variable aperture sizes will often introduce hard to model color effects since the halo is getting smaller at longer wavelengths and has less power, while the core is increasing in size and power. So the goal of the routine is to provide a simple extraction with relatively easy to model color effects. It's up to a sophisticated user to understand what this aperture photometry does to their particular PSF.

If the star is found near the edge of the field (less than 4 pixels from the edge) then the routine fails. This is again just being conservative, so a user is warned that there is a potential problem with their star. It is then up to the user to model how the loss of one side of the halo will affect the color of the star.

Usage:

There are no parameters for this module. Only the Name and Skip keywords are needed in the xml file.

Examples:

<module Name="Extract Star" />

## 5.9.12 Glitch Identification

Brief Description (NOT REQUIRED AFTER 2016):

Both the imager and spectrograph detectors show occasional bursts of intense noise which we term "glitches". This will happen simultaneously for all 32 output channels of the spectrograph detector. This module tries to find bursts that are simultaneous in the spectral channels. It requires a coincidence in a majority of the channels, and if this criterion is met, the module will flag all 32 channels as "bad" at that location. In most cases, this will affect a tiny percentage of the detector pixels. The *Extract Spectra* routine will ignore these flagged pixels, but they are not replaced by the *Glitch Identification* module.

Usage:

The only command words recognized are Name and Skip.

Examples:

<module Name="Glitch Identification" Skip='0'/>

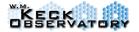

V.6.0

## 5.9.13 Mosaic Frames

Brief Description:

This module combines together multiple data cubes taken in a dither sequence. It can either accept the relative offsets from a file, or it can use the header keywords from either the telescope or the AO system and calculate its own offsets. The attribute "Offset Method" is used to specify the desired offset method (FILE, TEL, NGS or LGS). Similarly, at overlapping pixels, the method for combining pixels together must be specified using the attribute "Combine Method" which can be AVERAGE, MEANCLIP or MEDIAN. Note that the MEANCLIP option will not mosaic locations that have less than 3 frames of overlap at that location because it cannot calculate the clipped mean with fewer than 3 frames. Please see the discussion on mosaicking frames in Section 5.7 for details on how and when to use the different settings. It is generally preferred to use the Save='1' option in this module as opposed to calling Save Dataset Information afterwards. This will cause the shift and number frames to be attached to the FITS file as additional extensions. Using the FILE option for Offset Method will require reference to an additional FITS file that has a [2, n], where n is the number of frames to combine and each row is the delta X and delta Y in pixels from the first image. For example, the offset array could be:

| 0.00000   | 0.00000   |
|-----------|-----------|
| -0.100000 | -0.100000 |
| -2.90000  | -1.50000  |
| -3.90000  | 1.70000   |
| -0.299999 | 1.40000   |

Usage:

Mosaic Frames requires you to specify the method to combine overlapping pixels (AVERAGE, MEANCLIP or MEDIAN) and the method to determine the dither between the frames (FILE, TEL, NGS or LGS).

#### Examples:

<module Name="Mosaic Frames" Combine\_Method='AVERAGE' Offset\_Method='TEL'

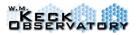

**OSIRIS USER MANUAL** 

V.6.0

Skip="0" Save='1'> </module>

Or if using the FILE method

<module Name="Mosaic Frames" OutputDir="/output/directory/" Combine\_Method='AVERAGE' Offset\_Method='FILE' CalibrationFile="offsets.fits" Save="1" SaveOnErr="0" Skip="0"> </module>

## 5.9.14 Remove Crosstalk

Brief Description (NOT REQUIRED AFTER 2016):

If a bright spectrum covers most of the rows of one of the 32 detector outputs, then the other 31 will show a "crosstalk" signal from the electronic effect on the detector. The level of this crosstalk is approximately 1% of the bright signal. Tests revealed that the crosstalk is constant across the row of an affected channel, and it is in fact constant for all 32 channels. The *Remove Crosstalk* measures this value and subtracts it from all 32 affected rows. It requires that at least one of the rows has an actual average signal more than 50 times the crosstalk value. The figure below shows the pre- and post-crosstalk removal on a bright telluric standard star. The module is not necessary on faint sources, but is relatively quick and does not harm the data.

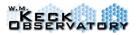

V.6.0

| X * Active Window -Raw_datset_Hbb_050_0.fits*                                                  | * Active Window -Raw_datset_Hbb_050_0.fits*           File         Display           Tools         Plot |
|------------------------------------------------------------------------------------------------|----------------------------------------------------------------------------------------------------|
|                                                                                                |                                                                                                    |
|                                                                                                |                                                                                                    |
|                                                                                                |                                                                                                    |
|                                                                                                |                                                                                                    |
|                                                                                                |                                                                                                    |
|                                                                                                |                                                                                                    |
|                                                                                                |                                                                                                    |
|                                                                                                |                                                                                                    |
|                                                                                                |                                                                                                    |
| X: 220 Y: 648 Value: 0.330033 DN/s<br>XScale: 0.250 YScale: 0.250 Pointing Type: none          | X: 36 Y: 2012 Value: 0.900090 DN/s<br>XScale: 0.250 YScale: 0.250 Pointing Type: none                   |
| XScale: 0.250 YScale: 0.250 Pointing Type: none<br>- + 1:1 FIT Min: [-2.0000 Max ]2.0000 Apply | - + 1:1 FT Min: 12:000 Max 12:000 Apply                                                                 |
| More                                                                                           | More                                                                                                    |

Usage:

The only command words recognized are Name and Skip.

Examples:

<module Name="Remove Crosstalk" Skip='0'/>

# 5.9.15 Remove Hydrogen Lines

Brief Description:

*Remove Hydrogen Lines* takes a 1D spectrum and attempts to remove absorption lines due to hydrogen. The primary purpose is to remove hydrogen absorption lines from telluric standard stars. Because there are sometimes atmospheric and instrumental features at the same wavelengths, we must fit both the line and a local background and subsequently subtract this line fit. This tends to leave higher frequency features unaffected. For each line, a region from 7% less than the wavelength to 7% more than the wavelength is used for the fitting region.

The lines removed are the following (wavelengths in nm): Paschen series: Pa10=901.2, Pa9=922.6, Pa8=954.3, Pa $\delta$ =1004.6, Pa $\gamma$ =1093.5,

Paβ=1281.4, Pa**α=1874**.5

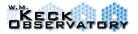

**OSIRIS USER MANUAL** 

V.6.0

Brackett series: Br15=1570.7, Br14=1588.7, Br13=1611.5, Br12=1641.3, Br11=1681.3, Br10=1736.9, 1818.1, 1945.1, Br**y=2166**.1

Usage:

The only command words recognized are Name and Skip.

Examples:

<module Name="Remove Hydrogen Lines" />

## 5.9.16 Rename Files

**Brief Description:** 

This module lets you easily change the output filename of the reduced data to be something other than the default.

Usage:

It accepts an "OutputFilename" argument, which should be a string containing the desired name of the output file. This file will be written into the regular output data directory.

Example:

<module Name="Rename File" OutputFilename="myawesomestar\_H\_900s.fits" />

## 5.9.17 Save DataSet Information

Brief Description:

The *Save Dataset Information* routine is the primary method to have the pipeline output reduced data. It uses the DATAFILE header keyword in the FITS header to build an output filename.

Usage: It accepts a *Name*, *Skip* and *OutputDir* keywords.

Examples:

<module Name="Save DataSet Information" OutputDir="/projects/osiris/DRP/larkin" /> -----

CALIFORNIA ASSOCIATION FOR RESEARCH IN ASTRONOMY

V.6.0

## 5.9.18 Scaled Sky Subtraction

#### Brief Description:

Marshall Perrin generated this module, which implements (mostly) the OH-line-suppressing scaled sky subtraction algorithm from Davies (2007, MNRAS). The basic idea is that the various OH lines that make up the sky background arise from certain families of vibrational transitions. While the intensity of the sky lines can vary unpredictably throughout the night, the lines within a given family tend to fluctuate up and down together. Thus one can look at the brighter sky lines and determine, for each transition family, the ratio between the OH lines in your science data cube and the OH lines in a sky cube. Then one can apply multiplicative scaling factors to the lines in your sky cube, in order to minimize the residuals in the final subtracted cube. The scaling ratios are applied to the entire sky data cube, rather than to an extracted spectrum, such that any spatial or wavelength variations in the sky lines across the cube will still be accurately matched and cancelled out in the sky subtraction. Interested users should refer to Davies (2007) for a detailed description of the algorithm.

Not only does this provide superior sky subtraction than the conventional direct subtraction, even better it allows a small number of sky frames to be re-used to reduce a much larger number of science frames, hence improving observation efficiency. Davies reports for SINFONI data, being able to use a single H band sky frame for over an hour of science data, or a single K-band sky frame for an entire night. Thus far, testing with OSIRIS data shows very good results as well. We will not definitively answer the question "how few skies can you get away with?," since that will depend on the sky subtraction precision needed for your science goals, but it seems that you can take perhaps one sky frame per hour or maybe a bit less and still get good subtractions.

*Caveats*: This code has only been tested on a limited data set, and we encourage users to carefully evaluate how well it works for different filters and in different atmospheric conditions.

Usage:

In order to use this module, you must first make a reduced sky cube that can be scaled then subtracted. The overall steps are as follows:

a) make a master dark frame, from several raw dark frames.

b) reduce a sky frame into a sky cube, using the master dark. Save this sky cube to a FITS file.

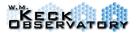

V.6.0

c) reduce the object frame to a cube using the same master dark, and subtract the scaled sky.

The 'scaled sky subtraction' module should go in the DRF right after 'Correct Disperson'. and takes as its CalibrationFile argument the name of your sky cube. The module then applies the Davies algorithm to scale each OH line family to minimize the residuals, and outputs the subtracted cube. There are a few options for tweaking the algorithm, most of which can safely be left at their defaults. These keywords include *Min\_Sky\_Fraction* and *Max\_Sky\_Fraction*, which influence how much of the sky is used for determining the ratios, and *Line\_Halfwidth*, which sets how many spectral channels are used for each detected OH line. In addition, the *Scale\_K\_Continuum* keyword allows the user to choose whether to perform scaling of the continuum at K band to match observations (the default is "Yes").

When run, this module displays some plots so you can see how well it's working (or you can disable the plots by setting the keyword *show\_plots*=0 in the DRF). The five rows of plots are as follows. (1) In the first row you can see how it selects lenslets in the science data cube that are probably sky (i.e. have low counts). (2) The next plot shows the extracted spectra from the sky and object cubes, using those same selected lenslets; the OH lines are highlighted in different colors. (3) The third plot shows the different scaling factors found for each family of OH lines, in this case variously about 1.14. (4) The next plot shows the subtracted spectra, of the science cube minus the raw and scaled sky cubes, while (5) the final plot shows the residuals post-subtraction for the raw and scaled skies. In this case you can tell that the scaling algorithm works well, as the red OH residuals (before scaling) have vanished in the blue plot (after scaling). These test data happen to be adjacent 900 s Hbb exposures, so this shows the kind of improvement possible over even short timescales by compensating for OH variation.

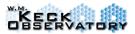

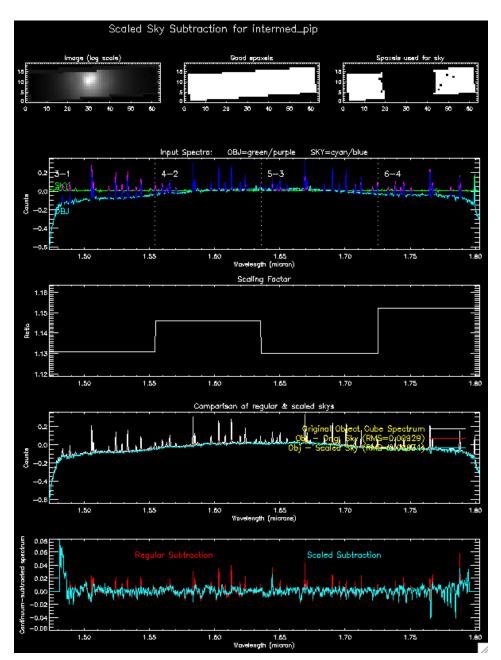

V.6.0

Figure 52: Output window after the Scaled Sky Routine is performed.

Example:

<module Name="Scaled Sky Subtraction" Min\_Sky\_Fraction="0.1" Max\_Sky\_Fraction="0.25" Line\_Halfwidth="4.0" Scale\_K\_Continuum="YES"

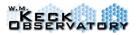

**OSIRIS USER MANUAL** 

V.6.0

Show\_Plots="YES"

CalibrationFile="/net/hydrogen/data/projects/osiris/DRP/mperrin/inputs/BPPsc\_H\_32-S KY.fits" />

## 5.9.19 Subtract Frame

Brief Description:

Basic routine for subtracting two frames. This routine is commonly used as the first module of a standard DRF.

Usage:

In addition to *Name*, the *CalibrationFile* must be specified. This will be the full path and name of the file to be subtracted.

Examples:

<module CalibrationFile="/projects/osiris/DRP/Sky\_Hn3\_100\_0.fits" Name="Subtract Frame" />

# Appendix A

# Imager Detector Performance for Detector after 2017

Basic imager properties are described in Section 2.10. In this appendix, we provide more detail on several aspects of the imager characterization and calibration.

Striping in Readnoise:

Raw OSIRIS images may have a noticeable stripe pattern both horizontally and vertically. The striping is time-variable; but is largely removed by using the KAI reduction pipeline. For more details on the origin, properties, and removal of this striped correlated read noise, see <u>"Investigation of the Striped Background", Lu and Lyke 2020</u>. This note also includes useful details on the detector reference pixels and their associated header keywords.

# Spectroscopic Detector Performance for Detector after 2016

# Bad Pixel Mask

The OSIRIS Pipeline working group investigated the noise of the new H2RG detector. It was determined that there are two types of bad pixels that lead to artifacts in the reduced data cubes: bad pixels on the detector (dead and hot pixels) and cosmic ray hits. The number of bad pixels on

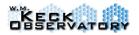

V.6.0

the detector far outnumber the typical number of cosmic rays in a 600 to 900 s exposure. Typically about 98 to 99% of bad pixels are static and about 1 to 2% are from cosmic rays. The working group developed a method for identifying hot or dead pixels on the detector and have included a script to apply the bad pixel mask to raw data.

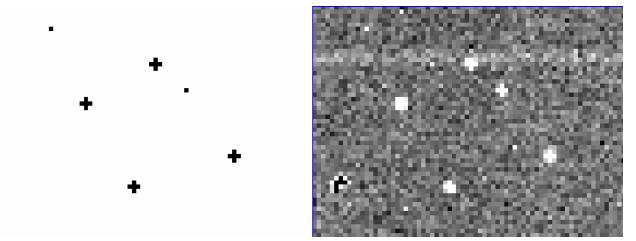

Figure X: Example of the hot pixel mask (left) generated from the median dark frame (right). These hot pixels are significantly higher compared to the median dark pixel value.

Tests of this mask were applied it to raw data, reducing the data cube, and comparing it to the case without a mask. These tests show that the mask does indeed reduce the number of large single-pixel spikes in the final data cubes. The tests also show that the bad pixel mask also introduces some artifacts. This is likely due to the pipeline interpolating over the bad pixels. While the bad pixel mask creates some artifacts, a large majority of them are at a much lower level than the artifacts that exist when the bad pixel mask is *not* applied. In general, the artifacts that are removed are at least 10 times larger than the artifacts that are created. In addition using the bad pixel mask removes twice as many artifacts as it creates. Based on these tests, two bad pixel maps are included, one at 50 sigma and one at 15 sigma. In order to be conservative, the apply\_mask.py script will default to using the 50 sigma bad pixel mask.

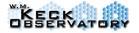

V.6.0

# **Detector Performance for Detector Prior to 2016**

Tests were performed at a series of temperatures ranging from 65 K to 75 K. In addition to testing basic parameters such as read noise and dark current, we found and attempted to diagnose a host of phenomenon seen with the detector.

Of particular importance is the discovery that clocking the array at intermediate temperatures creates a large number of hot pixels. This phenomenon was subsequently verified in discussions with Rockwell Scientific. Clocking the array at intermediate temperatures must not be done since these pixels do not return to normal unless the detector is warmed to ambient temperature.

It was also found that increasing the  $V_{reset}$  voltage increases the dark current. Unless otherwise noted for the numbers given below, the detector was run with a  $V_{reset}$  voltage of 0.5 volts at a temperature of 65 K. Due to the contribution of readouts to the apparent dark current, the dark current was measured using CDS readout (no intermediate readouts during the exposure).

### A.1 Characterization Data

Characterization data for the spectrograph detector, a Rockwell Scientific Hawaii2, part number 73 (a specific device identification number) is given in Table 8.

| Parameter               | Value         | Units                      | Notes       |
|-------------------------|---------------|----------------------------|-------------|
| Dark Current            | 0.035         | e <sup>-</sup> /pixel/sec  | 6,7         |
| Read Noise              | 11            | e                          | 1,5         |
| Multiplexer Glow        | 2             | e <sup>-</sup> /pixel/read | 8           |
| Charge Storage Capacity | > 90,000      | e <sup>-</sup> /pixel      | 5           |
| Memory Charge           | 120           | e <sup>-</sup> /pixel      | 2, see §A.2 |
| Dark Current Shift      | 0.01          | e <sup>-</sup> /pixel/sec  | 3           |
| Dark Current Decay Time | NA            | seconds                    | 4           |
|                         | Quantum Effic | iency                      |             |
| Jband                   | 85.30         | %                          | s = 7.3%, 9 |
| Hband                   | 81.70         | %                          | s = 7%, 9   |
| Kband                   | 79.30         | %                          | s = 6.7%, 9 |
| Operability             | 99.94         | %                          | 9           |

**Table 8: Spectrograph Detector Characterization** 

Notes:

1. Using CDS.

- 2. Amount of charge detected in a black frame readout immediately following a readout where 1 or more pixels are exposed to 90% or more of the maximum detector charge storage capacity.
- 3. Change in the measured dark current after readout for pixels exposed to 90% or more of the maximum detector charge storage capacity.
- 4. Excess dark current at the level of a 0.01 e-/sec is detectable many hours after the detector is exposed to light, even if not saturated.
- 5. Rockwell measured 12.69 e<sup>-</sup> with output amplifiers.

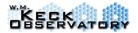

**OSIRIS USER MANUAL** 

V.6.0

- 6. Rockwell measured 0.026 e<sup>-</sup>/pixel/sec for a 14,400 sec exposure after a long period of "dark soaking".
- 7. For a 20 minute exposure at a detector temperature of 67 K using CDS.
- 8. This is the average injection of flux or charge generated in a pixel from reading out the device one time.
- 9. Data supplied by manufacturer.

## A.2 Memory Charge

A memory charge phenomenon was observed during the lenslet scans used to perform spectrograph calibration. During the scan the mask stage is used to isolate each lenslet column and a spectrograph exposure with a continuum source is taken for each lenslet column.

Figure A1 shows 4 images taken under similar conditions to a lenslet scan. The upper left hand panel of the image is a 40 second exposure taken with the H broad band filter with a single lenslet column illuminated to produce a nearly saturated exposure (~ 85,000 electrons). In the first dark shown in the upper right hand panel, taken after the nearly saturated exposure (the start of frame was about 20 seconds after the slit mask moved to the dark position), the peak signal at the locations of the bright spectra is about 120 electrons. In the  $2^{nd}$  dark shown in the lower left panel, the peak signal is about 25 electrons, and in the  $3^{rd}$  dark shown in the lower right panel, the peak is below 10 electrons. In the  $4^{th}$  and  $5^{th}$  darks, the persistence was imperceptible.

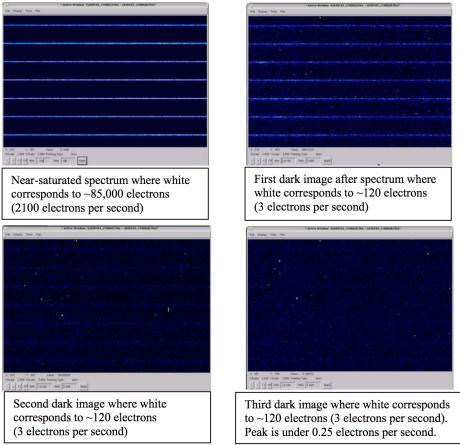

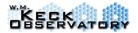

V.6.0

### Figure A1: Spectrograph Persistence

## A.3 Fixed Pattern Noise and Artifacts

The Hawaii2 detector exhibits fixed pattern noise corresponding to the individual multiplexer readout channels. This is due to a small channel to channel baseline variation (typically 3 electrons or 1 DN) when operating at a stable temperature. This is shown in Figure A2 in a dark frame taken at 65 K with the detector temperature controller in operation.

1 DN baseline variation from channel to channel

### Figure A2: Spectrograph Detector Pattern Noise and Shift Register Glow

The outlined areas at the top left in the figure correspond to 2 of the 8 readout channels in the upper left quadrant of the Hawaii2. The figure also shows four areas of glow from the multiplexer, and this is attributed to the shift registers.

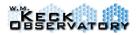

**OSIRIS USER MANUAL** 

V.6.0

The channel to channel baseline variation increases if the temperature is not stable. This is shown in Figure A3, a dark frame taken at 69 K while the device was allowed to warm up (CCR off, no temperature controller in operation). The baseline variation has increased to approximately 9 electrons (3 DN).

The number of hot pixels and other artifacts increases as the temperature is further increased. This is shown in Figure A4 and Figure A5.

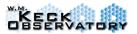

V.6.0

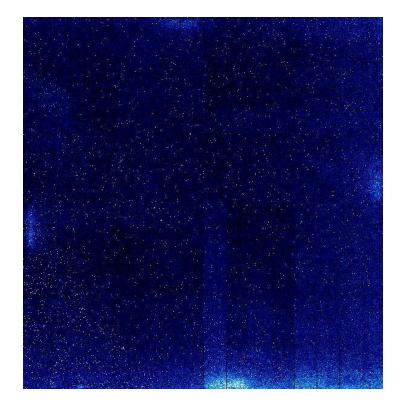

Figure A3: Spectrograph Channel to Channel Variation at 69 K

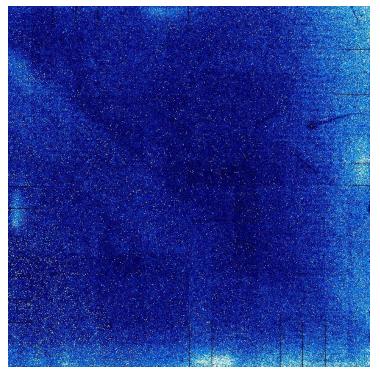

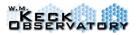

**OSIRIS USER MANUAL** 

V.6.0

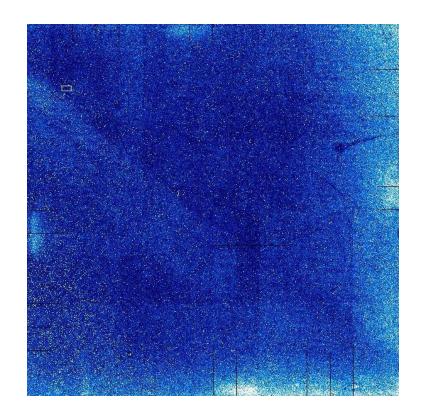

### Figure A4: Spectrograph Channel to Channel Variation at 73 K

Figure A5: Spectrograph Channel to Channel Variation at 75 K

## A.4 Spectrograph Detector and Detector Controller

Characterization data for the spectrograph detector and detector controller as a system are given in Table 9. Note, that since the detector is very linear to large well depths and applying a linearity correction would be a very time consuming step in the target reduction pipeline prior to writing FITS files, we give here the raw non-linearity of the device at 50% and 80%. If a pixel is above the 80% full well level, then the target reduction pipeline ignores its value.

| Parameter    | Value       | Units              | Notes              |
|--------------|-------------|--------------------|--------------------|
| Noise        |             |                    |                    |
| 69 K         | 8.5 to 11.5 | e <sup>-</sup> RMS | 1                  |
| 73 K         | 10          | e <sup>-</sup> RMS | 1                  |
| 75 K         | 11          | e <sup>-</sup> RMS | 1                  |
| Crosstalk    | 100:1       | ratio              | 2, row to row only |
| Readout Time | 0.829       | seconds            | 3                  |

| Table 9: | Spectrograph | Detector | Controller | Characterization |
|----------|--------------|----------|------------|------------------|
| Table 7. | Specifosiaph | Detector | Controller |                  |

V.6.0

| Uniformity           | 10  | % | 4,8 |  |
|----------------------|-----|---|-----|--|
| Non-linearity at 50% | 2   | % | 5   |  |
| Non-linearity at 80% | 3   | % | 6   |  |
| Zero Point Variation | < 3 | e | 7   |  |

Notes:

- 1. Using up the ramp sampling at a readout rate appropriate for the required total readout time. Values given based on a difference frame with an assumed gain of 3 e<sup>7</sup>/DN
- 2. See §A.6
- 3. Time required to read out the full array using all 32 ports. This is as measured with the deliverable clocking code.
- 4. Total uniformity of the detector response at any instrument wavelength and over the full useful dynamic range after flat fielding and other response corrections.
- 5. When exposed to a constant source flux, this is the percentage difference between the linear trend at low flux vs. that measured at 50% full well, which corresponds to approximately 68,000 electrons.
- 6. When exposed to a constant source flux, this is the percentage difference between the linear trend at low flux vs. that measured at 80% full well, which corresponds to approximately 108,000 electrons.
- 7. Amount of variation in the unexposed portion of a series of short dark frame exposures. Values given are for operation at 65 K with the detector temperature controller in operation and maintaining the detector temperature.
- 8. Data supplied by manufacturer.

No detectable uncorrelated pattern noise was found in any of the test data frames.

The zero point variation given in Table 9 was taken at a detector temperature of 65 K with the detector temperature controller operating properly. Device zero point stability depends on accurate temperature control.

An anomaly is observed after the detector is reset. This takes the form of a time dependent change in the channel output baseline for all multiplexer outputs. The time constant of this anomaly is approximately 5 seconds and it is inversely dependent on temperature as shown in the graph of Figure A6.

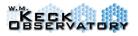

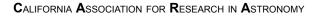

**OSIRIS USER MANUAL** 

V.6.0

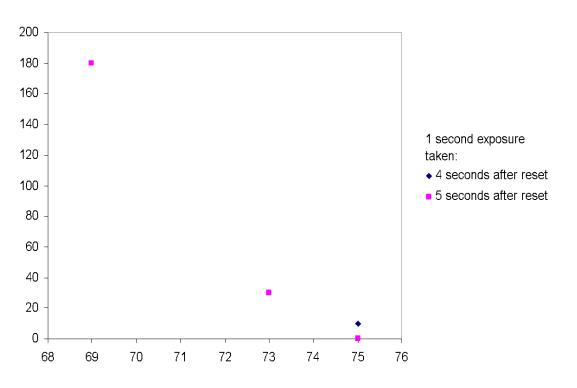

Figure A6: Hawaii2 Reset Anomaly

## A.5 Optimization of Detector Operating Temperature

Certain detector performance parameters exhibit significant temperature dependence. The parameters of greatest concern in our application are the temperature dependence of the dark current, the temperature dependence of the reset anomaly and the temperature dependence of the device QE.

To characterize the optimal operating temperature of the detector, a series of short and long exposures were taken at 67 and 70 K. These included both darks and white light spectra using the Zn3, Jn3, Hn3 and Kn3 filters. The white light source was turned on approximately an hour before the tests began to try and eliminate changes in long wavelength (heat) flux from the white light source as a significant source of error. We currently operate the detector heater at a low power level (about 0.150 W), so approximately 3 hours were required for the detector to transition between 67 K and 70 K. Given the long timescales involved, the QE measurements may include variations due to changes in the long wavelength (heat) flux from the white light source.

## A.5.1 Temperature Dependence of QE

The results show that between a temperature of 70 K and 67 K, the QE of the spectrograph detector drops by 9% in the K band, 11% in the H band, 15% in the J band and 18% in the Z band. These numbers are a factor of roughly 3 higher than more tightly controlled tests

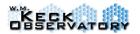

**OSIRIS USER MANUAL** 

V.6.0

performed by Gert Finger of ESO on similar devices. Figure A7, taken from the KIRMOS PDR report shows the results of the tests performed by Finger for both Hawaii-2 (LPE curves) and Hawaii-2RG (MBE curves) devices. In those measurements the device used had a lower J-band QE than the OSIRIS detector. The QE drop over 10 degrees is typically from 50% to 40% or a 20% relative change. Over our 3 degree test, this should have been closer to 6% instead of our measured change of 15%. We attribute this difference to the test setup and white light source stability.

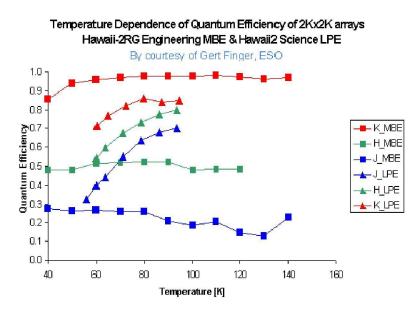

Figure A7: Hawaii-2 Detector Temperature Dependence of QE

### A.5.2 Temperature Dependence of the Reset Anomaly

During these same tests, the reset anomaly changed shape somewhat, but at both temperatures produced a ramp of about 50 DN (150 electrons) in the first few hundred pixels. Previous tests suggest that the reset anomaly does become better at 75 K (see Figure A6). The dark current measurements were inconclusive for the exposure times used during this test, but previous measurements show an increase by a factor of two in dark current from 69 K to 73 K.

### A.5.3 Optimum Operating Temperature

The results of the tests to determine the optimal operating temperature of the spectrograph detector show that moving from 73 K to 69 K halves the dark current, produces approximately a 3% relative loss of QE, and increases the magnitude of the reset anomaly from 20 DN at the worst pixel to approximately 50 DN. Since any reset anomaly is quite stable and must be corrected, an anomaly of 50 DN is not significantly worse in terms of performance than 20 DN. Likewise, a few percent loss of QE in most background environments is more than offset by the decreased dark current. Operating temperatures below 70 K are preferred. In the lab, stable

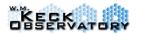

**OSIRIS USER MANUAL** 

V.6.0

temperatures below 67 K are not achievable and it is likely that at Mauna Kea this won't change by more than a couple of degrees. So we are planning on operating at Mauna Kea at temperatures between 66 K and 70 K and we can easily adjust between these two as needed for additional tests. Currently, the detector is operated at 68 K at Keck, but before June 2007, the operating temperature was 69 K.

## A.6 Spectrograph Detector Crosstalk

In the same near-saturated image used in the persistence measurements, a faint ghost is present in the images. Figure A8 shows a region at the boundary between the lower left and lower right detector quadrants. In the right half of the image, the fast clock direction is horizontal, while in the left half it is vertical. The image shows that although the spectrum runs horizontally in both quadrants, the brightest ghost changes directions at the quadrant boundary and in both cases runs along the fast direction. This and other similar measurements indicate that the ghost is electronic in nature and occurs when an entire row has a strong signal on it. If there were crosstalk directly between the pixels that were being simultaneously addressed, then the actual spectra in left quadrant (which are nearly saturated) would create vertical ghosts in the right quadrant. Such ghosts are not seen; the only ghost in the right quadrant runs horizontally and can be identified with spectra from the upper left quadrant (not shown), which again run along the fast direction (row). These near-saturated rows occur only in the calibration lenslet scans where essentially all pixels along a given row are exposed to near full charge capacity. Additionally, the contrast between the spectra and the electronic ghosts is close to 100:1 making their impact minimal.

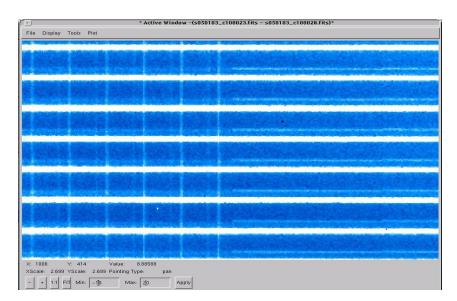

Figure A8: Spectrograph Detector Crosstalk Image

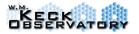

# Appendix B Filter Curves

### Also see:

<u>http://www2.keck.hawaii.edu/inst/osiris/technical/filters/filter\_index.html</u> and Appendix D. where the atmospheric spectrum is shown.

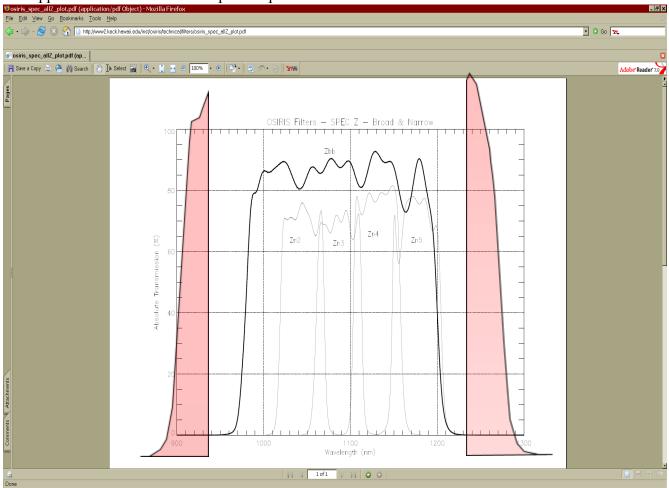

For the Zbb filter, order overlap limits the useful wavelength range to 0.999 to 1.176 microns. The excluded wavelengths for this filter are shown in the shaded red regions. For the Znarrow filters, each is effective from their half-power points given in **Table 21**. The atmosphere may also be a significant limitation in some wavelengths. Please see Appendix C for atmospheric transmission.

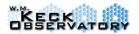

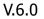

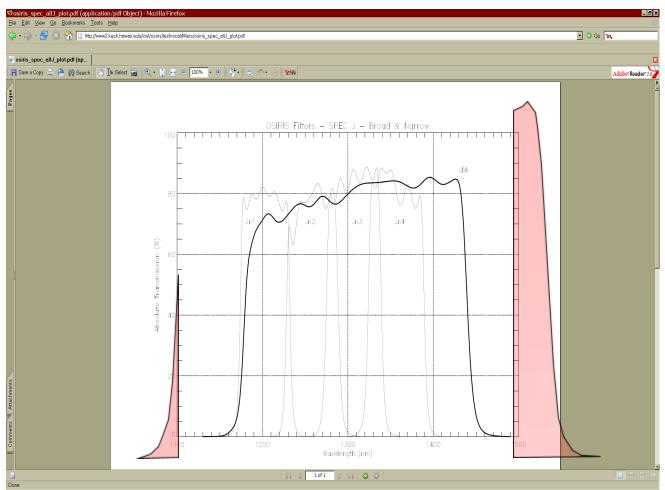

For the Jbb filter, order overlap limits the useful wavelength range to 1.18 to 1.416 microns. The excluded wavelengths for this filter are shown in the shaded red regions. For the Jnarrow filters, each is effective from their half-power points given in **Table 21**. The atmosphere may also be a significant limitation in some wavelengths. Please see Appendix C for atmospheric transmission.

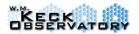

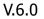

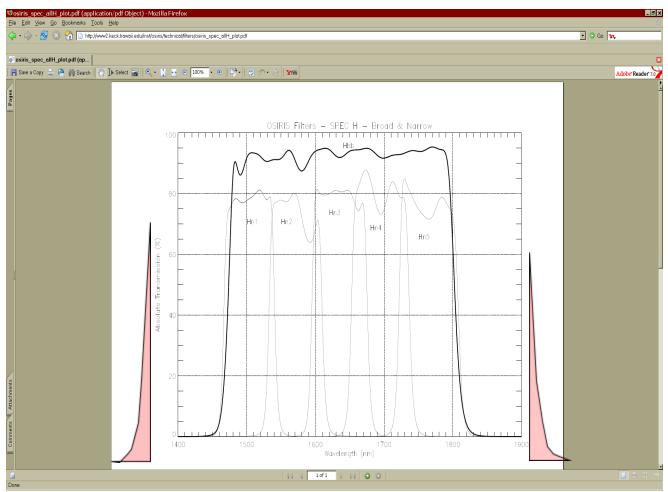

For the Hbb filter, the extracted wavelengths are limited to the half-power points of the filter at 1.473 to 1.803 microns. The excluded wavelengths for this filter are shown in the shaded red regions. For the Hnarrow filters, each is also effective from their half-power points given in **Table 21**. The atmosphere may also be a significant limitation in some wavelengths. Please see Appendix C for atmospheric transmission.

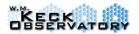

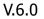

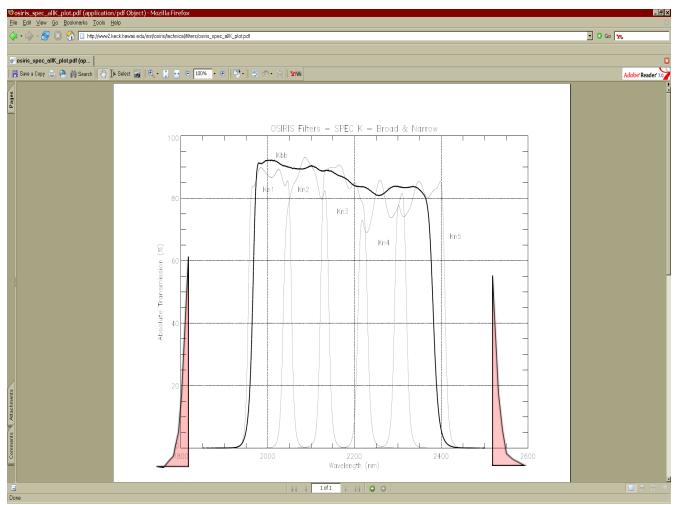

For the Kbb filter, the extracted wavelengths are limited to the half-power points of the filter at 1.965 to 2.381 microns. The excluded wavelengths for this filter are shown in the shaded red regions. For the Knarrow filters, each is also effective from their half-power points given in **Table 21**. The atmosphere may also be a significant limitation in some wavelengths. Please see Appendix C for atmospheric transmission.

V.6.0

# Appendix C Atmospheric Transmission

The atmospheric transmission across the 1-2.4 micron region is dominated by deep water bands at roughly 1.13, 1.4 and 1.9 microns. Figure C-1 shows an ATRAN (Lord, S.D. 1992) model for the atmospheric transmission for Mauna Kea at an airmass of 1.0, and a water vapor column of 1.6 mm. All of the figures in this section come from the Gemini telescope website

Figure C 1: ATRAN model of the atmosphere for Mauna Kea. Colored panels show the bandpasses of the OSIRIS broadband filters.

(www.gemini.edu).

For detail, below are higher resolution transmission curves for 1.0 and 3.0 mm of water vapor overlaid with the narrow band bandpasses.

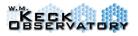

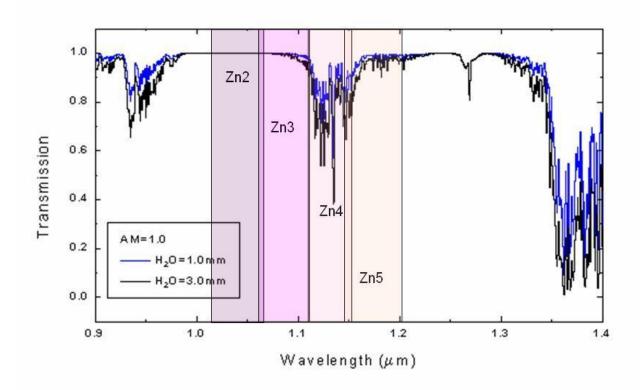

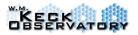

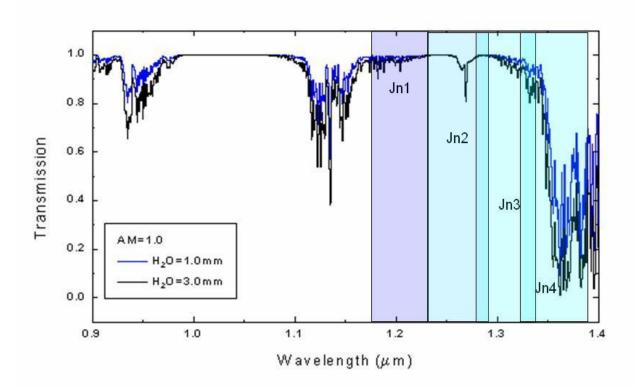

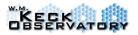

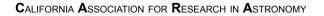

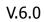

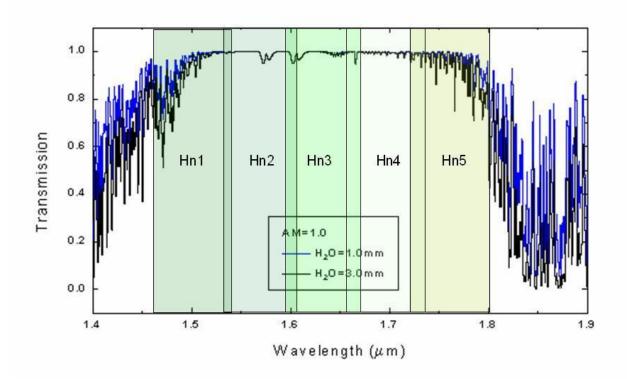

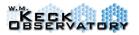

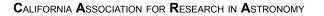

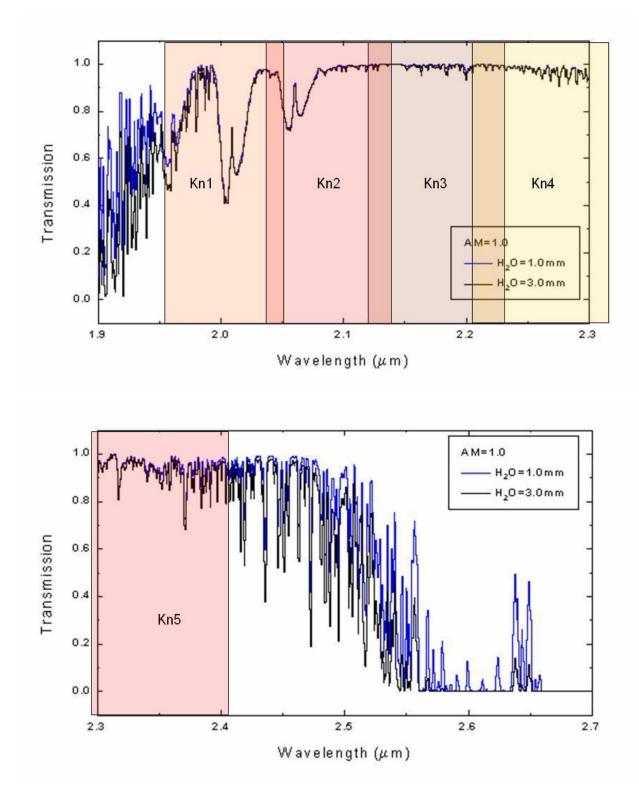

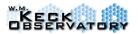

 $\textbf{C}_{ALIFORNIA} \textbf{ A}_{SSOCIATION \ FOR \ \textbf{R}_{ESEARCH \ IN \ \textbf{A}_{STRONOMY}$ 

OSIRIS USER MANUAL

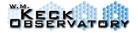

V.6.0

# Appendix D Atmospheric Dispersion

At adaptive optics plate scales, differential atmospheric dispersion can not be neglected. The table below shows the displacement in arc seconds along the parallactic axis of an object at a desired wavelength compared to its position at 1.0 microns. I've used a simple formula for dry air where the index of refraction is approximately given by:

$$n(\Box) \Box 1.0 \Box 0.0000744 \Box \Box \Box \frac{0.00563}{\Box^2} \Box \frac{P}{T}$$

where P is the pressure in millibars, T is the temperature in Kelvin and  $\lambda$  is the wavelength in microns. It's based on *Allen's Astrophysical Quantities* and is an approximation for wavelengths longer than about 400 nm. For Mauna Kea, I've assumed a pressure of 620 millibars and a temperature of 273 K.

The deflection at a particular wavelength is then approximated by the tangent of the zenith angle times the difference in index between space (n=1.000) and the telescope:

$$\Box \Box \Box (n_{Telescope} \Box 1.000) \Box \tan \Box \Box$$

And finally, the differential atmospheric refraction is the tangent of the zenith angle times the difference in index between the two wavelengths:

$$\Box \Box \Box \Box \Box_2 \Box \Box \Box_1 \Box (n_2 \Box n_1) \Box \tan \Box \Box$$

|        |         |          |          | Wave     | elength (mic | rons)    |          |          |
|--------|---------|----------|----------|----------|--------------|----------|----------|----------|
| Zenith | Airmass | 1.2      | 1.4      | `1.6     | 1.8          | 2.0      | 2.2      | 2.4      |
| Angle  |         |          |          |          |              |          |          |          |
| 5      | 1.00    | 0.005384 | 0.00863  | 0.010736 | 0.012181     | 0.013214 | 0.013979 | 0.01456  |
| 10     | 1.02    | 0.01085  | 0.017392 | 0.021639 | 0.02455      | 0.026632 | 0.028173 | 0.029345 |
| 15     | 1.04    | 0.016488 | 0.02643  | 0.032882 | 0.037306     | 0.040471 | 0.042812 | 0.044593 |
| 20     | 1.06    | 0.022397 | 0.035901 | 0.044666 | 0.050675     | 0.054973 | 0.058154 | 0.060573 |
| 25     | 1.10    | 0.028694 | 0.045995 | 0.057225 | 0.064923     | 0.07043  | 0.074505 | 0.077604 |
| 30     | 1.15    | 0.035527 | 0.056948 | 0.070852 | 0.080384     | 0.087202 | 0.092247 | 0.096084 |
| 35     | 1.22    | 0.043087 | 0.069066 | 0.085928 | 0.097489     | 0.105758 | 0.111876 | 0.11653  |
| 40     | 1.31    | 0.051633 | 0.082766 | 0.102973 | 0.116827     | 0.126736 | 0.134068 | 0.139644 |
| 45     | 1.41    | 0.061534 | 0.098637 | 0.122718 | 0.139228     | 0.151038 | 0.159776 | 0.166422 |
| 50     | 1.56    | 0.073333 | 0.117551 | 0.14625  | 0.165926     | 0.18     | 0.190413 | 0.198333 |
| 55     | 1.74    | 0.08788  | 0.140868 | 0.17526  | 0.198839     | 0.215705 | 0.228183 | 0.237675 |
| 60     | 2.00    | 0.10658  | 0.170844 | 0.212554 | 0.241151     | 0.261605 | 0.27674  | 0.28825  |
| 65     | 2.37    | 0.13196  | 0.211528 | 0.26317  | 0.298576     | 0.323902 | 0.34264  | 0.356892 |
| 70     | 2.92    | 0.169063 | 0.271003 | 0.337165 | 0.382526     | 0.414973 | 0.43898  | 0.457239 |

## Table D1: Displacement in arcsec compared to 1.0 microns.

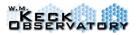

| CALIFORNIA ASSOCIATION FOR RESEARCH IN ASTRONOMY | OSIRIS USER MANUAL |
|--------------------------------------------------|--------------------|
|--------------------------------------------------|--------------------|

| 75 | 3.86 | 0.229647 | 0.368117 | 0.45799 | 0.519606 | 0.56368 | 0.596289 | 0.621092 |  |
|----|------|----------|----------|---------|----------|---------|----------|----------|--|
|    |      |          |          |         |          |         |          |          |  |

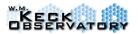

V.6.0

What is often more important is the amount of image elongation within a particular filter. The table below gives this elongation for all of the OSIRIS filters. In the spectrograph, this results in a motion of the centroid of an object in the parallactic direction as a function of wavelength.

|            |         |       |       |       |       |       |       |       |       | Image | e elongat | ion in are | seconds | s for each | n filter |       |       |       |
|------------|---------|-------|-------|-------|-------|-------|-------|-------|-------|-------|-----------|------------|---------|------------|----------|-------|-------|-------|
| Zenith     | Airmass | Zbb   | Jbb   | Hbb   | Kbb   | Zn2   | Zn3   | Zn4   | Zn5   | Jn1   | Jn2       | Jn3        | Jn4     | Hn1        | Hn2      | Hn3   | Hn4   | Hn5   |
| Angle<br>5 | 1.004   | 0.006 | 0.004 | 0.003 | 0.001 | 0.002 | 0.001 | 0.001 | 0.001 | 0.001 | 0.001     | 0.001      | 0.001   | 0.001      | 0.001    | 0.001 | 0.001 | 0.001 |
|            |         |       |       |       |       |       |       |       |       |       |           |            |         |            |          |       |       |       |
| 10         | 1.015   | 0.012 | 0.008 | 0.005 | 0.003 | 0.003 | 0.003 | 0.003 | 0.002 | 0.002 | 0.002     | 0.002      | 0.002   | 0.002      | 0.001    | 0.001 | 0.001 | 0.001 |
| 15         | 1.035   | 0.019 | 0.013 | 0.008 | 0.004 | 0.005 | 0.004 | 0.004 | 0.004 | 0.004 | 0.003     | 0.003      | 0.003   | 0.002      | 0.002    | 0.002 | 0.002 | 0.002 |
| 20         | 1.064   | 0.025 | 0.017 | 0.011 | 0.006 | 0.007 | 0.006 | 0.006 | 0.005 | 0.005 | 0.004     | 0.004      | 0.004   | 0.003      | 0.003    | 0.003 | 0.003 | 0.002 |
| 25         | 1.103   | 0.032 | 0.022 | 0.014 | 0.008 | 0.008 | 0.008 | 0.007 | 0.006 | 0.006 | 0.006     | 0.005      | 0.005   | 0.004      | 0.004    | 0.004 | 0.003 | 0.003 |
| 30         | 1.155   | 0.040 | 0.027 | 0.018 | 0.010 | 0.010 | 0.010 | 0.009 | 0.008 | 0.008 | 0.007     | 0.007      | 0.006   | 0.005      | 0.005    | 0.004 | 0.004 | 0.004 |
| 35         | 1.221   | 0.049 | 0.033 | 0.022 | 0.012 | 0.013 | 0.012 | 0.011 | 0.010 | 0.009 | 0.009     | 0.008      | 0.007   | 0.006      | 0.006    | 0.005 | 0.005 | 0.004 |
| 40         | 1.305   | 0.058 | 0.040 | 0.026 | 0.014 | 0.015 | 0.014 | 0.013 | 0.012 | 0.011 | 0.010     | 0.010      | 0.009   | 0.007      | 0.007    | 0.006 | 0.006 | 0.005 |
| 45         | 1.414   | 0.070 | 0.048 | 0.031 | 0.017 | 0.018 | 0.017 | 0.015 | 0.014 | 0.013 | 0.012     | 0.012      | 0.011   | 0.009      | 0.008    | 0.008 | 0.007 | 0.006 |
| 50         | 1.556   | 0.083 | 0.057 | 0.037 | 0.020 | 0.022 | 0.020 | 0.018 | 0.017 | 0.016 | 0.015     | 0.014      | 0.013   | 0.011      | 0.010    | 0.009 | 0.008 | 0.008 |
| 55         | 1.743   | 0.099 | 0.068 | 0.044 | 0.024 | 0.026 | 0.024 | 0.022 | 0.020 | 0.019 | 0.018     | 0.017      | 0.015   | 0.013      | 0.012    | 0.011 | 0.010 | 0.009 |
| 60         | 2.000   | 0.121 | 0.082 | 0.053 | 0.029 | 0.031 | 0.029 | 0.027 | 0.024 | 0.023 | 0.021     | 0.020      | 0.018   | 0.015      | 0.014    | 0.013 | 0.012 | 0.011 |
| 65         | 2.366   | 0.149 | 0.102 | 0.066 | 0.036 | 0.039 | 0.036 | 0.033 | 0.030 | 0.029 | 0.026     | 0.025      | 0.023   | 0.019      | 0.017    | 0.016 | 0.015 | 0.014 |
| 70         | 2.924   | 0.191 | 0.131 | 0.085 | 0.046 | 0.050 | 0.046 | 0.042 | 0.038 | 0.037 | 0.034     | 0.032      | 0.029   | 0.024      | 0.022    | 0.021 | 0.019 | 0.018 |
| 75         | 3.864   | 0.260 | 0.177 | 0.115 | 0.062 | 0.067 | 0.062 | 0.057 | 0.052 | 0.050 | 0.046     | 0.043      | 0.040   | 0.033      | 0.030    | 0.028 | 0.026 | 0.024 |

Airmass and filter combinations with deflections between 0.020 and 0.050 arcsec are shown in tan, while those with deflections between 0.050 and 0.100 arcsec are in orange. In extreme cases, where the elongation is more than 0.100 arcsec, the boxes are red.

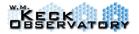

V.6.0

## D.1 Instrumental Chromatic Dispersion

The adaptive optics bench contains an IR transmissive dichroic that also introduces significant chromatic dispersion parallel to the optical bench. We measured this in August 2006 using the white light fiber in the F/15 input to the AO bench. Broad band images of the fiber were taken in the Zbb, Jbb, Hbb and Kbb filters and a source position was measured in both x and y as a function of wavelength using the standard IDL Gaussian fitting routine. Figure D1 shows the motion of the source in both axes relative to its location at 1.0 microns (1000 nm) for the old AO dichroic before August 2009. A new AO dichroic was installed in August 2009, a new instrumental chromatic dispersion solution was derived from AO fiber data and is included in the v2.3 Correct Dispersion module.

## Instrumental dispersion using the old dichroic (*before* August 2009):

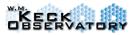

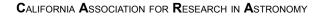

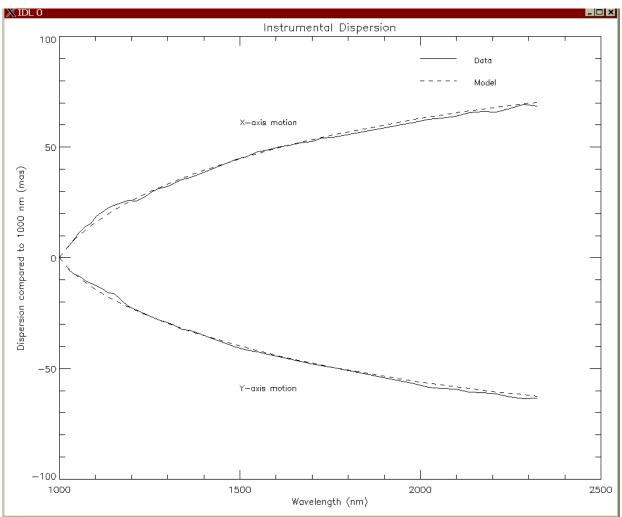

**Figure D1:** Image motion as a function of wavelength for a calibration fiber in the F/15 focus. This is the chromatic dispersion from the AO optical bench for the old dichroic before August 2009.

As Figure D2 shows, the fiber image position moves to the right and down as wavelength increases. The x motion is 1.12 times as large as the y motion consistent with an instrumental orientation of 48.3 degrees relative to the optical bench.

The data approximately follow a square root vs. wavelength as would be expected from the traditional inverse cubic form of index vs. wavelength. So to fit the data, we used a  $2^{nd}$  order polynomial to the square of the total motion (x and y combined with a joint additive offset for 1.00 microns). The resulting equations are given by:

Total Motion (mas) relative to 1000 nm  $\square$   $\square$ 20.40  $\square \sqrt{\square 16204 \square 19.66 \square \square 0.00304 \square^2}$ 

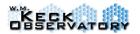

**OSIRIS USER MANUAL** 

V.6.0

The model is then projected onto the x and y axes and the residuals are presented in Figure D2 as a function of wavelength. The rms residuals calculated from a global fit from 1 to 2.4 microns are 2.3 mas and 1.9 mas in the x and y axes, respectively. However, within each filter the x-residuals are 1.1 mas (Zbb), 0.65 mas (Jbb), 0.58 mas (Hbb) and 0.55 mas (Kbb). And the y-residuals are 1.1 mas (Zbb), 0.23 mas (Jbb), 0.31 mas (Hbb) and 0.36 mas (Kbb).

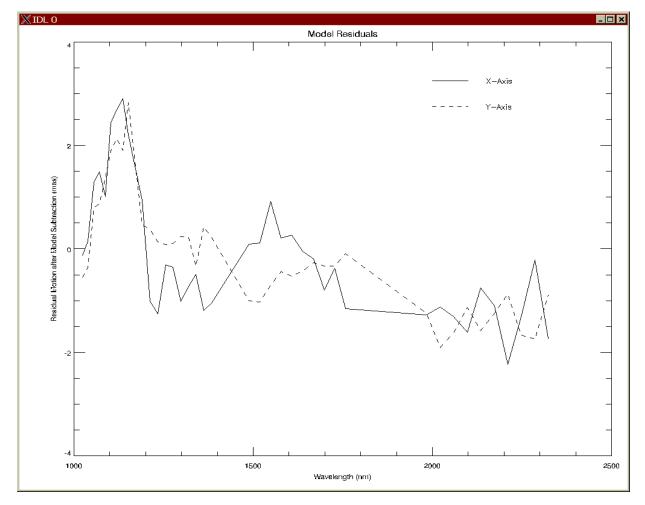

**Figure D2:** The residuals in the image motion after subtracting the best fit quadratic model. The largest residuals occur at 1.1 microns or less.

The combined effects of atmospheric and instrumental dispersions are removed with the pipeline module *Correct Dispersion*.

Instrumental dispersion using the old dichroic (after August 2009):

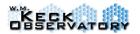

**OSIRIS USER MANUAL** 

V.6.0

We followed the same method as for the old dichroic to derive the instrumental dispersion solution for the new AO dichroic. Figure D-3 motion of the source in both axes relative to its location at 1.0 microns (1000 nm) and the polynomial fit modeled within Correct Dispersion (v2.3). The  $2^{nd}$  order polynomial to the square of the total motion (x and y combined with a joint additive offset for 1.00 microns) is described by the following equation:

## Total Motion (mas) relative to 10005 **Transform** $1238 = 0.00193^2$

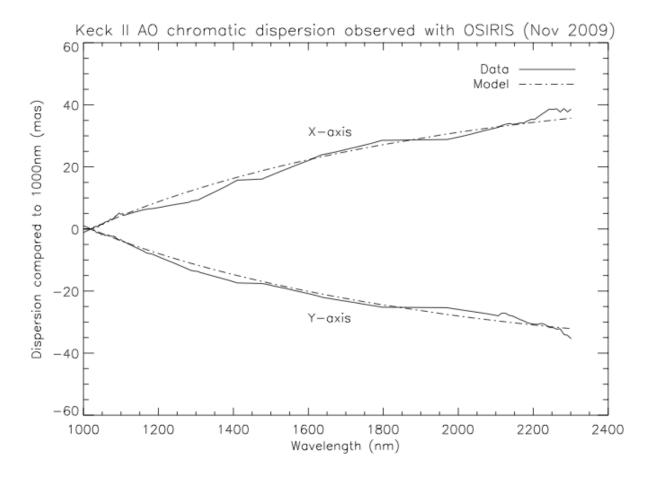

**Figure D-3:** Image motion as a function of wavelength for a calibration fiber in the F/15 focus. This is the chromatic dispersion from the AO optical bench for the new dichroic after August 2009.

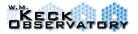

# Appendix E Lenslet Mapping & Rectification Matrix Description

The OSIRIS code and rectification matrices map the raw detector position onto a lenslet and wavelength in the final cube. Internal to the code, each lenslet is assigned a unique ID. The following figure shows the mapping between the lenslet position and the lenslet ID.

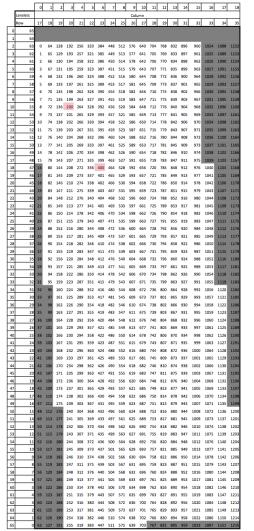

Recmat of form: [2048,16,1216] for [lam, y, spec] spec = 200: poke [1000,7,spec] spec = 400: poke [1000,7,spec] Data in: /s/sdatal100/osiris9/141112/

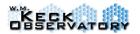

V.6.0

Kbb 35 mas lenslet mapping to lenslet spectral ID number. This is valide for Keck 1 with the original SPEC detector.

| Lensiets                | 51 50 4                                   | 49 48              | 47 46                      | 45             | 64 43  | 42     | 41 40            | 39             | 18 37            | 36         | 35         | 34                | 33 32                         | 31         | 30         | 29                      | 28 27            | 26<br>Column | 25                      | 24 23                      | 22  | 21         | 20                      | 9 18            | 17         | 6 1                  | 14    | 13 1                       | 2 11           | 10    | 9 8                           | 8 7   | 6 5                           | 4                          | 3 2 1                  | 1 |
|-------------------------|-------------------------------------------|--------------------|----------------------------|----------------|--------|--------|------------------|----------------|------------------|------------|------------|-------------------|-------------------------------|------------|------------|-------------------------|------------------|--------------|-------------------------|----------------------------|-----|------------|-------------------------|-----------------|------------|----------------------|-------|----------------------------|----------------|-------|-------------------------------|-------|-------------------------------|----------------------------|------------------------|---|
| Raw                     | 0 1                                       | 2 3                | 4 5                        | 6              | 7 8    | 9      | 10 11            | 12             | 3 14             | 15         | 16         | 17                | 18 19                         | 20         | 21         | 22                      | 23 24            |              | 26                      | 27 28                      | 29  | 30         | 31                      | 2 33            | 34         | 5 3                  |       | 38 3                       |                |       | 42 43                         |       | 45 46                         | 47 4                       | 49 50                  |   |
| 1 64                    |                                           |                    | 64 128                     | 192 2          | 56 320 | 384 4  | 48 512           | \$76.6         | 0 704            | 768        | 832        | 896               | 960 1                         | 64<br>65   |            | 192 2<br>193 2          |                  |              | 448 S<br>449 S          |                            |     |            | 768 8                   | 2 896           |            | 1 6                  | 129   |                            | 7 321          | 385 4 |                               | 3 577 |                               |                            |                        | Ĺ |
| 3 63                    | 832 896 90                                |                    | 65 129<br>66 130           |                | 57 321 |        | 49 513           |                | 1 705            | 769        | 833        | 897<br>896        | 961 2                         |            | 130        | 194 2<br>195 2          | 58 322           | 386          | 450 5                   |                            | 642 | 705        | 770 8<br>771 8          | 14 898          | 962<br>963 | 3646                 |       | 195 25<br>196 26           | 9 323          |       | 151 515                       | 5 579 | 643 707<br>644 708            | 771 83<br>772 83           | 5 899 963<br>5 900 964 | Ĺ |
| 5 60                    | 834 838 96                                |                    | 67 131<br>68 132           | 195 2          | 59 323 | 387 43 | 51 515<br>52 516 |                |                  |            |            | 899<br>900        | 963 4                         | 68<br>69   |            | 196 2<br>197 2          | 60 324           | 388          | 452 5                   |                            | 644 |            | 772 B<br>773 B          | 16 900          | 964<br>965 | 5 6                  |       |                            | 1 325          |       |                               | 7 581 | 645 709<br>646 710            |                            | 7 901 965<br>8 902 966 | Ĺ |
| 2 58                    | 8 836 900 96<br>7 837 901 96              |                    |                            |                |        |        | 53 517<br>54 518 |                |                  |            |            | 901<br>902        | 965 6                         |            |            | 198 2<br>199 2          | 62 326           | 390          |                         | 18 583                     |     |            | 774 8<br>775 8          |                 | 966<br>967 | 7787                 |       | 199 26<br>200 26           |                |       | 155 515                       |       | 647 711<br>648 712            | 775 83<br>776 84           | 903 967                | Ĺ |
| 9 56                    | 838 902 96<br>839 903 96                  |                    |                            |                |        |        | 55 519<br>56 520 |                |                  | 776        | 840        | 903<br>904        | 967 8<br>968 9                |            |            | 200 2<br>201 2          | 64 328           | 392          |                         | 20 584                     | 648 | 712<br>713 | 776 8<br>777 8          | 0 904           | 969 :      | 97                   |       | 201 26                     | 5 329<br>6 330 |       | 157 521<br>158 522            | 2 586 | 649 713<br>650 714            | 777 84<br>778 84           | 1 905 969<br>2 906 970 | Ĺ |
| 11 54<br>12 53          | 8 841 905 96                              | 69 10              |                            | 201 2<br>202 2 |        |        | 57 521<br>58 522 | 585 G<br>586 G | 9 713<br>0 714   |            |            | 905<br>906        | 969 10<br>970 11              |            |            | 202 2<br>203 2          |                  |              | 458 5<br>459 5          |                            |     |            | 778 8<br>779 8          |                 |            | 1 7                  | 140   | 203 26 204 26              |                |       | 159 523<br>160 524            |       | 651 715<br>652 716            | 779 84<br>780 84           | 3 907 971<br>4 908 972 | Ĺ |
| 13 53<br>14 51          | 843 907 97                                | 71 12              | 76 140                     | 204 2          | 68 332 | 396 4  |                  | 588 6          | 2 716            | 780        | 844        | 908               | 971 12<br>972 13              | 77         | 141        | 204 2<br>205 2          | 69 333           |              | 461 5                   | 25 585                     | 653 | 717        | 780 8<br>781 8          | 15 909          | 973        | 3 7                  | 142   | 206 27                     | 0 334          | 398 4 | 162 S26                       |       | 654 718                       | 782 84                     | 5 910 974              | Ĺ |
| 15 50<br>16 45          | 844 908 97<br>845 909 97                  | 73 14              | 78 142                     | 206 2          | 70 334 | 358 4  | 61 525<br>62 526 | 550 G          | 4 718            | 782        | 846        | 909<br>910        | 973 14<br>974 15              | 79         | 143        | 206 2<br>207 2          | 71 335           | 399          |                         | 27 593                     | 655 | 719        | 782 8<br>783 8          | 7 911           | 975        | 57<br>68             | 144   | 208 27                     | 2 336          | 400 4 | 164 528                       | 8 592 | 655 719<br>656 720            | 784 84                     |                        |   |
| 17 48<br>18 43          | 847 911 97                                | 75 16              | 80 144                     | 208 2          | 72 336 | 400 44 | 63 527<br>64 528 | 592 6          | 6 720            | 784        | 848        | 912               | 975 16<br>976 17              | 81         | 145        | 208 2<br>209 2          | 73 333           | 401          | 464 5                   | 29 593                     |     | 721        |                         | 9 913           |            | 8 8                  | 146   | 209 27<br>210 27           | 4 338          | 402 4 | 165 525<br>166 530            | 0 594 | 657 721<br>658 722            | 785 84<br>786 85           | 914 978                |   |
| 19 46<br>20 45          | 849 913 97                                | 77 18              | 82 146                     | 210 2          | 74 338 | 402 44 | 65 529<br>66 530 | 594 6          | 8 722            | 786        | 850        | 914               | 977 18<br>978 19              | 83         | 147        | 211 2                   |                  | 403          | 466 5<br>467 5          | 31 595                     | 659 | 723        | 786 8<br>787 8          | 1 915           |            | 0 8                  | 148   | 211 27<br>212 27           | 6 340          | 404 4 | 68 532                        | 2 596 | 659 723<br>660 724            | 788 85                     | 916 980                |   |
| 21 44                   | 851 915 97                                | 79 20              |                            | 212 2          | 76 340 | 404 44 | 68 532           | 596 6          | 0 724            | 788        | 852        | 915<br>916<br>917 | 979 20<br>980 21<br>981 27    | 85         | 149        | 212 2<br>213 2          | 77 345           | 405          | 468 S<br>469 S          | 33 597                     | 661 | 725        | 788 8<br>789 8          | 3 917           |            | 2 8                  | 5 150 | 214 27                     |                | 405 4 | 170 534                       | 4 598 | 662 726                       | 790 85                     | 918 982                | Ĺ |
| 23 42<br>24 41<br>25 40 | 853 917 96                                | 81 22              | 86 150                     | 214 2          | 78 342 |        |                  | 597 G          |                  | 790        | 854        | 917<br>918<br>919 | 981 22<br>982 23<br>983 24    | 87         | 151        | 214 2<br>215 2<br>216 2 | 79 343           | 407          | 470 5<br>471 5<br>472 5 | 35 599                     | 663 | 727        | 790 8<br>791 8<br>792 8 | 5 919           | 983        | 3 8<br>4 8           | 8 152 | 215 27<br>216 28<br>217 28 | 0 344          | 408 4 | 171 535<br>172 536<br>173 533 | 6 600 | 663 727<br>664 728<br>665 729 | 791 85<br>792 89<br>793 85 | 920 984                | Ĺ |
| 26 35 27 38             | 855 919 96                                | 83 24              | 88 152                     | 216 2          | 80 344 | 408 4  |                  | 600 6          | 4 728            | 792        | 856        | 919<br>920<br>921 | 983 24<br>984 25<br>985 26    | 89         | 153        | 216 2<br>217 2<br>218 2 | 81 345           | 409          |                         | 37 601                     | 665 | 729        | 793 8<br>794 8          | 7 921           |            | 6 9                  | 154   | 217 28 28 219 28           | 2 346          |       | 174 538                       | 8 602 | 666 730<br>667 731            | 794 85                     | 922 986                |   |
| 28 33                   | 857 921 96                                | 85 26              | 90 154                     | 218 2          | 82 346 | 410 4  | 74 538           | 602 6          | 6 730            | 794        | 858        | 922               | 986 27                        | 91         | 155        | 219 2                   | 83 343           | 411          | 475 5                   | 39 603                     | 667 | 731        | 795 8<br>796 8          | 9 923           |            | 8 2                  | 156   | 220 28                     | 4 348          | 412 4 | 176 540                       | 0 605 | 668 732<br>669 733            | 796 80                     | 924 988                |   |
| 30 35                   | 5 859 923 96                              | 87 28              | 92 156                     | 220 2          | 84 348 |        | 76 540           |                | 8 732            | 796        | 860        | 924               | 988 29                        | 93         | 157        | 221 2                   | 15 345           | 413          | 477 5                   | 41 605                     | 669 | 733        | 797 8                   | i1 925          | 989 3      | 0 9                  | 158   | 222 28                     | 6 350          | 414 4 | 178 542                       | 2 606 | 670 734<br>671 735            | 798 86                     | 926 990                | L |
| 32 33 33                | 8 861 925 96                              |                    |                            | 222 2          | 86 350 | 414 4  | 78 542<br>79 543 | 606 6          | 0 734            |            |            | 926               | 990 31                        |            |            | 223 2                   |                  |              | 479 5                   |                            |     | 735        | 799 8<br>800 8          | 3 927           | 991<br>992 |                      | 5 160 | 224 28<br>225 28           | 8 352          | 416 4 | 180 544                       |       | 672 736<br>673 737            |                            | 928 992                |   |
| 34 31                   | 863 927 95                                |                    |                            | 224 2          | 88 352 | 416 44 | 80 544<br>81 545 | 608 6          | 2 736            |            |            | 928<br>929        | 992 33<br>993 34              |            |            | 225 2                   |                  |              | 481 5                   | 45 609                     |     |            | 801 8<br>802 8          |                 | 993<br>994 | 4 9<br>5 9           |       | 226 29                     |                |       | 182 546<br>183 547            |       | 674 738<br>675 739            | 802 89<br>803 86           | 5 930 994<br>7 931 995 | Ĺ |
| 36 25                   | 865 930 22                                | 94 35              | 99 163                     | 227 2          | 91 355 | 419 44 | 82 546<br>83 547 | 611 6          | 5 739            | 803        | 867        | 930<br>931        | 994 35<br>995 36              | 100        | 164        | 227 2<br>228 2          | 92 356           | 420          |                         | 48 613                     | 676 | 740        | 803 8<br>804 8          | 8 932           | 996        |                      | 165   | 228 29<br>229 29           | 3 357          | 421 4 | 184 548<br>185 549            | 9 613 |                               | 804 86<br>805 80           |                        |   |
| 38 23                   | 868 932 95                                | 95 36 1<br>96 37 1 | 01 165                     | 229 2          | 93 357 | 421 4  | 84 548<br>85 549 | 613 6          | 7 741            | 805        | 869        | 932<br>933        | 996 37<br>997 38              | 102        | 166        |                         | 94 358           | 422          | 486 5                   | 50 614                     |     | 742        | 805 8<br>806 8          | 0 934           | 998        |                      | 167   | 231 29                     | 5 359          | 423 4 | 87 551                        | 1 615 |                               | 807 87                     | 935 995                |   |
| 40 25                   | 870 934 95                                | 98 39 1            | 03 167                     | 231 2          | 95 359 | 423 44 | 85 550<br>87 551 | 615 6          | 9 743            | 807        | 871        |                   | 998 33<br>999 40              | 104        | 168        |                         | 96 360           | 424          | 488 5                   | 51 615<br>52 616           | 680 | 744        | 807 8<br>808 8          | 2 936           | 1000       |                      | 169   | 232 29<br>233 29           | 7 361          | 425 4 | 188 552<br>189 553            | 3 617 |                               |                            | 3 937 1001             | L |
| 42 23                   | 872 936 100                               | 00 41 1            | 05 169                     | 233 2          | 97 361 | 425 4  | 88 552<br>89 553 | 617 6          | 1 745            | 809        | 873        | 937               | 1000 41<br>1001 42            | 106        | 170        | 233 2<br>234 2          | 98 362           | 426          | 490 5                   | 53 611<br>54 618           | 682 | 746        | 809 8<br>810 8          | 4 938           | 1002       | 2 10<br>3 10         | 171   | 234 29<br>235 29           | 9 363          | 427 4 | 190 554<br>191 555            | 5 619 | 683 747                       | 811 87                     | 5 939 1003             |   |
| 44 21<br>45 20<br>46 15 | 873 937 100<br>874 938 100<br>875 939 100 | 02 43 1            |                            | 235 2          | 99 363 | 427 4  | 90 554<br>91 555 | 619 6          | 3 747            | 811        | 875        | 939               | 1002 43<br>1003 44            | 108        | 172        | 235 2<br>236 3<br>237 3 | 00 364           | 428          |                         | 55 619<br>56 620<br>57 621 | 684 | 748        | 811 8<br>812 8<br>813 8 | 6 940           | 1004       | 4 10<br>5 10<br>6 11 | 173   | 236 30<br>237 30<br>238 30 | 1 365          | 429 4 | 192 556<br>193 557<br>194 558 | 7 621 | 684 748<br>685 749<br>686 750 |                            | 941 1005               |   |
| 46 15<br>47 11<br>48 17 | 876 940 100                               | 04 45 3            | 08 172<br>09 173<br>10 174 | 237 3          | 01 365 | 429 41 | 93 557           | 621 6          | 5 749            | 813        | 877        | 941               | 1004 45<br>1005 46<br>1006 47 | 110        | 174        | 237 3<br>238 3<br>239 3 | 02 366           | 430          | 494 5                   |                            | 686 | 750        | 813 8<br>814 8<br>815 8 | 18 942          | 1006       | 6 11<br>7 11<br>8 11 | 175   | 239 30<br>239 30<br>240 30 | 3 367          | 431 4 | 194 558<br>195 559<br>196 560 | 9 623 | 685 750<br>687 751<br>688 752 |                            |                        |   |
| 49 16                   |                                           | 06 47 1            | 10 174<br>11 175<br>12 176 | 239 3          | 03 367 | 431 45 | 95 559           | 623 6          | 7 751            | 815        | 879        | 943               |                               | 112        | 176        | 240 3                   | 04 368           | 432          | 496 5                   | 60 624                     |     | 752        | 816 8<br>817 8          | 440 01          | 1008       | 0 11<br>0 11         | 177   | 241 30                     | 5 369          | 433 4 | 107 561                       | 1 625 | 689 753<br>689 753            | 817 88                     | 945 1009               | L |
| 51 14                   | 880 944 100                               | 08 49 1            | 13 177                     | 241 3          | 05 369 | 433 48 | 97 561<br>98 562 | 625 6          | 9 753            |            |            |                   | 1009 50                       |            |            | 242 3<br>243 3          | 06 370           |              |                         | 62 626<br>63 62            | 690 | 754        | 818 8<br>819 8          | 2 946           | 1010       | 1 11                 | 179   | 243 30                     |                |       | 199 563<br>500 564            |       | 691 755<br>692 756            | 819 88                     |                        |   |
| 53 12                   | 882 946 101<br>883 947 101                | 10 51 1            | 15 179                     | 243 3          | 07 371 | 435 48 | 99 563<br>00 564 | 627 6          | 1 755            |            |            |                   | 1011 52<br>1012 53            | 116        | 180        | 244 3                   | 08 372           |              | 500 S                   | 64 628                     |     | 756        |                         | 4 948           |            | 3 11                 | 181   | 245 30                     |                |       | 501 565<br>502 566            |       | 693 757<br>694 758            |                            |                        |   |
| 55 10<br>56 9           | 884 948 101<br>885 949 101                |                    |                            | 245 3          |        |        | 01 565           | 629 G          |                  |            |            | 949<br>950        | 1013 54<br>1014 55            |            |            | 246 3<br>247 3          |                  |              |                         | 66 630<br>67 630           |     | 758<br>759 | 822 8<br>823 8          |                 | 1014 1     | 6 11<br>6 12         |       | 247 31 248 31              |                |       | 603 567<br>504 568            |       | 695 759<br>696 760            | 823 88<br>824 88           |                        |   |
| 57 8                    | 886 950 101<br>887 951 101                |                    | 20 184                     |                | 12 376 |        | 04 568           |                | 6 760            | 824        | 888        |                   | 1015 56<br>1016 57            |            |            | 248 3<br>249 3          | 13 377           | 441          | 505 S                   | 68 633<br>69 633           | 697 | 761        | 824 8<br>825 8          | 9 953           | 1017 1     | 7 12                 | 186   | 249 31<br>250 31           | 4 378          | 442 5 | 105 545<br>106 570            |       | 697 761<br>698 762            | 825 88<br>826 89           | 954 1018               |   |
| 50 6                    | 888 952 101<br>889 953 101                | 17 58 1            | 22 186                     | 250 3          | 14 378 | 442 50 | 05 569 05 570    | 634 62         |                  | 826        | 890        | 954               | 1017 58<br>1018 59            | 123        | 187        | 250 3<br>251 3          | 15 375           | 443          | 507 S                   |                            | 699 | 763        | 826 8<br>827 8          | 955             | 1019 (     |                      | 188   | 251 31<br>252 31           | 6 380          | 444 5 | 07 571<br>08 572              | 2 636 | 693 763<br>700 764            | 827 89<br>828 89           | 2 956 1020             |   |
| 61 4<br>62 3            | 890 954 101<br>891 955 101                | 19 60 1            | 24 188                     | 252 3          | 16 380 |        | 08 572           | 636 7          | 0 764            | 828        | 892        | 956               | 1019 60<br>1020 61            | 125        | 189        |                         | 17 383           | 445          | 509 S                   |                            | 701 | 765        |                         | 3 957           | 1021 (     |                      | 5 190 |                            | 8 382          | 446 5 |                               | 4 638 |                               | 829 89<br>830 89           |                        |   |
| 63 1                    | 892 956 103<br>893 957 103                | 21 62 1            | 26 190                     | 254 3          | 18 382 | 446 5  |                  | 638 7          | 11 765<br>12 766 | 829<br>830 | 893<br>894 | 957<br>958        | 1021 62<br>1022 63            | 126<br>127 | 190<br>191 | 254 3<br>255 3          | 18 383<br>19 383 | 446          | 510 5<br>511 5          | 74 638<br>75 638           | 702 | 766        | 830 8<br>831 8          | 4 958<br>15 959 | 1022 (     | 3 12                 | 191   | 255 31                     | 383            | 447 5 | 41 575                        | 639   | 703 767                       | 831 89                     | 5 959 1023             | L |
| 65 (                    | 894 958 102<br>895 959 102                |                    | 27 191                     | 255 3          | 19 383 | 447 5  | 11 575           | 639 7          | 13 767           | 831        | 895        | 959               | 1023                          |            |            |                         |                  |              |                         |                            |     |            |                         |                 |            |                      |       |                            |                |       |                               |       |                               |                            | _                      | 1 |
|                         |                                           |                    |                            |                |        |        |                  |                |                  |            |            |                   |                               |            |            |                         |                  |              |                         |                            |     |            |                         |                 |            |                      |       |                            |                |       |                               |       |                               |                            |                        |   |
| Rec                     | cmat o                                    | of f               | orr                        | n:             | [2     | )48    | ,10              | 5,1            | 216              | 5]         | ЕО:<br>г 1 | r<br>am           |                               | or         | ~~         | 1                       |                  |              |                         |                            |     |            |                         |                 |            |                      |       |                            |                |       |                               |       |                               |                            |                        |   |
| ,                       | spec =                                    | = 2                | 1.                         | 34.3           | . 8    | 32 •   | p                | oke            |                  | 500        | .7         | am<br>s           | ,Y,                           | sp<br>zl   | ec         | 1.                      |                  |              |                         |                            |     |            |                         |                 |            |                      |       |                            |                |       |                               |       |                               |                            |                        |   |
|                         | spec =                                    |                    |                            |                |        |        | p                |                |                  |            |            |                   |                               |            |            |                         |                  |              |                         |                            |     |            |                         |                 |            |                      |       |                            |                |       |                               |       |                               |                            |                        |   |
|                         | Data i                                    |                    |                            |                |        |        |                  |                |                  |            |            |                   |                               |            |            |                         |                  |              |                         |                            |     |            |                         |                 |            |                      |       |                            |                |       |                               |       |                               |                            |                        |   |
|                         |                                           | /                  | -/ .                       |                |        | 0      | - / .            |                |                  | - 97       |            |                   |                               |            |            |                         |                  |              |                         |                            |     |            |                         |                 |            |                      |       |                            |                |       |                               |       |                               |                            |                        |   |

Kn3 20 mas mapping of lenslet positions to spectral index number. This is valid for Keck 1 and the original SPEC detector. Note there are slightly variations for the other narrow-band filters.

## **Rectification Matrices**

The rectification matrix is a fits file that encodes the information about how a white light source trace each lenslet on the detector. Their names are of the form: s190524 c001 infl Kbb 050.fits

There are three extension files in the calibration files which defines the (x,y) location of the spectra across the detector from each lenslet. There are 3 fits extensions:

- Extension 0: [2,1216] x,y location for each lenset
- Extension 1: [1216] vertical position on the detector where they are extracted
- Extension 2: [2048, 16, 1216] Images [2048,16] for all 1215 spectra (independent of narrow or broadbands) Each spectrum on the detector is separated by 16 pixels

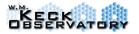

## Appendix F FITS File Information

OSIRIS frames are written in an up-to-ramp output in DN/sec. Both raw and reduced cubes are in units of DN/s unless otherwise modified by the user.

## F.1 FITS Extensions

The 2nd extension of the raw and reduced fits file and generally referred to by IntAuxFrame in pipeline modules is a byte array indicating the "quality" of each pixel. Originally each bit of the array was assigned a specific meaning like the pixel had a significant linearity correction applied or was hit with a cosmic ray. But with the up-the-ramp sampling mode and a strict limit on the well depth to avoid linearity problems, most of these proved unnecessary. In the end the 1st and 3rd bits are generally set for valid pixels yielding a value of 9  $(2^{1+2^{3}})$  when tested in the module. Bad pixels are generally marked with a 0 and include those fixed pixels known to be bad plus any for which a valid slope could not be determined (generally due to something quite bad like a cosmic ray after the first read). These bits are originally produced by the detector servers in the "target reduction pipeline" as part of the up-the-ramp fitting process. The IDL pipeline (DRS) then uses the bad pixel map to determine which pixels to use in the spectral extraction process. Since multiple raw pixels are used to extract a spectrum, and we know the PSF of each lenslet as a function of wavelength, we can often extract a spectral pixel even if multiple detector pixels are marked bad. If at least half of the flux of the PSF at a given wavelength is contained in valid pixels as determined from a numerical integration of the rectification matrix multiplied by the bad pixel array, then an extracted pixel is considered valid and the "quality frame" of the extracted spectral pixel will be marked with a 9 value as well. This generally means relatively few bad pixels occur in extracted spectra.

## F.2 FITS header keywords

| General Keywords    |                      |                                               |  |  |  |  |  |  |
|---------------------|----------------------|-----------------------------------------------|--|--|--|--|--|--|
| <b>ODS Keywords</b> | <b>Typical Value</b> | Description                                   |  |  |  |  |  |  |
| COMMENT             | UNDEFINED            | Comment for frame                             |  |  |  |  |  |  |
| COADDS              | 1                    | Number of coadded frames                      |  |  |  |  |  |  |
| ITIME               | 4199                 | Integration time between reads                |  |  |  |  |  |  |
| NUMREADS            | 8                    | Number of reads                               |  |  |  |  |  |  |
| SAMPMODE            | 1                    | Sampling Mode:                                |  |  |  |  |  |  |
|                     |                      | 1 = up the ramp                               |  |  |  |  |  |  |
|                     |                      | $2 =$ pseudo CDS, subtract $2^{nd}$ read from |  |  |  |  |  |  |
|                     |                      | last                                          |  |  |  |  |  |  |
| DATAFILE            | I041228_a015002      | File name for saved data image                |  |  |  |  |  |  |
| GAIN                | 0.3                  | Detector gain in electrons per ADU            |  |  |  |  |  |  |

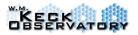

OSIRIS USER MANUAL

|          |                                                      | V.6.0                                              |
|----------|------------------------------------------------------|----------------------------------------------------|
| OBSTYPE  | astro                                                | Observation type: astro, star, calib               |
| RDITIME  | 599.856995                                           | Integration time between start of successive reads |
| BADPIX   | /u/osrseng/ods_test/badpix/<br>imagbadpix.fits       | Fits file name containing bad pixel map            |
| INSTR    | imag                                                 | Spectrometer (spec) or Imager (imag)               |
| LINCOEFF | /u/osrseng/ods_test/lin/imaglin.fits                 | Fits file with linearization coefficients          |
| NOISEFIL | /u/osrseng/ods_test/readnoise/<br>imagreadnoise.fits | File name containing read noise frame              |
| PCIFILE  | /u/osrseng/kroot/kss/osiris/sdsu/<br>dsp/lod/pci.lod | File name containing PCI DSP code                  |
| SATURATE | 20000                                                | Saturation level of detector                       |
| TIMFILE  | /u/osrseng/kroot/kss/osiris/sdsu/ds<br>p/            | File name containing timing DSP code               |
|          | lod/tim_h1_cold.lod                                  |                                                    |

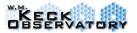

**OSIRIS USER MANUAL** 

V.6.0

| Instrument Keywords |                       |                                              |  |  |  |  |  |
|---------------------|-----------------------|----------------------------------------------|--|--|--|--|--|
| <b>ODS Keywords</b> | <b>Typical Value</b>  | Description                                  |  |  |  |  |  |
| DTMPLOC1            | CCR Head              | Location of temperature sensor 1             |  |  |  |  |  |
| DTMPLOC2            | Primary Plate         | Location of temperature sensor 2             |  |  |  |  |  |
| DTMPLOC3            | Secondary Plate       | Location of temperature sensor 3             |  |  |  |  |  |
| DTMPLOC4            | Front Splitter Mirror | Location of temperature sensor 4             |  |  |  |  |  |
| DTMPLOC5            | Scale Turret 2        | Location of temperature sensor 5             |  |  |  |  |  |
| DTMPLOC6            | Lenslet Mask Stage    | Location of temperature sensor 6             |  |  |  |  |  |
| DTMPLOC7            | TMA Housing           | Location of temperature sensor 7             |  |  |  |  |  |
| DTMPLOC8            | Cold Shield           | Location of temperature sensor 8             |  |  |  |  |  |
| DTMP1               | 38.806                | Temperature at sensor 1                      |  |  |  |  |  |
| DTMP2               | 53.089001             | Temperature at sensor 2                      |  |  |  |  |  |
| DTMP3               | 43.915001             | Temperature at sensor 3                      |  |  |  |  |  |
| DTMP4               | 55.848                | Temperature at sensor 4                      |  |  |  |  |  |
| DTMP5               | 45.626999             | Temperature at sensor 5                      |  |  |  |  |  |
| DTMP6               | 52.550999             | Temperature at sensor 6                      |  |  |  |  |  |
| DTMP7               | 51.935001             | Temperature at sensor 7                      |  |  |  |  |  |
| DTMP8               | 64.728996             | Temperature at sensor 8                      |  |  |  |  |  |
| CTMPLOC1            | ECCS1 Intake          | Name of the location of temperature sensor 1 |  |  |  |  |  |
| CTMPLOC2            | ECCS1 Exhaust         | Name of the location of temperature sensor 2 |  |  |  |  |  |
| CTMPLOC3            | EC1 Top of Cabinet    | Name of the location of temperature sensor 3 |  |  |  |  |  |
| CTMPLOC4            | Ambient Air           | Name of the location of temperature sensor 4 |  |  |  |  |  |
| CTMPLOC5            | ECCS2 Intake          | Name of the location of temperature sensor 5 |  |  |  |  |  |
| CTMPLOC6            | ECCS2 Exhaust         | Name of the location of temperature sensor 6 |  |  |  |  |  |
| CTMPLOC7            | EC2 Mid of Cabinet    | Name of the location of temperature sensor 7 |  |  |  |  |  |
| CTMPLOC8            | EC2 Top of Cabinet    | Name of the location of temperature sensor 8 |  |  |  |  |  |
| CTMP1               | 295.959991            | Temperature at sensor 1                      |  |  |  |  |  |
| CTMP2               | 294.029999            | Temperature at sensor 2                      |  |  |  |  |  |
| CTMP3               | 294.959991            | Temperature at sensor 3                      |  |  |  |  |  |
| CTMP4               | 297.200012            | Temperature at Sensor 4                      |  |  |  |  |  |
| CTMP5               | 294.790009            | Temperature at sensor 5                      |  |  |  |  |  |
| CTMP6               | 292.119995            | Temperature at sensor 6                      |  |  |  |  |  |
| CTMP7               | 295.690002            | Temperature at sensor 7                      |  |  |  |  |  |
| CTMP8               | 295.910004            | Temperature at sensor 8                      |  |  |  |  |  |

## Instrument Keywords

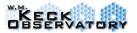

| <b>ODS Keywords</b> | Typical Value         | Description                                      |
|---------------------|-----------------------|--------------------------------------------------|
| PRESSURE            | 0.001387              | Current pressure read from gauge in mTorr.       |
| SS1MECH             | Scale Turret 1        | The overall name of the mechanism                |
| SS1STAT             | OK                    | Mechanism status (Ok, Moving, Error,<br>Unknown) |
| SS1NAME             | 0.02                  | The name of the current position                 |
| SS1RAW              | 900                   | Current position of mechanism in steps           |
| SS1SWTCH            | 1                     | Current switch value                             |
| SFWMECH             | Spec Filter Wheel     | The overall name of the mechanism                |
| SFWSTAT             | ОК                    | Mechanism status (Ok, Moving, Error,<br>Unknown) |
| SFWNAME             | Hn3                   | The name of the current position                 |
| SFWRAW              | 0                     | Current position of mechanism in steps           |
| SFWSWTCH            | 387                   | Current switch value                             |
| SS2MECH             | Scale Turret 2        | The overall name of the mechanism                |
| SS2STAT             | OK                    | Mechanism status (Ok, Moving, Error,<br>Unknown) |
| SS2NAME             | 0.02                  | The name of the current position                 |
| SS2RAW              | 900                   | Current position of mechanism in steps           |
| SS2SWTCH            | 1                     | Current switch value                             |
| SLMMECH             | Lenslet Mask Stage    | The overall name of the mechanism                |
| SLMSTAT             | OK                    | Mechanism status (Ok, Moving, Error,<br>Unknown) |
| SLMNAME             | Narrow                | The name of the current position                 |
| SLMRAW              | -10313                | Current position of mechanism in steps           |
| SLMSWTCH            | 4                     | Current switch value                             |
| IF1MECH             | Imager Filter Wheel 1 | The overall name of the mechanism                |
| IF1STAT             | ОК                    | Mechanism status (Ok, Moving, Error,<br>Unknown) |
| IF1NAME             | Hn2                   | The name of the current position                 |
| IF1RAW              | 93                    | Current position of mechanism in steps           |
| IF1SWTCH            | 5                     | Current switch value                             |
| IF2MECH             | Imager Filter Wheel 2 | The overall name of the mechanism                |
| IF2STAT             | ОК                    | Mechanism status (Ok, Moving, Error,<br>Unknown) |
| IF2NAME             | Kn2                   | The name of the current position                 |
| IF2RAW              | 93                    | Current position of mechanism in steps           |
| IF2SWTCH            | 5                     | Current switch value                             |
| STRGTMP             | 67                    | Desired temperature for channel 1                |

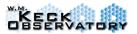

OSIRIS USER MANUAL

| <b>ODS Keywords</b> | <b>Typical Value</b> | Description                                               |
|---------------------|----------------------|-----------------------------------------------------------|
| SCURTMP             | 67.079002            | Temperature at channel 1                                  |
| SHTRACT             | 1                    | Switch for temperature control for channel 1 (0:off/1:on) |
| SHTROUT             | 45                   | Heater output percentage of channel 1                     |
| SHTRRANG            | 4                    | Channel 1 heater range:                                   |
|                     |                      | 0 = Off                                                   |
|                     |                      | $1 = \min$ . power                                        |
|                     |                      | $5 = \max$ . power                                        |
| ITRGTMP             | 67                   | Desired temperature for channel 2                         |
| ICURTMP             | 67                   | Temperature at channel 2                                  |
| IHTRACT             | 1                    | Switch for temperature control for channel 2              |
|                     |                      | (0:off/1:on)                                              |
| IHTROUT             | 15                   | Heater output percentage of channel 2                     |
| DPWSTAT1            | 0                    | Power status of outlet 1                                  |
| DPWSTAT2            | 0                    | Power status of outlet 2                                  |
| DPWSTAT3            | 0                    | Power status of outlet 3                                  |
| DPWSTAT4            | 0                    | Power status of outlet 4                                  |
| DPWSTAT5            | 0                    | Power status of outlet 5                                  |
| DPWSTAT6            | 1                    | Power status of outlet 6                                  |
| DPWSTAT7            | 1                    | Power status of outlet 7                                  |
| DPWSTAT8            | 1                    | Power status of outlet 8                                  |
| DPWNAME1            | Unused               | Name of the device controlled by outlet 1                 |
| DPWNAME2            | Unused               | Name of the device controlled by outlet 2                 |
| DPWNAME3            | Unused               | Name of the device controlled by outlet 3                 |
| DPWNAME4            | Unused               | Name of the device controlled by outlet 4                 |
| DPWNAME5            | Unused               | Name of the device controlled by outlet 5                 |
| DPWNAME6            | Imager Electronics   | Name of the device controlled by outlet 6                 |
| DPWNAME7            | Spec Electronics     | Name of the device controlled by outlet 7                 |
| DPWNAME8            | EC Cooling System    | Name of the device controlled by outlet 8                 |
| EPWSTAT1            | 1                    | Power status of outlet 1                                  |
| EPWSTAT2            | 1                    | Power status of outlet 2                                  |

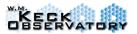

OSIRIS USER MANUAL

| <b>ODS Keywords</b> | <b>Typical Value</b>   | Description                               |
|---------------------|------------------------|-------------------------------------------|
| EPWSTAT3            | 1                      | Power status of outlet 3                  |
| EPWSTAT4            | 1                      | Power status of outlet 4                  |
| EPWSTAT5            | 1                      | Power status of outlet 5                  |
| EPWSTAT6            | 1                      | Power status of outlet 6                  |
| EPWSTAT7            | 0                      | Power status of outlet 7                  |
| EPWSTAT8            | 1                      | Power status of outlet 8                  |
| EPWNAME1            | Pressure Gauge         | Name of the device controlled by outlet 1 |
| EPWNAME2            | Lakeshore 340          | Name of the device controlled by outlet 2 |
| EPWNAME3            | Dewar Lakeshore 218    | Name of the device controlled by outlet 3 |
| <b>EPWNAME4</b>     | Cabinet Lakeshore 218  | Name of the device controlled by outlet 4 |
| EPWNAME5            | Motor Controllers      | Name of the device controlled by outlet 5 |
| EPWNAME6            | Terminal Server        | Name of the device controlled by outlet 6 |
| EPWNAME7            | Unused                 | Name of the device controlled by outlet 7 |
| EPWNAME8            | EC Cooling System      | Name of the device controlled by outlet 8 |
| ISSKY               | 1                      | Flag for sky frames (0=not sky, 1=sky)    |
| OBSERVER            | Nobody                 | Observer name(s)                          |
| TELESCOP            |                        | Telescope name                            |
| SETNUM              | 21                     | Dataset number                            |
| DATASET             | test009                | Dataset name                              |
| OBJECT              | Dark at 67 Kelvin      | Object name                               |
| SFILTER             | Hn3                    | Move spec filter wheel by name            |
| IFILTER             | Hn3                    | Imager filter                             |
| SSCALE              | 0.02                   | Spec Scale                                |
| SFRAMES             | 1                      | Number of spec frames in dataset          |
| IFRAMES             | 1                      | Number of imag frames per spec frame      |
| OBJPTTRN            |                        | Dither pattern for object frames          |
| SKYPTTRN            |                        | Dither pattern for sky frames             |
| IMAGMODE            | Slave 2: Maximum Itime | Imager observation mode                   |

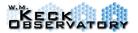

**OSIRIS USER MANUAL** 

| ODS KeywordsTypical ValueDescriptionUTC41:08.0Coordinated Universal Time (h)AIRMASS0Air mass (0.00)AXESTATtrackingAxes control statusAZ19.923125Telescope azimuth (19.92 deg)CALOCAL0Collimation azimuth local (0.0 arcsec)CELOCAL0Collimation elevation local (0.0 arcsec)CURRINSTAOCurrent instrumentDATE-OBS12/30/2004Universal date of observationDCSSTATunknownDrive and control statusDEC70Telescope declination (+70:00:00.0 deg)DOMESOSN0Dome azimuth (0.00 deg)DOMESTATtrackingDome statusEL28.217039Telescope equinox (1950.0)FOCALSTNInas (left keyword)Focal stationGUIDWAVE0guide star wavelength (microns)HA-61.391723Telescope hour angle (+19:54:25.99 h)INSTANGL0Porg to instrument angle (0.0 deg)INSTFLIPnoPorg to instrument angle (0.0 deg)INSTFLIPnoPorg to instrument angle (-10.41degPointing origin namePointing origin namePOXPOS0Pointing origin namePOXPOS0Pointing origin position (0.00 mm)POYPOS10Pointing origin sposition 1 (0.00 mm)POYPOS20Pointing origin sposition 1 (0.00 mm)POXPOS20Pointing origin sposition 2 (0.00 mm)PONAME3Pointing origin name 3                                                                                                    | DCS Keywords        |                     |                                              |  |  |
|----------------------------------------------------------------------------------------------------|---------------------|---------------------|----------------------------------------------|--|--|
| AIRMASS0Air mass (0.00)AXESTATtrackingAxes control statusAZ19.923125Telescope azimuth (19.92 deg)CALOCAL0Collimation azimuth local (0.0 arcsec)CELOCAL0Collimation elevation local (0.0 arcsec)CURRINSTAOCurrent instrumentDATE-OBS12/30/2004Universal date of observationDCSSTATunknownDrive and control statusDEC70Telescope declination (+70:00:00.0 deg)DECOFF0Declination offset (0.0 arcsec)DOMEPOSN0Dome azimuth (0.00 deg)DOMESTATtrackingDome statusEL28.217039Telescope equinox (1950.0)FOCALSTNInas (left keyword)Focal stationGUIDWAVE0guide star wavelength (microns)HA-61.391723Telescope hour angle (+19:54:25.99 h)INSTANGL0Porg to instrument angle (0.0 deg)INSTANGL0Porg to instrument y flipLST54:26.0Local apparent sidereal time (h)MJD-OBS53369.02857Modified julian date of observation<br>(53369.028565)PARANG-110.406809Parallactic angle, astrometric (-110.41<br>deg)POXPOS0Pointing origin xposition 1 (0.00 mm)POYPOS0Pointing origin xposition 1 (0.00 mm)POYPOS10Pointing origin xposition 1 (0.00 mm)PONAME1Pointing origin xposition 1 (0.00 mm)PONAME20Pointing origin xposition 2 (0.00 mm)PONAME2 <t< th=""><th><b>ODS Keywords</b></th><th>Typical Value</th><th>Description</th></t<> | <b>ODS Keywords</b> | Typical Value       | Description                                  |  |  |
| AXESTATtrackingAxes control statusAZ19.923125Telescope azimuth (19.92 deg)CALOCAL0Collimation azimuth local (0.0 arcsec)CELOCAL0Collimation elevation local (0.0 arcsec)CURRINSTAOCurrent instrumentDATE-OBS12/30/2004Universal date of observationDCSSTATunknownDrive and control statusDEC70Telescope declination (+70:00:00.0 deg)DECOFF0Declination offset (0.0 arcsec)DOMEPOSN0Dome azimuth (0.00 deg)DOMESTATtrackingDome statusEL28.217039Telescope elevation (28.22 deg)EQUINOX1950Telescope equinox (1950.0)FOCALSTNInas (left keyword)Focal stationGUIDWAVE0guide star wavelength (microns)HA-61.391723Telescope hour angle (+19:54:25.99 h)INSTANGL0Porg to instrument angle (0.0 deg)INSTFLIPnoPorg to instrument angle (0.0 deg)INSTFLIPnoPorg to instrument angle (0.0 deg)PONAMEPointing origin namePOXPOSPOXPOS0Pointing origin xposition (0.00 mm)POYPOS0Pointing origin xposition 1 (0.00 mm)POYPOS10Pointing origin name 1POXPOS20Pointing origin name 2POXPOS20Pointing origin name 2POXPOS20Pointing origin name 3                                                                                                    | UTC                 | 41:08.0             | Coordinated Universal Time (h)               |  |  |
| AZ19.923125Telescope azimuth (19.92 deg)CALOCAL0Collimation azimuth local (0.0 arcsec)CELOCAL0Collimation elevation local (0.0 arcsec)CURRINSTAOCurrent instrumentDATE-OBS12/30/2004Universal date of observationDCSSTATunknownDrive and control statusDEC70Telescope declination (+70:00:00.0 deg)DECDFF0Declination offset (0.0 arcsec)DOMEPOSN0Dome azimuth (0.00 deg)DOMESTATtrackingDome statusEL28.217039Telescope elevation (28.22 deg)EQUINOX1950Telescope equinox (1950.0)FOCALSTNInas (left keyword)Focal stationGUIDWAVE0guide star wavelength (microns)HA-61.391723Telescope hour angle (+19:54:25.99 h)INSTANGL0Porg to instrument angle (0.0 deg)INSTFLIPnoPorg to instrument y flipLST54:26.0Local apparent sidereal time (h)MJD-OBS53369.02857Modified julian date of observation<br>(53369.028565)PARANG-110.406809Parallactic angle, astrometric (-110.41<br>deg)PONAMEPointing origin position (0.00 mm)POYPOS0Pointing origin name 1POXPOS10Pointing origin name 1POXPOS20Pointing origin xposition 1 (0.00 mm)POYPOS20Pointing origin xposition 2 (0.00 mm)PONAME3-Pointing origin name 3                                                                                                    | AIRMASS             | 0                   | Air mass (0.00)                              |  |  |
| CALOCAL0Collimation azimuth local (0.0 arcsec)CELOCAL0Collimation elevation local (0.0 arcsec)CURRINSTAOCurrent instrumentDATE-OBS12/30/2004Universal date of observationDCSSTATunknownDrive and control statusDEC70Telescope declination (+70:00:00.0 deg)DECOFF0Declination offset (0.0 arcsec)DOMEPOSN0Dome azimuth (0.00 deg)DOMESTATtrackingDome statusEL28.217039Telescope elevation (28.22 deg)EQUINOX1950Telescope equinox (1950.0)FOCALSTNInas (left keyword)Focal stationGUIDWAVE0guide star wavelength (microns)HA-61.391723Telescope hour angle (+19:54:25.99 h)INSTANGL0Porg to instrument angle (0.0 deg)INSTFLIPnoPorg to instrument angle (0.0 deg)INSTFLIPnoPorg to instrument y flipLST54:26.0Local apparent sidereal time (h)MJD-OBS53369.02857Modified julian date of observation<br>(53369.028565)PARANG-110.406809Parallactic angle, astrometric (-110.41<br>deg)PONAMEPointing origin namePointing origin position (0.00 mm)POYPOS0Pointing origin position 1 (0.00 mm)POYPOS10Pointing origin name 1POXPOS20Pointing origin xposition 1 (0.00 mm)PONAME2Pointing origin name 2POXPOS20Pointing origin name 3PONAME3 </td <td>AXESTAT</td> <td>tracking</td> <td>Axes control status</td>             | AXESTAT             | tracking            | Axes control status                          |  |  |
| CALOCAL0Collimation azimuth local (0.0 arcsec)CELOCAL0Collimation elevation local (0.0 arcsec)CURRINSTAOCurrent instrumentDATE-OBS12/30/2004Universal date of observationDCSSTATunknownDrive and control statusDEC70Telescope declination (+70:00:00.0 deg)DECOFF0Declination offset (0.0 arcsec)DOMEPOSN0Dome azimuth (0.00 deg)DOMESTATtrackingDome statusEL28.217039Telescope elevation (28.22 deg)EQUINOX1950Telescope elevation (1950.0)FOCALSTNInas (left keyword)Focal stationGUIDWAVE0guide star wavelength (microns)HA-61.391723Telescope hour angle (+19:54:25.99 h)INSTANGL0Porg to instrument angle (0.0 deg)INSTFLIPnoPorg to instrument y flipLST54:26.0Local apparent sidereal time (h)MJD-OBS53369.02857Modified julian date of observation<br>(53369.028565)PARANG-110.406809Parallactic angle, astrometric (-110.41<br>deg)PONAMEPointing origin position (0.00 mm)POYPOS0Pointing origin position 1 (0.00 mm)POYPOS10Pointing origin position 1 (0.00 mm)PONAME20Pointing origin xposition 1 (0.00 mm)PONAME20Pointing origin xposition 2 (0.00 mm)PONAME30Pointing origin name 3                                                                                                    | AZ                  | 19.923125           | Telescope azimuth (19.92 deg)                |  |  |
| CURRINSTAOCurrent instrumentDATE-OBS12/30/2004Universal date of observationDCSSTATunknownDrive and control statusDEC70Telescope declination (+70:00:00.0 deg)DECOFF0Declination offset (0.0 arcsec)DOMEPOSN0Dome azimuth (0.00 deg)DOMESTATtrackingDome statusEL28.217039Telescope elevation (28.22 deg)EQUINOX1950Telescope equinox (1950.0)FOCALSTNInas (left keyword)Focal stationGUIDWAVE0guide star wavelength (microns)HA-61.391723Telescope hour angle (+19:54:25.99 h)INSTANGL0Porg to instrument angle (0.0 deg)INSTFLIPnoPorg to instrument angle (0.0 deg)INSTFLIPnoFocal apparent sidereal time (h)MJD-OBS53369.02857Modified julian date of observation<br>(53369.028565)PARANG-110.406809Parallactic angle, astrometric (-110.41<br>deg)PONAMEPointing origin namePOXPOS0Pointing origin name 1POXPOS10Pointing origin sposition 1 (0.00 mm)POYPOS10Pointing origin sposition 1 (0.00 mm)PONAME20Pointing origin mame 2POXPOS20Pointing origin mame 3PONAME30Pointing origin sposition 2 (0.00 mm)                                                                                                    | CALOCAL             | 0                   |                                              |  |  |
| DATE-OBS12/30/2004Universal date of observationDCSSTATunknownDrive and control statusDEC70Telescope declination (+70:00:00.0 deg)DECOFF0Declination offset (0.0 arcsec)DOMEPOSN0Dome azimuth (0.00 deg)DOMESTATtrackingDome statusEL28.217039Telescope elevation (28.22 deg)EQUINOX1950Telescope equinox (1950.0)FOCALSTNInas (left keyword)Focal stationGUIDWAVE0guide star wavelength (microns)HA-61.391723Telescope hour angle (+19:54:25.99 h)INSTANGL0Porg to instrument angle (0.0 deg)INSTFLIPnoPorg to instrument y flipLST54:26.0Local apparent sidereal time (h)MJD-OBS53369.02857Modified julian date of observation<br>(53369.028565)PARANG-110.406809Parallactic angle, astrometric (-110.41<br>deg)PONAMEPointing origin namePOXPOS0Pointing origin namePOXPOS10Pointing origin sposition (0.00 mm)POYPOS10Pointing origin sposition 1 (0.00 mm)PONAME2Pointing origin xposition 1 (0.00 mm)POXPOS20Pointing origin xposition 2 (0.00 mm)POXPOS20Pointing origin xposition 2 (0.00 mm)POXPOS20Pointing origin name 3                                                                                                    | CELOCAL             | 0                   | Collimation elevation local (0.0 arcsec)     |  |  |
| DCSSTATunknownDrive and control statusDEC70Telescope declination (+70:00:00.0 deg)DECOFF0Declination offset (0.0 arcsec)DOMEPOSN0Dome azimuth (0.00 deg)DOMESTATtrackingDome statusEL28.217039Telescope elevation (28.22 deg)EQUINOX1950Telescope equinox (1950.0)FOCALSTNInas (left keyword)Focal stationGUIDWAVE0guide star wavelength (microns)HA-61.391723Telescope hour angle (+19:54:25.99 h)INSTANGL0Porg to instrument angle (0.0 deg)INSTFLIPnoPorg to instrument angle (0.0 deg)INSTFLIPnoPorg to instrument y flipLST54:26.0Local apparent sidereal time (h)MJD-OBS53369.02857Modified julian date of observation<br>(53369.028565)PARANG-110.406809Parallactic angle, astrometric (-110.41<br>deg)PONAMEPointing origin namePOXPOS0Pointing origin name 1<br>Pointing origin name 1POXPOS10Pointing origin name 1<br>Pointing origin name 2POXPOS20Pointing origin xposition 1 (0.00 mm)<br>POYPOS2POXPOS20Pointing origin xposition 2 (0.00 mm)POXAME3Pointing origin name 3                                                                                                    | CURRINST            | AO                  | Current instrument                           |  |  |
| DEC70Telescope declination (+70:00:00.0 deg)DECOFF0Declination offset (0.0 arcsec)DOMEPOSN0Dome azimuth (0.00 deg)DOMESTATtrackingDome statusEL28.217039Telescope elevation (28.22 deg)EQUINOX1950Telescope equinox (1950.0)FOCALSTNInas (left keyword)Focal stationGUIDWAVE0guide star wavelength (microns)HA-61.391723Telescope hour angle (+19:54:25.99 h)INSTANGL0Porg to instrument angle (0.0 deg)INSTFLIPnoPorg to instrument y flipLST54:26.0Local apparent sidereal time (h)MJD-OBS53369.02857Modified julian date of observation<br>(53369.028565)PARANG-110.406809Parallactic angle, astrometric (-110.41<br>deg)PONAMEPointing origin namePointing origin namePOXPOS0Pointing origin sposition (0.00 mm)POYPOS10Pointing origin name 1POXPOS20Pointing origin xposition 1 (0.00 mm)PONAME2Pointing origin xposition 2 (0.00 mm)POYPOS20Pointing origin xposition 2 (0.00 mm)POYPOS20Pointing origin xposition 2 (0.00 mm)POYPOS20Pointing origin xposition 2 (0.00 mm)PONAME3Pointing origin name 3                                                                                                    | DATE-OBS            | 12/30/2004          | Universal date of observation                |  |  |
| DECOFF0Declination offset (0.0 arcsec)DOMEPOSN0Dome azimuth (0.00 deg)DOMESTATtrackingDome statusEL28.217039Telescope elevation (28.22 deg)EQUINOX1950Telescope equinox (1950.0)FOCALSTNInas (left keyword)Focal stationGUIDWAVE0guide star wavelength (microns)HA-61.391723Telescope hour angle (+19:54:25.99 h)INSTANGL0Porg to instrument angle (0.0 deg)INSTFLIPnoPorg to instrument y flipLST54:26.0Local apparent sidereal time (h)MJD-OBS53369.02857Modified julian date of observation<br>(53369.028565)PARANG-110.406809Parallactic angle, astrometric (-110.41<br>deg)PONAMEPointing origin namePOXPOS0Pointing origin in ame 1POXPOS10Pointing origin in ame 1POXPOS10Pointing origin name 2POXPOS20Pointing origin name 2POXPOS20Pointing origin xposition 1 (0.00 mm)POYPOS20Pointing origin xposition 2 (0.00 mm)POYAME3Pointing origin name 3                                                                                                    | DCSSTAT             | unknown             | Drive and control status                     |  |  |
| DOMEPOSN0Dome azimuth (0.00 deg)DOMESTATtrackingDome statusEL28.217039Telescope elevation (28.22 deg)EQUINOX1950Telescope equinox (1950.0)FOCALSTNInas (left keyword)Focal stationGUIDWAVE0guide star wavelength (microns)HA-61.391723Telescope hour angle (+19:54:25.99 h)INSTANGL0Porg to instrument angle (0.0 deg)INSTFLIPnoPorg to instrument angle (0.0 deg)INSTFLIPnoPorg to instrument y flipLST54:26.0Local apparent sidereal time (h)MJD-OBS53369.02857Modified julian date of observation<br>(53369.028565)PARANG-110.406809Parallactic angle, astrometric (-110.41<br>deg)PONAMEPointing origin namePOXPOS0Pointing origin name 1POXPOS10Pointing origin name 1POXPOS10Pointing origin position 1 (0.00 mm)PONAME2Pointing origin name 2POXPOS20Pointing origin name 2POXPOS20Pointing origin position 2 (0.00 mm)PONAME3Pointing origin name 3                                                                                                    | DEC                 | 70                  | Telescope declination (+70:00:00.0 deg)      |  |  |
| DOMESTATtrackingDome statusEL28.217039Telescope elevation (28.22 deg)EQUINOX1950Telescope equinox (1950.0)FOCALSTNInas (left keyword)Focal stationGUIDWAVE0guide star wavelength (microns)HA-61.391723Telescope hour angle (+19:54:25.99 h)INSTANGL0Porg to instrument angle (0.0 deg)INSTFLIPnoPorg to instrument angle (0.0 deg)INSTFLIPnoPorg to instrument y flipLST54:26.0Local apparent sidereal time (h)MJD-OBS53369.02857Modified julian date of observation<br>(53369.028565)PARANG-110.406809Parallactic angle, astrometric (-110.41<br>deg)PONAMEPointing origin namePOXPOS0Pointing origin namePOXPOS0Pointing origin xposition (0.00 mm)POYPOS10Pointing origin name 1POXPOS20Pointing origin name 2POXPOS20Pointing origin xposition 1 (0.00 mm)POYPOS20Pointing origin xposition 2 (0.00 mm)POYPOS20Pointing origin xposition 2 (0.00 mm)PONAME3Pointing origin name 3                                                                                                    | DECOFF              | 0                   | Declination offset (0.0 arcsec)              |  |  |
| EL28.217039Telescope elevation (28.22 deg)EQUINOX1950Telescope equinox (1950.0)FOCALSTNInas (left keyword)Focal stationGUIDWAVE0guide star wavelength (microns)HA-61.391723Telescope hour angle (+19:54:25.99 h)INSTANGL0Porg to instrument angle (0.0 deg)INSTFLIPnoPorg to instrument angle (0.0 deg)LST54:26.0Local apparent sidereal time (h)MJD-OBS53369.02857Modified julian date of observation<br>(53369.028565)PARANG-110.406809Parallactic angle, astrometric (-110.41<br>deg)PONAMEPointing origin namePOXPOS0Pointing origin namePOXPOS0Pointing origin namePOXPOS10Pointing origin name 1POXPOS20Pointing origin name 2POXPOS20Pointing origin name 2POXPOS20Pointing origin name 2POXPOS20Pointing origin name 3                                                                                                    | DOMEPOSN            | 0                   | Dome azimuth (0.00 deg)                      |  |  |
| EQUINOX1950Telescope equinox (1950.0)FOCALSTNInas (left keyword)Focal stationGUIDWAVE0guide star wavelength (microns)HA-61.391723Telescope hour angle (+19:54:25.99 h)INSTANGL0Porg to instrument angle (0.0 deg)INSTFLIPnoPorg to instrument y flipLST54:26.0Local apparent sidereal time (h)MJD-OBS53369.02857Modified julian date of observation<br>(53369.028565)PARANG-110.406809Parallactic angle, astrometric (-110.41<br>deg)PONAMEPointing origin namePOXPOS0Pointing origin yposition (0.00 mm)POYPOS0Pointing origin sposition (0.00 mm)PONAME1Pointing origin name 1POXPOS10Pointing origin xposition 1 (0.00 mm)PONAME2Pointing origin name 2POXPOS20Pointing origin xposition 2 (0.00 mm)PONAME3Pointing origin name 3                                                                                                    | DOMESTAT            | tracking            | Dome status                                  |  |  |
| FOCALSTNInas (left keyword)Focal stationGUIDWAVE0guide star wavelength (microns)HA-61.391723Telescope hour angle (+19:54:25.99 h)INSTANGL0Porg to instrument angle (0.0 deg)INSTFLIPnoPorg to instrument y flipLST54:26.0Local apparent sidereal time (h)MJD-OBS53369.02857Modified julian date of observation<br>(53369.028565)PARANG-110.406809Parallactic angle, astrometric (-110.41<br>deg)PONAMEPointing origin namePOXPOS0Pointing origin namePOXPOS0Pointing origin position (0.00 mm)POYPOS10Pointing origin name 1POXPOS20Pointing origin yposition 1 (0.00 mm)PONAME2PONAME2Pointing origin yposition 2 (0.00 mm)POXPOS20Pointing origin yposition 2 (0.00 mm)PONAME3PONAME3Pointing origin yposition 2 (0.00 mm)                                                                                                    | EL                  | 28.217039           | Telescope elevation (28.22 deg)              |  |  |
| GUIDWAVE0guide star wavelength (microns)HA-61.391723Telescope hour angle (+19:54:25.99 h)INSTANGL0Porg to instrument angle (0.0 deg)INSTFLIPnoPorg to instrument angle (0.0 deg)LST54:26.0Local apparent sidereal time (h)MJD-OBS53369.02857Modified julian date of observation<br>(53369.028565)PARANG-110.406809Parallactic angle, astrometric (-110.41<br>deg)PONAMEPointing origin namePOXPOS0Pointing origin yposition (0.00 mm)POYPOS0Pointing origin name 1POXPOS10Pointing origin name 1POXPOS20Pointing origin name 2POXPOS20Pointing origin name 2POXPOS20Pointing origin name 2POXPOS20Pointing origin name 2POXAME3Pointing origin name 3                                                                                                    | EQUINOX             | 1950                | Telescope equinox (1950.0)                   |  |  |
| HA-61.391723Telescope hour angle (+19:54:25.99 h)INSTANGL0Porg to instrument angle (0.0 deg)INSTFLIPnoPorg to instrument angle (0.0 deg)LST54:26.0Local apparent sidereal time (h)MJD-OBS53369.02857Modified julian date of observation<br>(53369.028565)PARANG-110.406809Parallactic angle, astrometric (-110.41<br>deg)PONAMEPointing origin namePOXPOS0Pointing origin xposition (0.00 mm)POYPOS0Pointing origin name 1POXPOS10Pointing origin xposition 1 (0.00 mm)PONAME2Pointing origin name 2POXPOS20Pointing origin name 2POXPOS20Pointing origin xposition 2 (0.00 mm)POYPOS20Pointing origin xposition 2 (0.00 mm)PONAME3Pointing origin xposition 3                                                                                                    | FOCALSTN            | lnas (left keyword) | Focal station                                |  |  |
| INSTANGL0Porg to instrument angle (0.0 deg)INSTFLIPnoPorg to instrument y flipLST54:26.0Local apparent sidereal time (h)MJD-OBS53369.02857Modified julian date of observation<br>(53369.028565)PARANG-110.406809Parallactic angle, astrometric (-110.41<br>deg)PONAMEPointing origin namePOXPOS0Pointing origin xposition (0.00 mm)POYPOS0Pointing origin name 1POXPOS10Pointing origin name 1POXPOS10Pointing origin xposition 1 (0.00 mm)PONAME2Pointing origin name 2POXPOS20Pointing origin xposition 2 (0.00 mm)POYPOS20Pointing origin xposition 2 (0.00 mm)POYPOS20Pointing origin xposition 2 (0.00 mm)PONAME3Pointing origin xposition 3                                                                                                    | GUIDWAVE            | 0                   | guide star wavelength (microns)              |  |  |
| INSTFLIPnoPorg to instrument y flipLST54:26.0Local apparent sidereal time (h)MJD-OBS53369.02857Modified julian date of observation<br>(53369.028565)PARANG-110.406809Parallactic angle, astrometric (-110.41<br>deg)PONAMEPointing origin namePOXPOS0Pointing origin xposition (0.00 mm)POYPOS0Pointing origin name 1POXPOS10Pointing origin name 1POXPOS10Pointing origin xposition 1 (0.00 mm)PONAME20Pointing origin xposition 1 (0.00 mm)POXPOS20Pointing origin xposition 2 (0.00 mm)POXPOS20Pointing origin xposition 2 (0.00 mm)PONAME3POINTING origin xposition 2 (0.00 mm)                                                                                                    | HA                  | -61.391723          | Telescope hour angle (+19:54:25.99 h)        |  |  |
| LST54:26.0Local apparent sidereal time (h)MJD-OBS53369.02857Modified julian date of observation<br>(53369.028565)PARANG-110.406809Parallactic angle, astrometric (-110.41<br>deg)PONAMEPointing origin namePOXPOS0Pointing origin xposition (0.00 mm)POYPOS0Pointing origin name 1POXPOS10Pointing origin xposition 1 (0.00 mm)PONAME20Pointing origin xposition 1 (0.00 mm)POXPOS20Pointing origin xposition 2 (0.00 mm)POXPOS20Pointing origin xposition 2 (0.00 mm)POYPOS20Pointing origin xposition 2 (0.00 mm)PONAME30Pointing origin xposition 2 (0.00 mm)                                                                                                    | INSTANGL            | 0                   | Porg to instrument angle $(0.0 \text{ deg})$ |  |  |
| MJD-OBS53369.02857Modified julian date of observation<br>(53369.028565)PARANG-110.406809Parallactic angle, astrometric (-110.41<br>deg)PONAMEPointing origin namePOXPOS0Pointing origin xposition (0.00 mm)PONAME1Pointing origin yposition (0.00 mm)POXPOS10Pointing origin xposition 1 (0.00 mm)POYPOS10Pointing origin yposition 1 (0.00 mm)PONAME20Pointing origin name 2POXPOS20Pointing origin xposition 2 (0.00 mm)POYPOS20Pointing origin xposition 2 (0.00 mm)PONAME3Pointing origin name 3                                                                                                    | INSTFLIP            | no                  | Porg to instrument y flip                    |  |  |
| PARANG-110.406809(53369.028565)PONAMEParallactic angle, astrometric (-110.41<br>deg)POXPOS0Pointing origin namePOXPOS0Pointing origin xposition (0.00 mm)POYPOS0Pointing origin yposition (0.00 mm)PONAME1Pointing origin name 1POXPOS10Pointing origin xposition 1 (0.00 mm)POYPOS10Pointing origin yposition 1 (0.00 mm)PONAME2Pointing origin name 2POXPOS20Pointing origin xposition 2 (0.00 mm)POYPOS20Pointing origin yposition 2 (0.00 mm)PONAME3Pointing origin name 3                                                                                                    | LST                 | 54:26.0             | Local apparent sidereal time (h)             |  |  |
| PARANG-110.406809Parallactic angle, astrometric (-110.41<br>deg)PONAMEPointing origin namePOXPOS0Pointing origin xposition (0.00 mm)POYPOS0Pointing origin yposition (0.00 mm)PONAME1Pointing origin name 1POXPOS10Pointing origin xposition 1 (0.00 mm)POYPOS10Pointing origin yposition 1 (0.00 mm)PONAME2Pointing origin name 2POXPOS20Pointing origin xposition 2 (0.00 mm)POYPOS20Pointing origin yposition 2 (0.00 mm)PONAME3Pointing origin name 3                                                                                                    | MJD-OBS             | 53369.02857         | Modified julian date of observation          |  |  |
| PONAMEdeg)POXPOS0Pointing origin namePOYPOS0Pointing origin xposition (0.00 mm)POYPOS0Pointing origin yposition (0.00 mm)PONAME1Pointing origin name 1POXPOS10Pointing origin xposition 1 (0.00 mm)POYPOS10Pointing origin yposition 1 (0.00 mm)PONAME2Pointing origin name 2POXPOS20Pointing origin xposition 2 (0.00 mm)POYPOS20Pointing origin yposition 2 (0.00 mm)PONAME3Pointing origin name 3                                                                                                    |                     |                     | (53369.028565)                               |  |  |
| PONAMEPointing origin namePOXPOS0Pointing origin xposition (0.00 mm)POYPOS0Pointing origin yposition (0.00 mm)PONAME1Pointing origin name 1POXPOS10Pointing origin xposition 1 (0.00 mm)POYPOS10Pointing origin yposition 1 (0.00 mm)PONAME2Pointing origin name 2POXPOS20Pointing origin xposition 2 (0.00 mm)POYPOS20Pointing origin yposition 2 (0.00 mm)PONAME3Pointing origin name 3                                                                                                    | PARANG              | -110.406809         | Parallactic angle, astrometric (-110.41      |  |  |
| POXPOS0Pointing origin xposition (0.00 mm)POYPOS0Pointing origin yposition (0.00 mm)PONAME1Pointing origin name 1POXPOS10Pointing origin xposition 1 (0.00 mm)POYPOS10Pointing origin yposition 1 (0.00 mm)PONAME2Pointing origin name 2POXPOS20Pointing origin xposition 2 (0.00 mm)POYPOS20Pointing origin yposition 2 (0.00 mm)PONAME3Pointing origin name 3                                                                                                    |                     |                     | deg)                                         |  |  |
| POYPOS0Pointing origin yposition (0.00 mm)PONAME1Pointing origin name 1POXPOS10POYPOS10PONAME2Pointing origin yposition 1 (0.00 mm)POXPOS20POYPOS20POYPOS20PONAME3Pointing origin yposition 2 (0.00 mm)                                                                                                    | PONAME              |                     |                                              |  |  |
| PONAME1Pointing origin name 1POXPOS10Pointing origin xposition 1 (0.00 mm)POYPOS10Pointing origin yposition 1 (0.00 mm)PONAME2Pointing origin name 2POXPOS20Pointing origin xposition 2 (0.00 mm)POYPOS20Pointing origin yposition 2 (0.00 mm)PONAME3Pointing origin name 3                                                                                                    | POXPOS              | 0                   | Pointing origin xposition (0.00 mm)          |  |  |
| POXPOS10Pointing origin xposition 1 (0.00 mm)POYPOS10Pointing origin yposition 1 (0.00 mm)PONAME2Pointing origin name 2POXPOS20Pointing origin xposition 2 (0.00 mm)POYPOS20Pointing origin yposition 2 (0.00 mm)PONAME3Pointing origin name 3                                                                                                    | POYPOS              | 0                   |                                              |  |  |
| POYPOS10Pointing origin yposition 1 (0.00 mm)PONAME2Pointing origin name 2POXPOS20Pointing origin xposition 2 (0.00 mm)POYPOS20Pointing origin yposition 2 (0.00 mm)PONAME3Pointing origin name 3                                                                                                    | PONAME1             |                     | 6 6                                          |  |  |
| PONAME2Pointing origin name 2POXPOS20Pointing origin xposition 2 (0.00 mm)POYPOS20Pointing origin yposition 2 (0.00 mm)PONAME3Pointing origin name 3                                                                                                    | POXPOS1             | 0                   | Pointing origin xposition 1 (0.00 mm)        |  |  |
| POXPOS20Pointing origin xposition 2 (0.00 mm)POYPOS20Pointing origin yposition 2 (0.00 mm)PONAME3Pointing origin name 3                                                                                                    |                     | 0                   |                                              |  |  |
| POYPOS20Pointing origin yposition 2 (0.00 mm)PONAME3Pointing origin name 3                                                                                                    | PONAME2             |                     |                                              |  |  |
| PONAME3 Pointing origin name 3                                                                                                    | POXPOS2             | 0                   |                                              |  |  |
|                                                                                                    | POYPOS2             | 0                   |                                              |  |  |
|                                                                                                    |                     |                     | 6 6                                          |  |  |
| POXPOS30Pointing origin xposition 3 (0.00 mm)                                                                                                    |                     |                     |                                              |  |  |
| POYPOS30Pointing origin yposition 3 (0.00 mm)                                                                                                    | POYPOS3             | 0                   | Pointing origin yposition 3 (0.00 mm)        |  |  |

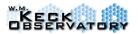

 $\textbf{C}_{ALIFORNIA} \textbf{ A}_{SSOCIATION \ FOR \ \textbf{R}_{ESEARCH \ IN \ \textbf{A}_{STRONOMY}$ 

OSIRIS USER MANUAL

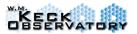

| ODS Keywords                                                                                                    | Typical Value                                                                                                    | Description                                                                                                    |
|----------------------------------------------------------------------------------------------------|----------------------------------------------------------------------------------------------------|----------------------------------------------------------------------------------------------------|
| RA                                                                                                    | 15                                                                                                    | Telescope right ascension (01:00:00.00 h)                                                                                                    |
| RAOFF                                                                                                    | 0                                                                                                    | right ascension offset (0.0 arcsec)                                                                                                    |
| ROTCALAN                                                                                                    | 0                                                                                                    | rotator calibration angle (0.00 deg)                                                                                                    |
| ROTMODE                                                                                                    | position angle                                                                                                    | rotator tracking mode                                                                                                    |
| ROTPDEST                                                                                                    | 138.623847                                                                                                    | rotator physical destination (138.62 deg)                                                                                                    |
| ROTPPOSN                                                                                                    | 0                                                                                                    | rotator physical position (0.00 deg)                                                                                                    |
| ROTDEST                                                                                                    | 0                                                                                                    | rotator user destination (0.00 deg)                                                                                                    |
| ROTPOSN                                                                                                    | -138.623847                                                                                                    | rotator user position (-138.62 deg)                                                                                                    |
| ROTREFAN                                                                                                    | 0                                                                                                    | rotator reference angle (0.00 deg)                                                                                                    |
| SECFOCUS                                                                                                    | 0                                                                                                    | secondary mirror focus raw (0.000 mm)                                                                                                    |
| SECTHETX                                                                                                    | 0                                                                                                    | secondary mirror thetax (arcsec)                                                                                                    |
| SECTHETY                                                                                                    | 0                                                                                                    | secondary mirror thetay (arcsec)                                                                                                    |
| TARGNAME                                                                                                    |                                                                                                    | target name                                                                                                    |
| TARGWAVE                                                                                                    | 0                                                                                                    | target wavelength (microns)                                                                                                    |
| TELESCOP                                                                                                    |                                                                                                    | telescope name                                                                                                    |
| TELFOCUS                                                                                                    | 0                                                                                                    | telescope focus compensated (0.000 mm)                                                                                                    |
| TUBETEMP                                                                                                    | 0                                                                                                    | tube temperature (0.00 degC)                                                                                                    |
|                                                                                                    |                                                                                                    |                                                                                                    |
|                                                                                                    | ACS Key                                                                                                    | words                                                                                                    |
|                                                                                                    |                                                                                                    |                                                                                                    |
| <b>ODS Keywords</b>                                                                                                    | Typical Value                                                                                                    | Description                                                                                                    |
| <b>ODS Keywords</b><br>MIRRTEMP                                                                                                    |                                                                                                    | Description                                                                                                    |
| -                                                                                                    | Typical Value                                                                                                    |                                                                                                    |
| MIRRTEMP                                                                                                    | <b>Typical Value</b><br>3.13025                                                                                                    | <b>Description</b><br>Mirror Temperature I                                                                                                    |
| MIRRTEMP                                                                                                    | <b>Typical Value</b><br>3.13025                                                                                                    | <b>Description</b><br>Mirror Temperature I<br>Primary Mirror Focus Mode (nm)                                                                                                    |
| MIRRTEMP                                                                                                    | <b>Typical Value</b><br>3.13025<br>0                                                                                                    | <b>Description</b><br>Mirror Temperature I<br>Primary Mirror Focus Mode (nm)                                                                                                    |
| MIRRTEMP<br>PMFM                                                                                                    | Typical Value<br>3.13025<br>0<br>AO Keyv                                                                                                    | Description<br>Mirror Temperature I<br>Primary Mirror Focus Mode (nm)<br>vords                                                                                                    |
| MIRRTEMP<br>PMFM<br>ODS Keywords                                                                                                    | Typical Value<br>3.13025<br>0<br>AO Keyv<br>Typical Value                                                                                                    | Description<br>Mirror Temperature I<br>Primary Mirror Focus Mode (nm)<br>vords<br>Description                                                                                                    |
| MIRRTEMP<br>PMFM<br>ODS Keywords<br>AODMSTAT                                                                                                    | Typical Value<br>3.13025<br>0<br>AO Keyv<br>Typical Value<br>closed                                                                                                    | Description<br>Mirror Temperature I<br>Primary Mirror Focus Mode (nm)<br>vords<br>Description<br>AO deformable mirror loop stat                                                                                                    |
| MIRRTEMP<br>PMFM<br>ODS Keywords<br>AODMSTAT<br>AODTSTAT                                                                                                    | Typical Value<br>3.13025<br>0<br>AO Keyv<br>Typical Value<br>closed<br>closed                                                                                               | Description<br>Mirror Temperature I<br>Primary Mirror Focus Mode (nm)<br>vords<br>Description<br>AO deformable mirror loop stat<br>AO downlink tip/tilt loop stat                                                                                                    |
| MIRRTEMP<br>PMFM<br>ODS Keywords<br>AODMSTAT<br>AODTSTAT<br>AOSTAT                                                                                                    | Typical Value<br>3.13025<br>0<br>AO Keyv<br>Typical Value<br>closed<br>closed<br>in position                                                                                | Description<br>Mirror Temperature I<br>Primary Mirror Focus Mode (nm)<br>vords<br>Description<br>AO deformable mirror loop stat<br>AO downlink tip/tilt loop stat<br>AO control status                                                                                                    |
| MIRRTEMP<br>PMFM<br>ODS Keywords<br>AODMSTAT<br>AODTSTAT<br>AOSTAT<br>AOSTAT                                                                                                    | Typical Value<br>3.13025<br>0<br>AO Keyv<br>Typical Value<br>closed<br>closed<br>in position<br>STBY                                                                        | Description         Mirror Temperature I         Primary Mirror Focus Mode (nm)         vords         Description         AO deformable mirror loop stat         AO downlink tip/tilt loop stat         AO control status         AO state string                                                                                                    |
| MIRRTEMP<br>PMFM<br>ODS Keywords<br>AODMSTAT<br>AODTSTAT<br>AOSTAT<br>AOSTST<br>AOTTMODE                                                                                                    | Typical Value<br>3.13025<br>0<br>AO Keyv<br>Typical Value<br>closed<br>closed<br>in position<br>STBY<br>closed<br>415                                                       | DescriptionMirror Temperature IPrimary Mirror Focus Mode (nm)vordsDescriptionAO deformable mirror loop statAO deformable mirror loop statAO downlink tip/tilt loop statAO control statusAO state stringAO tip/tilt offloading modeAO WFC AOA camera median light                                                                                                    |
| MIRRTEMP<br>PMFM<br>ODS Keywords<br>AODMSTAT<br>AODTSTAT<br>AOSTAT<br>AOSTST<br>AOTTMODE<br>AOAOAMED                                                                                                    | Typical Value<br>3.13025<br>0<br>AO Keyv<br>Typical Value<br>closed<br>closed<br>in position<br>STBY<br>closed                                                              | DescriptionMirror Temperature I<br>Primary Mirror Focus Mode (nm)vordsDescriptionAO deformable mirror loop stat<br>AO downlink tip/tilt loop stat<br>AO control status<br>AO state string<br>AO tip/tilt offloading modeAO WFC AOA camera median light<br>AO coma offloading mode                                                                                                    |
| MIRRTEMP<br>PMFM<br>ODS Keywords<br>AODMSTAT<br>AODTSTAT<br>AOSTAT<br>AOSTST<br>AOTTMODE<br>AOAOAMED<br>AOCOMODE                                                                                                    | Typical Value<br>3.13025<br>0<br>AO Keyv<br>Typical Value<br>closed<br>closed<br>in position<br>STBY<br>closed<br>415<br>open                                               | DescriptionMirror Temperature IPrimary Mirror Focus Mode (nm)vordsDescriptionAO deformable mirror loop statAO deformable mirror loop statAO downlink tip/tilt loop statAO control statusAO state stringAO tip/tilt offloading modeAO wFC AOA camera median lightAO coma offloading modeAO focus offloading mode                                                                                                 |
| MIRRTEMP<br>PMFM<br>ODS Keywords<br>AODMSTAT<br>AODTSTAT<br>AOSTAT<br>AOSTST<br>AOTTMODE<br>AOAOAMED<br>AOCOMODE<br>AOFOMODE                                                                                                    | Typical Value<br>3.13025<br>0<br>AO Keyv<br>Typical Value<br>closed<br>closed<br>in position<br>STBY<br>closed<br>415<br>open<br>closed                                     | DescriptionMirror Temperature I<br>Primary Mirror Focus Mode (nm)NordsDescriptionAO deformable mirror loop stat<br>AO deformable mirror loop stat<br>AO downlink tip/tilt loop stat<br>AO control status<br>AO control status<br>AO state string<br>AO tip/tilt offloading mode<br>AO WFC AOA camera median light<br>AO coma offloading mode<br>AO focus offloading mode<br>AO WFS focus stage FSM coefficient  |
| MIRRTEMP<br>PMFM<br>ODS Keywords<br>AODMSTAT<br>AODTSTAT<br>AODTSTAT<br>AOSTST<br>AOTTMODE<br>AOAOAMED<br>AOCOMODE<br>AOFOMODE<br>AOFOMODE<br>AOWFC0<br>DMGAIN                                                                           | Typical Value<br>3.13025<br>0<br>AO Keyv<br>Typical Value<br>closed<br>closed<br>in position<br>STBY<br>closed<br>415<br>open<br>closed<br>-2.899<br>0.65                   | DescriptionMirror Temperature IPrimary Mirror Focus Mode (nm)vordsDescriptionAO deformable mirror loop statAO deformable mirror loop statAO downlink tip/tilt loop statAO control statusAO state stringAO tip/tilt offloading modeAO WFC AOA camera median lightAO coma offloading modeAO focus offloading modeAO WFS focus stage FSM coefficientSet gain in target CB                                          |
| MIRRTEMP<br>PMFM<br>ODS Keywords<br>AODMSTAT<br>AODTSTAT<br>AODTSTAT<br>AOSTAT<br>AOSTST<br>AOTTMODE<br>AOAOAMED<br>AOCOMODE<br>AOFOMODE<br>AOFOMODE<br>AOWFC0<br>DMGAIN<br>DTGAIN                                                       | Typical Value<br>3.13025<br>0<br>AO Keyv<br>Typical Value<br>closed<br>closed<br>in position<br>STBY<br>closed<br>415<br>open<br>closed<br>-2.899<br>0.65<br>0.45           | DescriptionMirror Temperature IPrimary Mirror Focus Mode (nm)vordsDescriptionAO deformable mirror loop statAO deformable mirror loop statAO downlink tip/tilt loop statAO control statusAO control statusAO state stringAO tip/tilt offloading modeAO focus offloading modeAO focus offloading modeAO focus offloading modeAO WFS focus stage FSM coefficientSet gain in target CBSet TT loop gain              |
| MIRRTEMP<br>PMFM<br>ODS Keywords<br>AODMSTAT<br>AODTSTAT<br>AOSTAT<br>AOSTST<br>AOTTMODE<br>AOAOAMED<br>AOCOMODE<br>AOFOMODE<br>AOFOMODE<br>AOFOMODE<br>AOFOMODE<br>AOFOMODE<br>AOFOMODE<br>AOFOMODE<br>AOFOMODE<br>AOFOMODE<br>AOFOMODE | Typical Value<br>3.13025<br>0<br>AO Keyv<br>Typical Value<br>closed<br>closed<br>in position<br>STBY<br>closed<br>415<br>open<br>closed<br>-2.899<br>0.65<br>0.45<br>mirror | DescriptionMirror Temperature IPrimary Mirror Focus Mode (nm)vordsDescriptionAO deformable mirror loop statAO deformable mirror loop statAO downlink tip/tilt loop statAO control statusAO state stringAO tip/tilt offloading modeAO focus offloading modeAO focus offloading modeAO focus offloading modeAO WFS focus stage FSM coefficientSet gain in target CBSet TT loop gainNamed position control for AFM |
| MIRRTEMP<br>PMFM<br>ODS Keywords<br>AODMSTAT<br>AODTSTAT<br>AODTSTAT<br>AOSTAT<br>AOSTST<br>AOTTMODE<br>AOAOAMED<br>AOCOMODE<br>AOFOMODE<br>AOFOMODE<br>AOWFC0<br>DMGAIN<br>DTGAIN                                                       | Typical Value<br>3.13025<br>0<br>AO Keyv<br>Typical Value<br>closed<br>closed<br>in position<br>STBY<br>closed<br>415<br>open<br>closed<br>-2.899<br>0.65<br>0.45           | DescriptionMirror Temperature IPrimary Mirror Focus Mode (nm)vordsDescriptionAO deformable mirror loop statAO deformable mirror loop statAO downlink tip/tilt loop statAO control statusAO control statusAO state stringAO tip/tilt offloading modeAO focus offloading modeAO focus offloading modeAO focus offloading modeAO WFS focus stage FSM coefficientSet gain in target CBSet TT loop gain              |

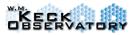

| <b>ODS Keywords</b> | <b>Typical Value</b> | Description                      |
|---------------------|----------------------|----------------------------------|
| OBFM1YRA            | 31359                | Raw value of FSM 1y axis (count) |
| OBFM2XRA            | -3766                | Raw value of FSM 2x axis (count) |
| OBFM2YRA            | -27923               | Raw value of FSM 2y axis (count) |
| OBFMNAME            | noName               | Named position control for FSM   |
| OBFMXIM             | -7.43                | Image plane x motion for FSM     |
| OBFMYIM             | 8.83                 | Image plane y motion for FSM     |
| OBFMXPU             | 0                    | Pupil plane x motion for FSM     |
| OBFMYPU             | 0                    | Pupil plane y motion for FSM     |
| OBFSNAME            | 2.4                  | Named position control for FSS   |
| OBIMNAME            | out                  | Named position control for ISM   |
| OBLBNAME            | noName               | Named position control for LBS   |
| OBRT                | 60.0136              | User value of ROT (deg)          |
| OBRTNAME            | noName               | Named position control for ROT   |
| OBSDNAME            | beamSplitter         | Named position control for SOD   |
| OBSFX               | -119                 | User value of SFP x axis (mm)    |
| OBSFY               | 0                    | User value of SFP y axis (mm)    |
| OBSFZ               | 0                    | User value of SFP z axis (mm)    |
| OBSFNAME            | telescope            | Named position control for SFP   |
| OBSNNAME            | block                | Named position control for SND   |
| OBTSNAME            | home                 | Named position control for TSS   |
| OBWCNAME            | 2.4                  | Named position control for WCS   |
| OBWFNAME            | noName               | Named position control for FCS   |
| OBWLNAME            | 2.4                  | Named position control for WLS   |
| OBWPNAME            | ngs                  | Named position control for WPS   |
| OBWNNAME            | open                 | Named position control for WND   |
| OBSWSTA             | off                  | White light power status         |
| OBWF                | -2.472               | User value of FCS (mm)           |
| WCDMSTAT            | CLOSED               | Status of DM loop                |
| WCDTSTAT            | CLOSED_WFS           | Status of down tt loop           |
| WSFRRT              | 672                  | Frame rate for WFS cam (Hz)      |
| WSGAIN              | 2                    | Set WFS camera gain              |
|                     |                      |                                  |

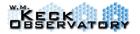

# Appendix G History of Instrument Changes / Which matrices to use in reductions

The most unique step within the OSIRIS pipeline is the extraction of the spectra from the 2-dimensional raw frames. This process requires that the PSF of every lenslet as a function of wavelength has been mapped to fairly high precision. These PSFs are stable over many months and the calibration is performed by either the instrument team or Keck staff. We refer to these scans as Rectification Matrices, and they are stored in matrix form for all modes. In addition, are lamp calibration scans are taken to perform a global wavelength solution for each lenslet. In the event of hardware changes to OSIRIS that significantly alter the optical path or components, new scans are taken and will be made available to you. The user does not need to take any of this calibration data, but does need to obtain the necessary matrices from the Keck repository for their observing modes (filter and plate scale). In most cases, the OSIRIS Staff Astronomer will give you the calibration scans for your observations.

<u>**Observations from January - May 2005**</u>: use Rectification/Wavelength Scans and "old" pipeline version for these reductions taken March 2005 (i.e., for Kbb in 0.020" scale the rectification file is s050327\_c013\_\_infl\_Kbb\_020.fits)

January 2005 - First Calibration Scans (Rectification and Wavelength) at Keck with the old grating

February 22, 2005 - First light with OSIRIS

**Observations from June 2005 - February 2006**: use Rectification Scans taken in June 2005 (i.e., s050623\_c014\_\_\_infl\_Kbb\_020.fits) with pipeline, a global wavelength solution is applied

June 2005 - New grating is installed

November 23, 2005 - Last night of Commissioning

<u>Observations from April 2006 – March 2008</u>: use Rectification Scans taken in March 2006 for 0.020", 0.035", 0.050" lenslet scales in all filters, and 0.100" lenslet scale for J and Z broad/narrow band modes. For H and K broad/narrow band modes in 0.100" lenslet scale use Rectification Scans taken in May 2007.

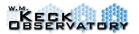

**OSIRIS USER MANUAL** 

V.6.0

**March 2006** - Adjusted lenslet tilt and added new pupils to reduce the background in 0.035" and 0.050" lenslet scales

August 2006 - Public release of Data Reduction Pipeline

May 18, 2006 - Bad channel on SPEC detector appeared

June 27, 2006 - Fixed bad channel on SPEC detector

**October 15, 2006** - Earthquake (6.7) occurred 10 km off-shore, southwest from Puako. This resulted in a broken G10 support of the optical bench, which in turn made a thermal short and restricted the dewar cooling.

**December 2006** - Fixed broken rear G10 support for the optical bench (damaged in earthquake). OSIRIS scans were not affected.

**April 2007** - Second public release of Data Reduction Pipeline (\*major\* changes to modules include: *Remove Crosstalk, Extract Spectra, Assemble Data Cubes*, and *Mosaic Frames*). Also we released new versions of the Quicklook2 package and Observing Planning GUI.

**May 2007** - New 0.100" lenslet scale scans are taken for all H and K broad and narrow band modes to fix saturation effects from the March 2006 scans. In addition, the small number of bad array elements in all the rectification files have been fixed and updated to Keck repository.

**June 2007** - Version 2.0 and 2.1 public releases of Data Reduction Pipeline, Data Reduction GUI, OSIRIS manual, Quicklook2 package, and Quicklook2 User's Manual.

**Observations from March 2008 - present:** For the new Kcb, Kc3, Kc4, and Kc5 modes (K filters with 100mas new pupil) use the new rectification matrices made in March 2008. For the other modes, use Rectification Scans taken in March 2006 for 0.02", 0.035", 0.05" lenslet scales in all filters, and 0.1" lenslet scale for J and Z broad/narrow band modes. For H and K broad/narrow band modes in 0.1" lenslet scale use Rectification Scans taken in May 2007.

**March 6, 2008** - OSIRIS servicing mission to correct for global and relative focus shifts seen in each of the spatial scales, and to install duplicate Kbb, Kn3, Kn4, and Kn5 with new 100mas (9m effective) pupils, this new combo is called Kcb, Kc3, Kc4, and Kc5 and require their own rectification matrices.

**January – September 2009** – OSIRIS had thermal issues during this period and the detector is operating ~8-10K warmer than normal operating temperatures. This caused noticeable changes

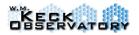

V.6.0

in the performance of the OSIRIS pipeline. Users with the data sets post January 2009 are recommended to reduce their data using v2.3 pipeline.

**Observations from January – September 2009:** Users should reduce their data with calibration files that are nearest in time (and temperature) to their observations from this period. They should also ensure that their calibration files were generated with v2.3 calibration reduction pipeline (released to Keck January 2010).

**October 14, 2009** – OSIRIS was serviced and fixed the thermal contact between the cold head and copper block. After cooling down, OSIRIS returned to normal operating temperatures.

**Observations from October 2009 to present:** Users should use the latest calibration files generated by v2.3 of the calibration reduction pipeline.

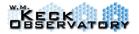

# When all else fails ... Play Cowboy

## **Cowboy Billiards**

Rules based on those provided at http://www.bestbilliard.com/rules/display.cfm?file=cowboy.cfm

**TYPE OF GAME** Cowboy combines carom and pocket billiards skill, and employs a very unusual set of rules. It has been very popular at Palomar Observatory for many decades and has been played by some pretty famous astronomers. This version has been popularized by members of the Caltech Infrared Army and James Larkin in particular makes sure each of his graduate students still masters it at well as IDL. It is certainly a good way of spending snowy nights at a telescope.

PLAYERS Any number.

BALLS USED Object balls 1, 3 and 5, plus the cue ball.

**THE RACK** No triangle needed; the 1 ball is placed on the head spot, the 3 ball on the foot spot, and the 5 ball on the center spot.

**OBJECT OF THE GAME** To score 101 points prior to opponent(s). Shorter versions can be played; typically to 51 or 31 points (see below).

**SCORING** The first ninety points exactly may be scored by either of two methods. First if you sink an object ball (1, 3 or 5) then you score the corresponding number of points (1, 3 or 5). A second way to score points is to hit two or more object balls with the cue ball. This is generally termed a billiards (more properly a carom) and an example would be to hit the three ball and then the cue ball ricochets into the one ball. Only multiple hits by the cue ball count (the one hitting the three is not a billiard) and each billiard counts for one point. Re-hitting a ball (like one-three-one) on the same stroke does not count for additional points so the maximum number of points that can be scored by billiards in one shot is two, no matter how many times you hit each ball. If the cue ball hits each of the three balls and sinks all three balls, then a total of 11 points would be scored, which is the maximum for any stroke.

Points 91 through 100 (exactly) must, and may only be scored by execution of carom shots (billiards).

Point 101 (winning point) must be scored by "scratching" the cue ball off of the one ball into a called pocket. The one ball must be the only ball hit by the cue ball since any other contact would be a billiard and would result in a foul (see below). Any multiple contacts with the one ball or bumpers must be called.

**OPENING BREAK** No "break shot" as such. Beginning with cue ball in hand behind the head string (line), the starting player must cause the cue ball to contact the 3 ball (which will be at the opposite stop) first. If starting player fails to do so, incoming player has the choice of (1) requiring starting player to repeat the opening shot, or (2) executing the opening shot himself.

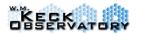

V.6.0

RULES OF PLAY A legally executed shot, conforming to the requirements of "Scoring". entitles the shooter to continue at the table until he fails to legally execute and score on a shot. The series of consecutive shots taken by a single player is termed an "inning". Innings continue as long as a player scores at least one point on each shot and does not foul. On all shots, player must cause the cue ball to contact an object ball, and then the cue ball or object ball must contact a cushion. Failure to do so is a foul. At the completion of each shot, any pocketed object balls are placed back on their same positions as at the start of the game. If the appropriate position is occupied, the ball(s) in question remain off the table until the correct position is vacant after a shot. If, however, the 1 ball would be held out as a player with exactly 100 points is to shoot, the balls are all placed as at the start of the game, and the player shoots with cue ball in hand behind the head string. When a player scores his 90th point, the shot must score the number of points exactly needed to reach 90; if the shot producing the 90th point also scores a point(s) in excess of 90 for the player, the shot is a foul. The exception to this rule is that points scored by billiards that occur after the 90<sup>th</sup> point still count and there is no foul. Examples: *Player begins at 85, then* on one stroke sinks the 5 ball and after the ball sinks, the cue continues to hit the 3 ball. This would raise the player's score to 91. If, however, the player had hit the 3 ball, then hit the 5 ball into the pocket, this would be a scratch since the player was at 86 points when the 5 was sunk. When a player is playing for points 91 through 100 (which must all be scored only by billiards), it is a foul to pocket an object ball on a shot. When a player is playing for his 101st point, it is a foul if the cue ball fails to contact the 1 ball, or if the cue ball contacts any other object ball. When a player pockets the cue ball on an otherwise legal shot, and according to the special requirements given in "Scoring" for counting the 101st point, pocketing the cue ball on such a shot on the 101st point is not a foul. Example: A player is at 99 points and first hits the three ball, then the one ball and the cue ball continues into a called pocket. This is legal and the player would win the game. The reverse order of one ball into the three ball into a pocket is a scratch. A Player loses the game if he fouls in each of three consecutive plays at the table.

**ILLEGALY POCKETED BALLS** Any balls sunk in legal or illegal shots are returned to their starting positions before the next stroke as long as that location is clear.

**JUMPED OBJECT BALLS** Balls jumped off the table are returned to their start location and the shot is considered a foul.

**SUNK or JUMPED CUE BALL** If the cue ball is sunk into a pocket or jumped off the table, then this is a foul and the incoming player has cue ball in hand behind the head string.

**PENALTY FOR FOULS** There is no deduction for a foul, but any points that have been scored on previous shots of that inning are lost, and the player's inning ends. So during an inning, the points scored for each shot should be totaled but kept separate from the previously scored points. Only after an inning ends without a foul are the points combined for a new total. After fouls other than cue ball jump or scratch, the incoming player accepts the cue ball in position.

**PIDDLES** Often a player finds that after several consecutive shots he or she has accumulated a large number of points but does not have a good next shot. It would be tempting to make a safety shot that only barely contacts an object ball but does not risk a foul or scratch. This is termed a

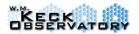

**OSIRIS USER MANUAL** 

V.6.0

piddle and is one of the worst things a player can contemplate doing. Graduate students who are caught piddling against their advisors should generally be removed from graduate school. Many professional reputations have been lost through piddling.

**SHORTENED VERSIONS** For many players 101 points can take more than an hour even with only two or three players. For this reason shortened versions are encouraged. The OSIRIS team often plays to 31 points in which the first 25 can be scored by any technique, the next 5 only by billiards, and the final one by scratching off the one ball. Playing to 51 is another common variant: first 45 any way, then 5 billiards, and finally scratching off the one ball.